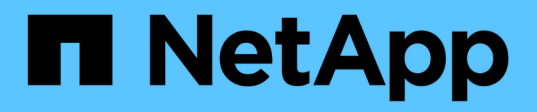

# **show ...** SANtricity commands

NetApp March 22, 2024

This PDF was generated from https://docs.netapp.com/us-en/e-series-cli/commands-a-z/show-alldrivesdownloadprogress.html on March 22, 2024. Always check docs.netapp.com for the latest.

# **Table of Contents**

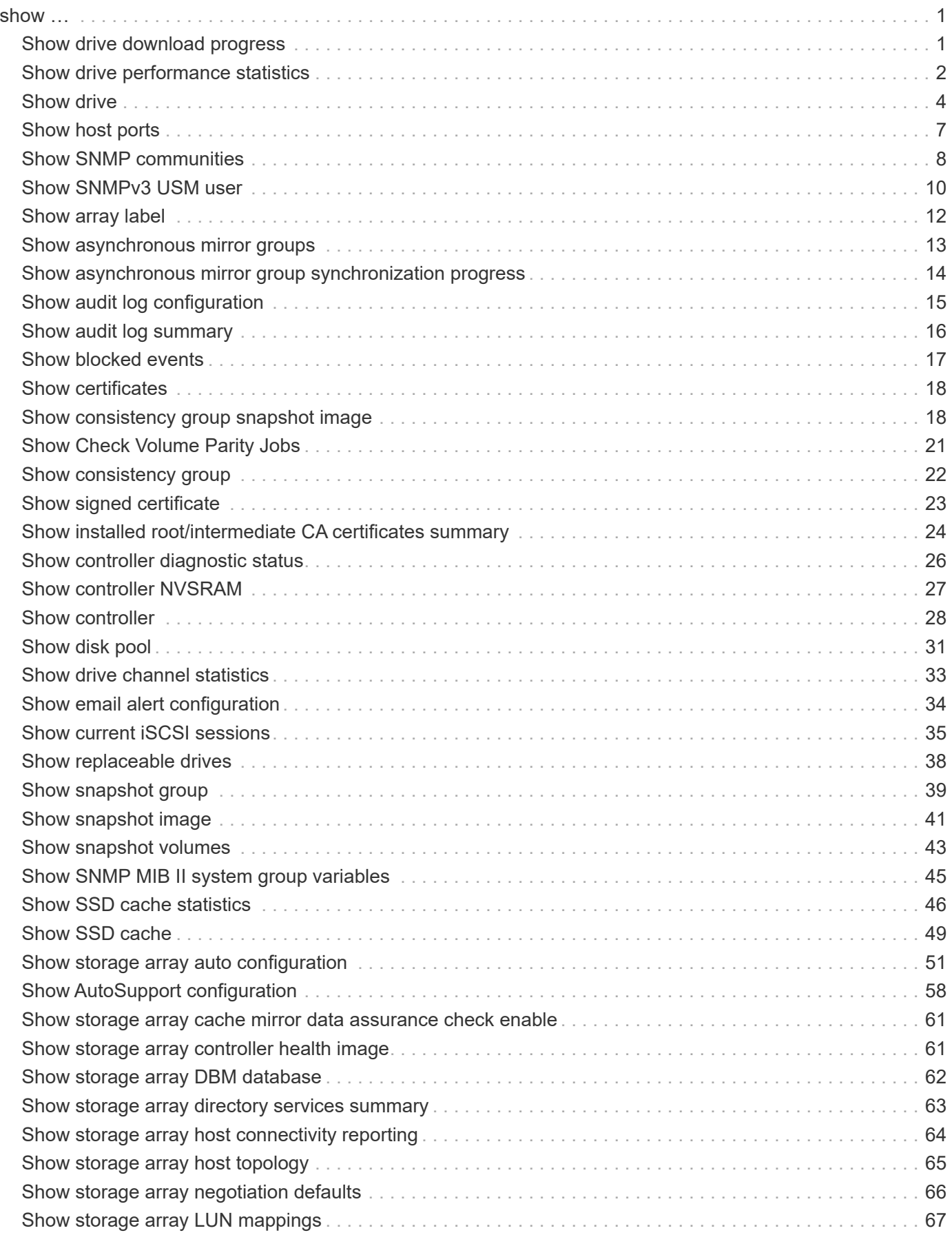

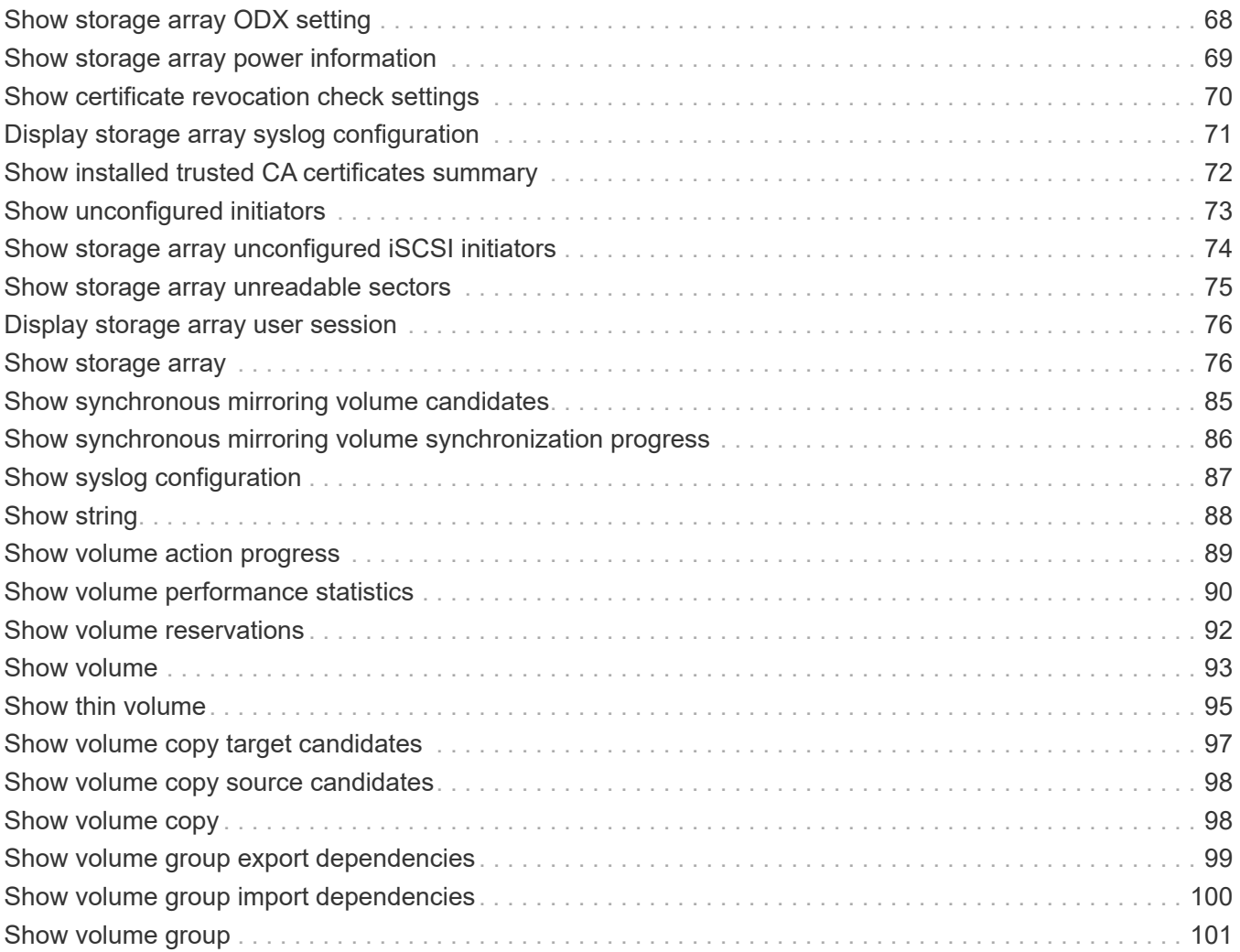

## <span id="page-3-0"></span>**show …**

## <span id="page-3-1"></span>**Show drive download progress**

The show allDrives downloadProgress command returns the status of firmware downloads for the drives that are targeted by the download drive firmware command or the download storageArray driveFirmware command.

#### **Supported Arrays**

This command applies to any individual storage array, including the E2700, E5600, E2800, E5700, EF600 and EF300 arrays, as long as all SMcli packages are installed.

#### **Roles**

To execute this command on an E2800, E5700, EF600, or EF300 storage array, you must have the Storage Admin role.

#### **Syntax**

show allDrives downloadProgress

#### **Parameters**

None.

#### **Notes**

When all of the firmware downloads have successfully completed, this command returns good status. If any firmware downloads fail, this command shows the firmware download status of each drive that was targeted. This command returns the statuses shown in this table.

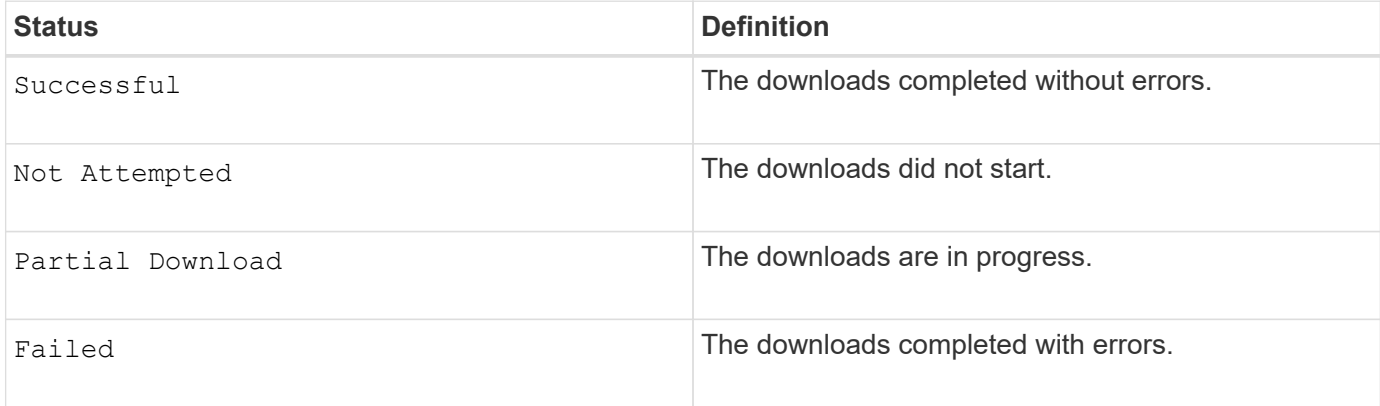

### **Minimum firmware level**

6.10

## <span id="page-4-0"></span>**Show drive performance statistics**

The show allDrives performanceStats command returns information about drive performance.

### **Supported Arrays**

This command applies to any individual storage array, including the E2700, E5600, E2800, E5700, EF600 and EF300 arrays, as long as all SMcli packages are installed.

#### **Roles**

To execute this command on an E2800, E5700, EF600, or EF300 storage array, you must have the Storage Admin role.

#### **Context**

For each drive in the storage array, this command returns the following information:

- The storage array containing the drive or drives
- The current I/O latency
- The maximum I/O latency
- The minimum I/O latency
- The average I/O latency

#### **Syntax**

```
show (allDrives |drive [trayID,[drawerID,]slotID] | drives [trayID1
,[drawerID1,]slotID1 ... trayIDn,[drawerIDn,]slotIDn]) performanceStats
```
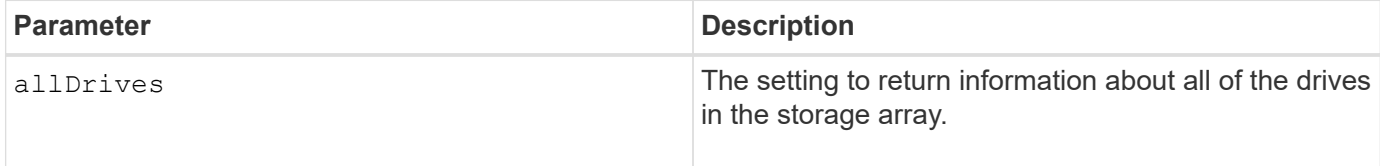

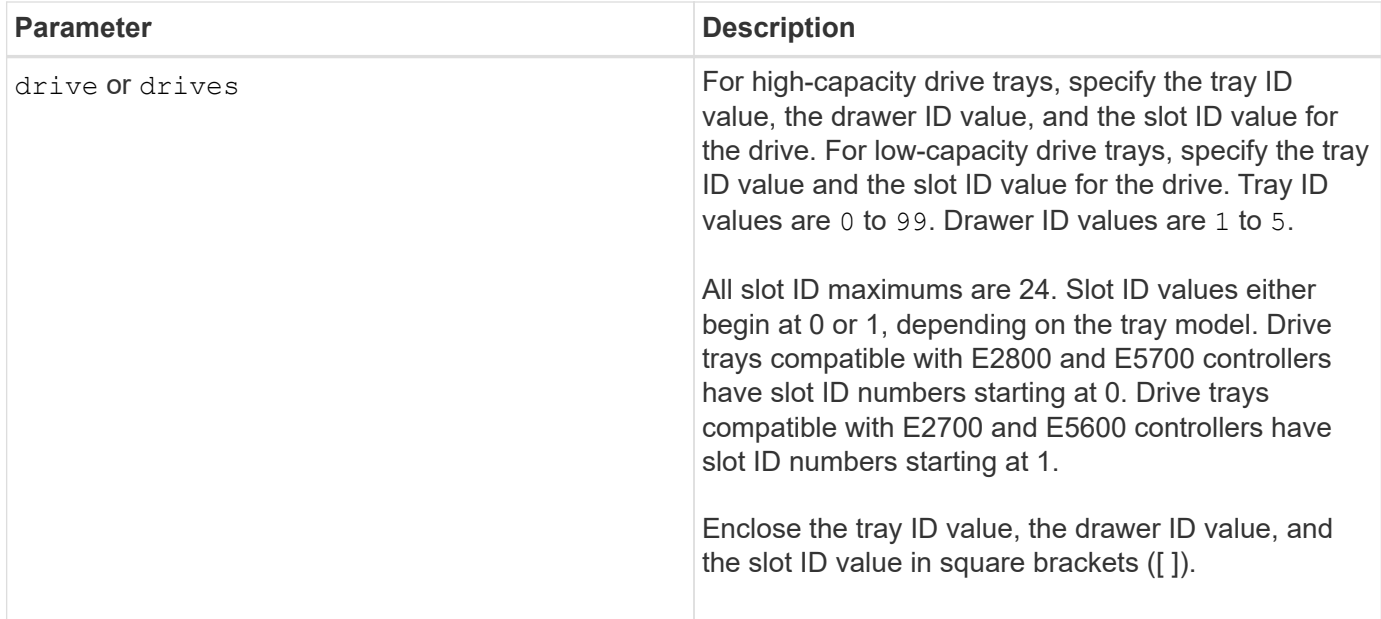

#### **Notes**

The drive parameter supports both high-capacity drive trays and low-capacity drive trays. A high-capacity drive tray has drawers that hold the drives. The drawers slide out of the drive tray to provide access to the drives. A low-capacity drive tray does not have drawers. For a high-capacity drive tray, you must specify the identifier (ID) of the drive tray, the ID of the drawer, and the ID of the slot in which a drive resides. For a lowcapacity drive tray, you need only specify the ID of the drive tray and the ID of the slot in which a drive resides. For a low-capacity drive tray, an alternative method for identifying a location for a drive is to specify the ID of the drive tray, set the ID of the drawer to 0, and specify the ID of the slot in which a drive resides.

The show drive performanceStats command returns drive performance statistics as shown in this example:

```
"Performance Monitor Statistics for Storage Array: remote_pp -
Date/Time: 10/23/12 3:47:27 PM -
Polling interval in seconds: 5"
"Objects","Current IO Latency","Maximum IO Latency","Minimum IO Latency",
"Average IO Latency"
"Capture Iteration: 1","","","",""
"Date/Time: 10/23/12 3:47:27 PM","","","",""
"Drive Tray 0, Slot 1","0.0","0.0","0.0","0.0"
```
#### **Minimum firmware level**

7.86

## <span id="page-6-0"></span>**Show drive**

The show allDrives command returns information about the drives in the storage array.

### **Supported Arrays**

This command applies to any individual storage array, including the E2700, E5600, E2800, E5700, EF600 and EF300 arrays, as long as all SMcli packages are installed.

#### **Roles**

To execute this command on an E2800, E5700, EF600, or EF300 storage array, you must have the Storage Admin role.

### **Context**

For each drive in the storage array, this command returns the following information:

- The total number of drives
- The type of drive (SAS, or NVMe4K)
- Information about the basic drive:
	- The tray location and the slot location
	- The status
	- The capacity
	- The data transfer rate
	- The product ID
	- The firmware level
- Information about wear life of SSD drives (this information is only valid for the E2800 and E5700/EF570 and is not shown if the array does not contain SSD drives):
	- The average erase count.
	- The spare blocks remaining.
	- The percent endurance used (new in the 11.41 release). The percent endurance used is the amount of data written to the SSD drives to date divided by the total theoretical write limit for the drives.
- Information about the drive channel:
	- The tray location and the slot location
	- The preferred channel
	- The redundant channel
- Hot spare coverage
- Details for each drive

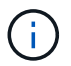

Date of Manufacture information is not available for NVMe drives.

## **Syntax**

```
show allDrives [driveMediaType=(HDD | SSD | unknown | allMedia)] |
[driveType=( SAS | NVMe4K)]) | (drive [trayID,[drawerID,]slotID] | drives
[trayID1,[drawerID1,]slotID1 ... trayIDn,[drawerIDn,]slotIDn]
summary
```
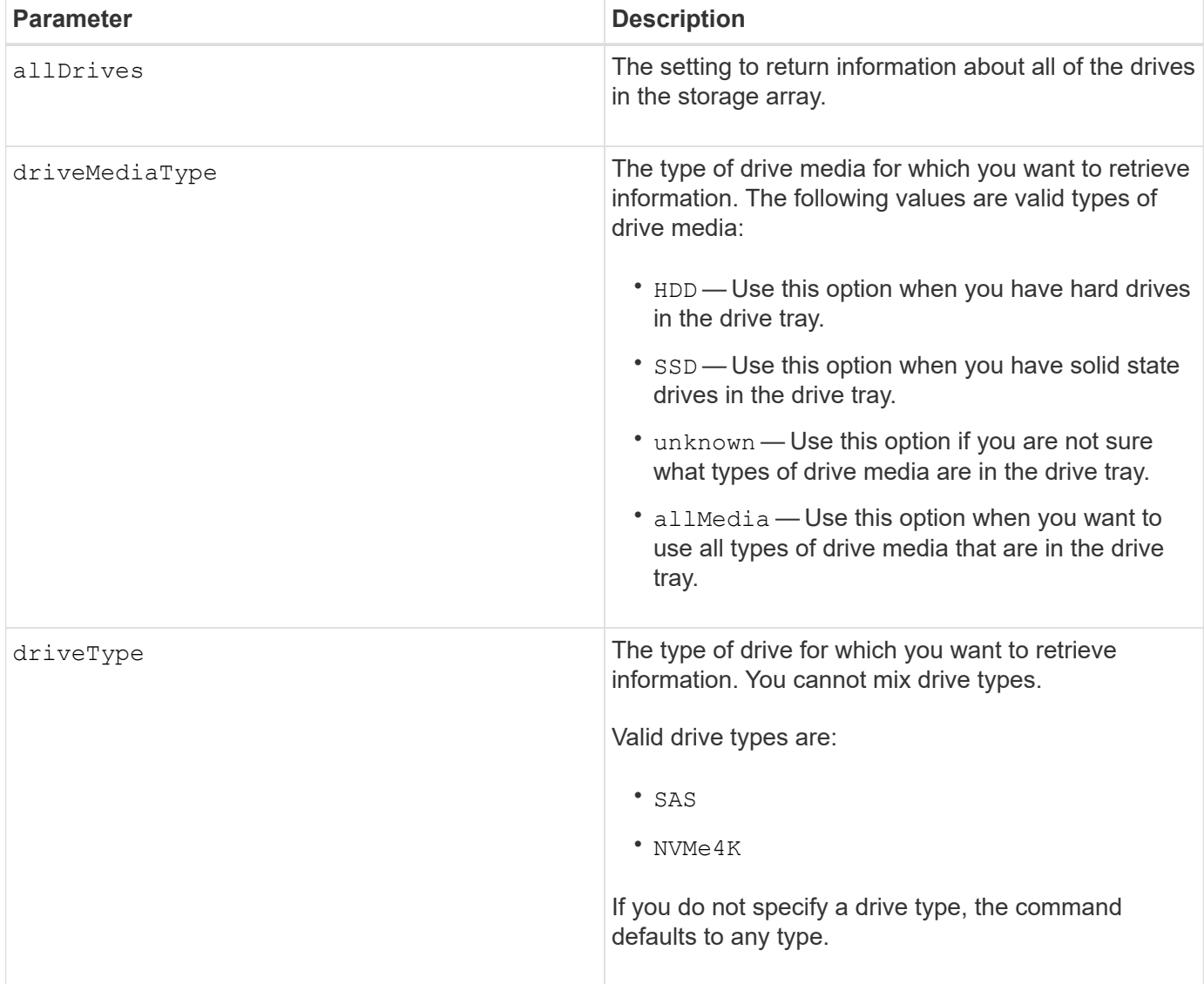

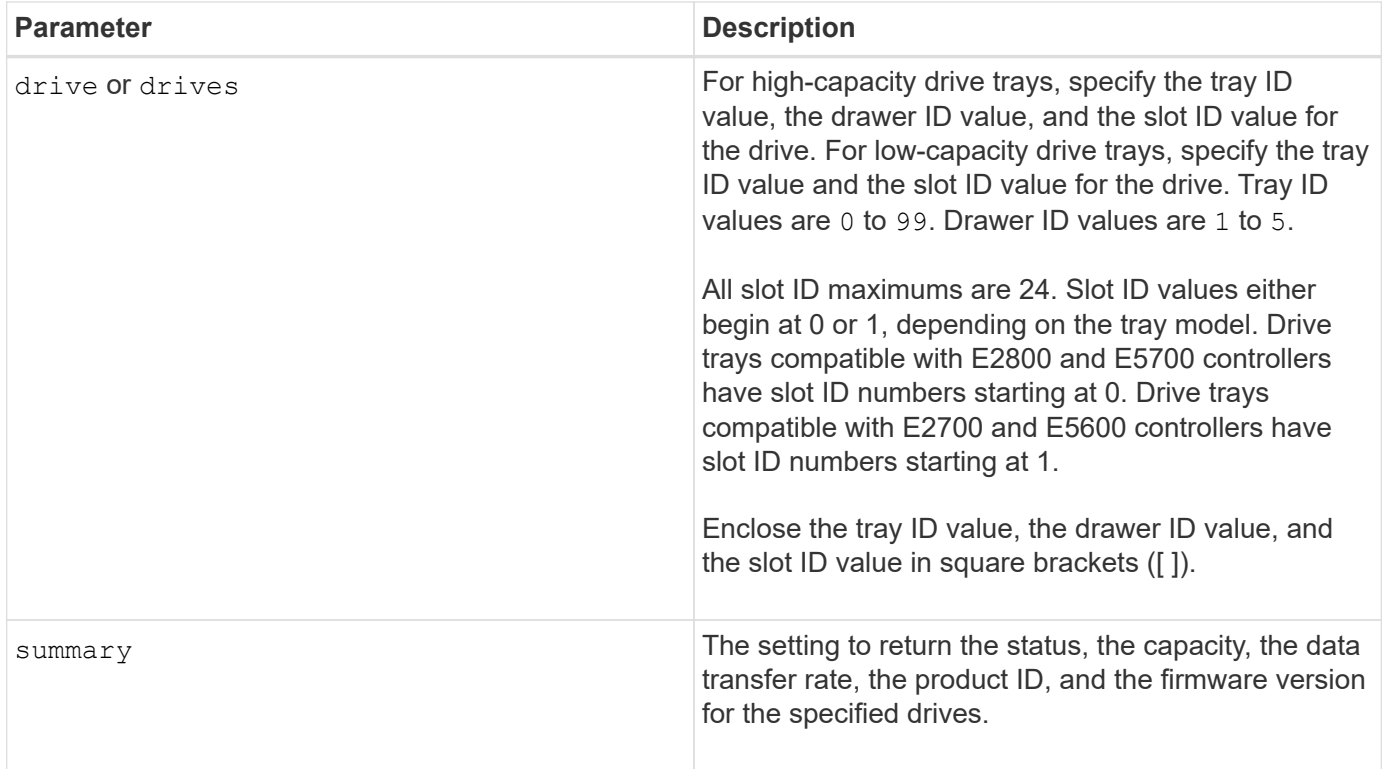

#### **Notes**

To determine information about the type and location of all of the drives in the storage array, use the allDrives parameter.

To determine the information about the SAS drives in the storage array, use the driveType parameter.

To determine the type of drive in a specific location, use the drive parameter, and enter the tray ID and the slot ID for the drive.

The drive parameter supports both high-capacity drive trays and low-capacity drive trays. A high-capacity drive tray has drawers that hold the drives. The drawers slide out of the drive tray to provide access to the drives. A low-capacity drive tray does not have drawers. For a high-capacity drive tray, you must specify the identifier (ID) of the drive tray, the ID of the drawer, and the ID of the slot in which a drive resides. For a lowcapacity drive tray, you need only specify the ID of the drive tray and the ID of the slot in which a drive resides. For a low-capacity drive tray, an alternative method for identifying a location for a drive is to specify the ID of the drive tray, set the ID of the drawer to 0, and specify the ID of the slot in which a drive resides.

#### **Minimum firmware level**

5.43

7.60 adds the drawerID user input and the driveMediaType parameter.

8.41 adds wear life reporting information, in the form of the percentage of endurance used, for SSD drives in an E2800, E5700, or EF570 system.

## <span id="page-9-0"></span>**Show host ports**

The show allHostPorts command returns information about configured host ports.

## **Supported Arrays**

This command applies to any individual storage array, including the E2700, E5600, E2800, E5700, EF600 and EF300 arrays, as long as all SMcli packages are installed.

### **Roles**

To execute this command on an E2800, E5700, EF600, or EF300 storage array, you must have the Storage Admin role.

### **Context**

For all of the host ports that are connected to a storage array, this command returns this information:

- The host port identifier
- The host port name
- The host type

#### **Syntax**

show allHostPorts

### **Parameters**

None.

### **Notes**

This command returns HBA host port information similar to this example.

```
HOST PORT IDENTIFIER HOST PORT NAME HOST TYPE
12:34:56:54:33:22:22:22 Jupiter1 Solaris
12:34:56:78:98:98:88:88 Pluto1 Windows 2000/Server 2003
Clustered
54:32:12:34:34:55:65:66 Undefined Undefined
```
### **Minimum firmware level**

5.40

## <span id="page-10-0"></span>**Show SNMP communities**

The show allSnmpCommunities command returns information about the Simple Network Management Protocol (SNMP) communities defined for the storage array. SNMP communities are collections of devices, such as routers, switches, printers, storage devices, grouped together to manage and monitor the devices.

#### **Supported Arrays**

This command applies to an individual E2800, E5700, EF600 or EF300 storage array. It does not operate on E2700 or E5600 storage arrays.

#### **Roles**

To execute this command on an E2800, E5700, EF600, or EF300 storage array, you must have the Storage Admin or Support Admin or Storage Monitor role.

#### **Context**

Information returned includes the following:

- The total number of communities
- The total number of trap destinations
- The names of the SNMP communities

#### **Syntax**

```
show (allSnmpCommunities |
snmpCommunity communityName="snmpCommunityName" |
snmpCommunities [snmpCommunityName1 ... snmpCommunityNameN])
[summary]
```
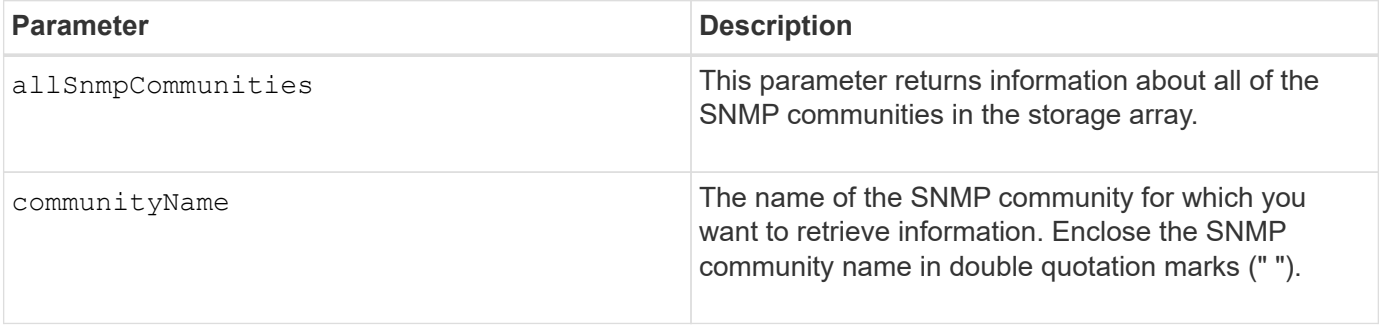

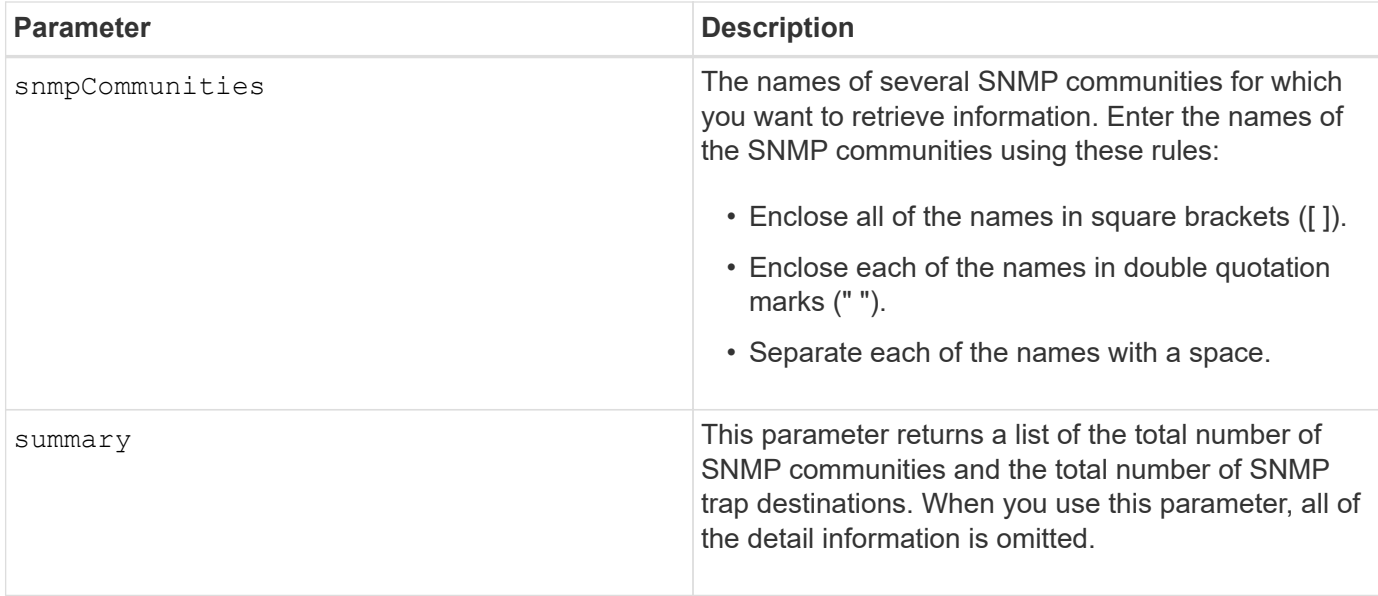

#### **Notes**

SNMP supports one or more *communities* to which managers and managed devices belong. SNMP requests contain a *community string* in the data packets passed over the network that acts as a crude password. SNMP agents can reject GET or SET requests with an unrecognized community string. A community string is also included in TRAP notifications sent from agent to manager as well.

The embedded SNMP agent supports both IPV4 and IPV6.

This command returns SNMP community information similar to this example.

```
SNMP COMMUNITIES-------------------------
SUMMARY
     Total SNMP Communities: 2
     Total SNMP Trap Destinations: 1
DETAILS
     SNMP Community: TestComm1
     SNMP Permission: Read Only
        Associated Trap Destination:
        Trap Receiver IP Address: 10.113.173.133
        Send Authentication Failure Traps: true
     SNMP Community: Test2
     SNMP Permission: Read Only
        Associated Trap Destination:
```
#### **Minimum firmware level**

8.30

## <span id="page-12-0"></span>**Show SNMPv3 USM user**

The show allsnmpUsers command returns information about the Simple Network Management (SNMP) USM users defined for the storage array.

### **Supported Arrays**

This command applies to an individual E2800, E5700, EF600 or EF300 storage array. It does not operate on E2700 or E5600 storage arrays.

#### **Roles**

To execute this command on an E2800, E5700, EF600, or EF300 storage array, you must have the Storage Admin or Support Admin role.

#### **Syntax**

```
show (allSnmpUsers |
      snmpUser userName="snmpUsername" |
      snmpUsers [snmpUserName1 ... snmpUserNameN])
      [summary]
```
This command returns SNMP user information similar to the following

```
SNMP USERS------------------------------
SUMMARY
    Total SNMP Users: 2
     Total SNMP Trap Destinations: 1
DETAILS
    SNMP User: TestUser1
    SNMP Engine ID: local
    SNMP Permission: Read Only
     SNMP Authentication Protocol: sha
     SNMP Privacy Protocol: aes128
        Associated Trap Destination:
        Trap Receiver IP Address Send Authentication Failure
Traps
        10.113.173.133 false
     SNMP User: TestUser2
     SNMP Engine ID: local
     SNMP Permission: Read Only
     SNMP Authentication Protocol: sha256
     SNMP Privacy Protocol: none
        Associated Trap Destination:
```
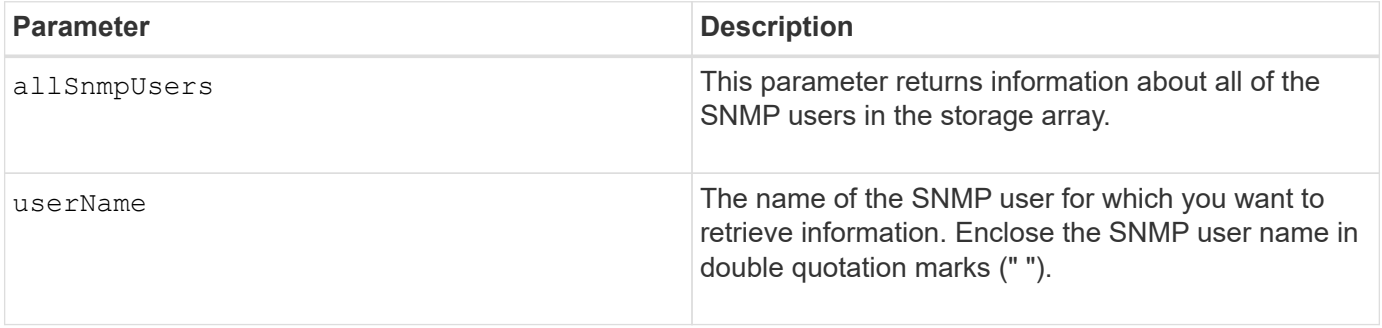

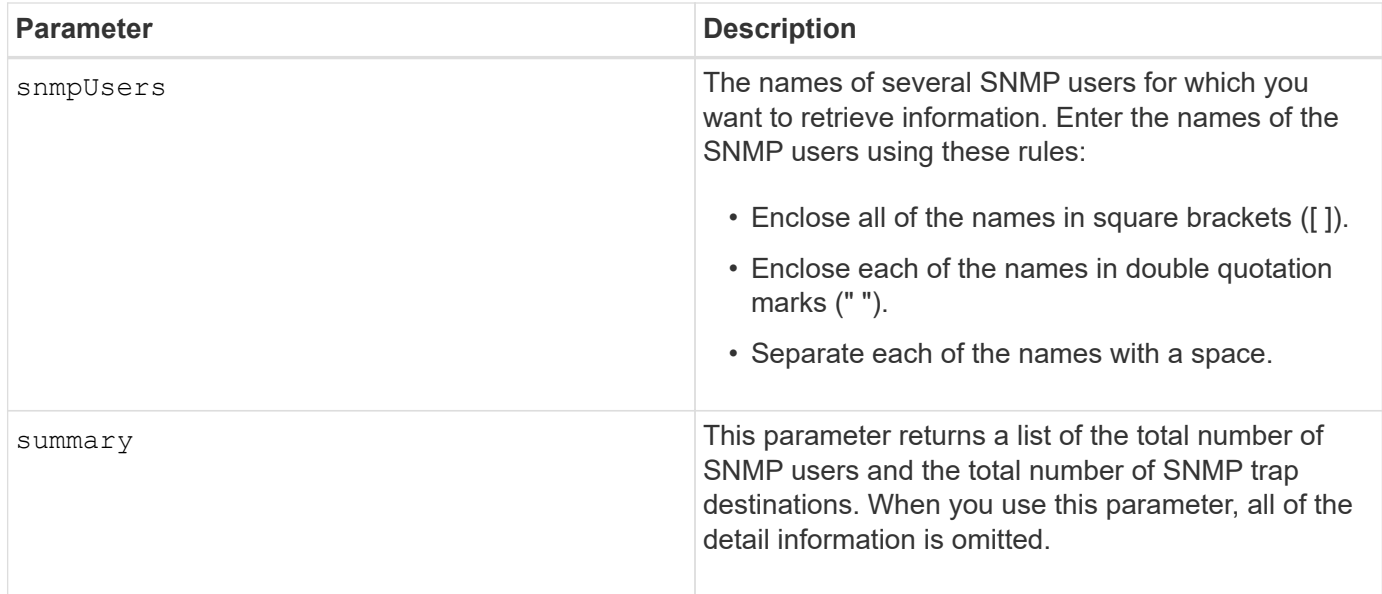

### **Minimum firmware level**

8.72

## <span id="page-14-0"></span>**Show array label**

The Show array label command returns information about whether a storage array label has been defined or all existing storage array labels.

### **Supported Arrays**

This command applies to the EF600 storage arrays.

## **Syntax**

```
show storageArrayLabel label userDefinedString
show storageArrayLabel all
```
#### **Parameters**

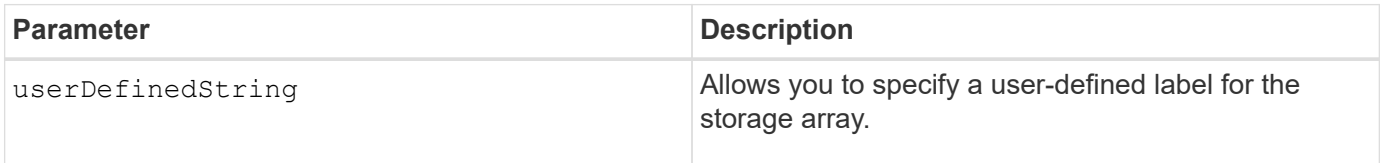

### **Minimum firmware level**

8.60

## <span id="page-15-0"></span>**Show asynchronous mirror groups**

The show asyncMirrorGroup summary command displays configuration information for one or more asynchronous mirror groups.

## **Supported Arrays**

This command applies to any individual storage array, including the E2700, E5600, E2800, E5700, EF600, and EF300 arrays, as long as all SMcli packages are installed.

### **Roles**

To execute this command on an E2800, E5700, EF600, or EF300 storage array, you must have the Storage Admin role.

## **Context**

This command also displays the asynchronous mirrored pairs associated with each asynchronous mirror group, including incomplete asynchronous mirrored pairs.

You also can use this command to show the progress of periodic data synchronization on all of the mirrored pairs within the asynchronous mirror group.

## **Syntax**

```
show (allAsyncMirrorGroups |
asyncMirrorGroup [asyncMirrorGroupName] |
asyncMirrorGroups [asyncMirrorGroupName1 ... asyncMirrorGroupNameN])
[summary]
```
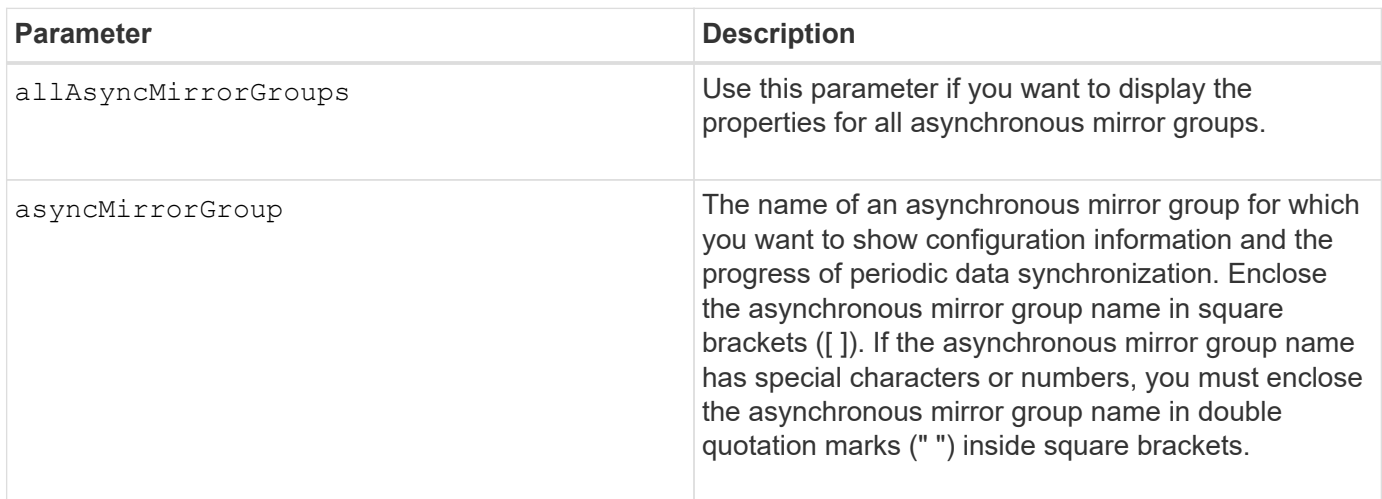

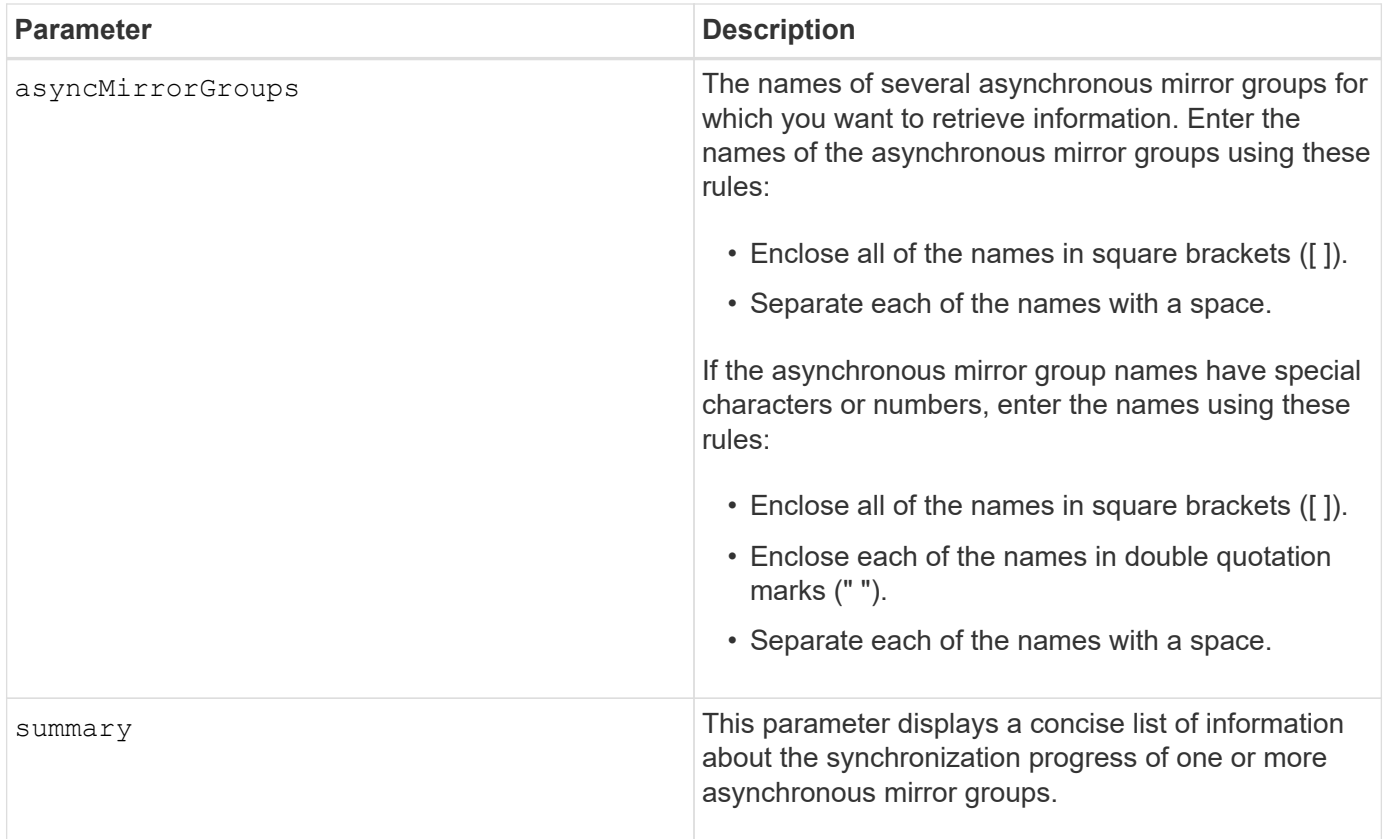

#### **Minimum firmware level**

7.84

11.80 adds EF600 and EF300 array support

## <span id="page-16-0"></span>**Show asynchronous mirror group synchronization progress**

The show asyncMirrorGroup synchronizationProgress command displays the progress of *periodic* synchronization of the asynchronous mirror group between the local and remote storage array.

### **Supported Arrays**

This command applies to any individual storage array, including the E2700, E5600, E2800, E5700, EF600, and EF300 arrays, as long as all SMcli packages are installed.

#### **Roles**

To execute this command on an E2800, E5700, EF600, or EF300 storage array, you must have the Storage Admin role.

### **Context**

This command returns the progress of data synchronization on all of the mirrored pairs within the asynchronous mirror group. This command shows the progress as a percentage of data synchronization that has been completed.

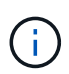

There are two types of synchronization: initial synchronization and periodic synchronization. Initial asynchronous mirror group synchronization progress is displayed in the **Long Running Operations** dialog and by executing the show storageArray longRunningOperations command.

## **Syntax**

```
show asyncMirrorGroup [asyncMirrorGroupName]
[synchronizationProgress]
[summary]
```
### **Parameters**

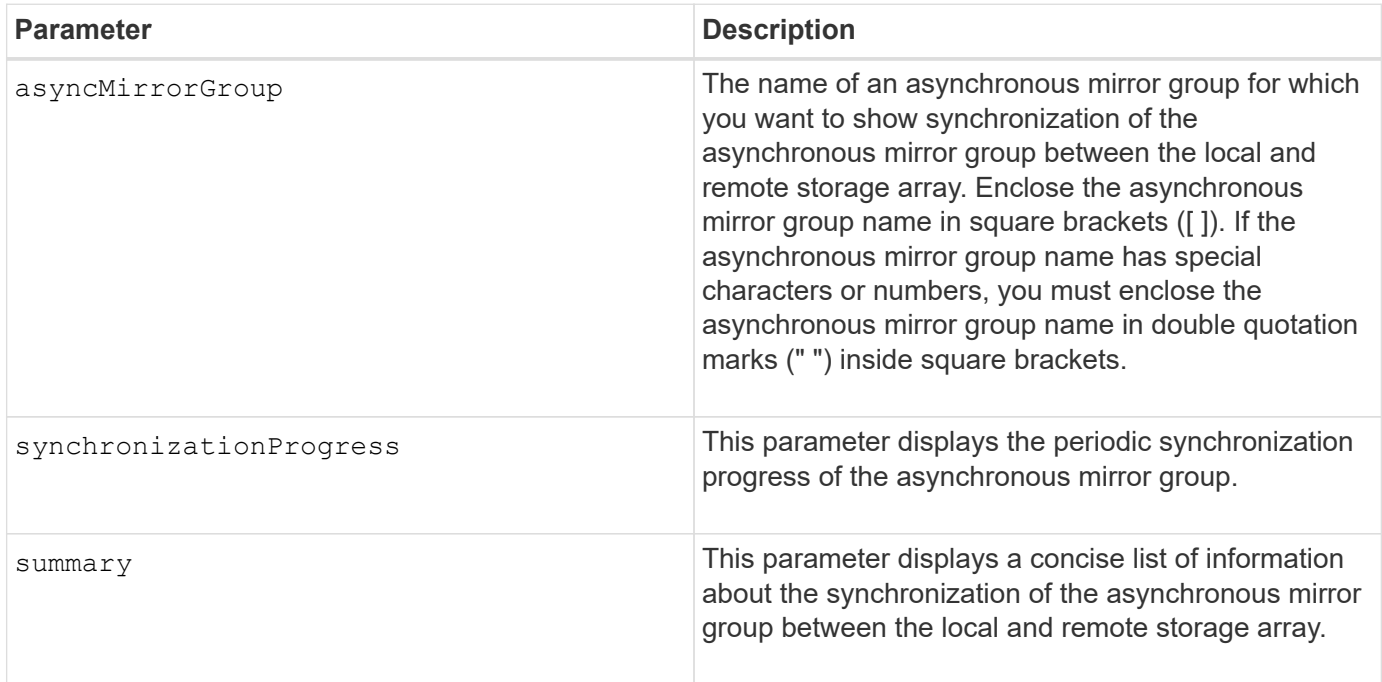

### **Minimum firmware level**

7.84

11.80 adds EF600 and EF300 array support

## <span id="page-17-0"></span>**Show audit log configuration**

The show auditLog configuration command shows the audit log configuration settings for the storage array.

### **Supported Arrays**

This command applies to an individual E2800, E5700, EF600 or EF300 storage array. It does not operate on E2700 or E5600 storage arrays.

#### **Roles**

To execute this command on an E2800, E5700, EF600, or EF300 storage array, you must have the Security Admin role.

#### **Syntax**

show auditLog configuration

#### **Parameters**

None.

#### **Examples**

```
SMcli -n Array1 -c "show auditLog configuration;"
Logging level: All
Full policy: Overwrite
Maximum records: 30,000 count
Warning threshold: 90 percent
SMcli completed successfully.
```
#### **Minimum firmware level**

8.40

## <span id="page-18-0"></span>**Show audit log summary**

The show auditLog summary command displays the audit log summary information.

#### **Supported Arrays**

This command applies to an individual E2800, E5700, EF600 or EF300 storage array. It does not operate on E2700 or E5600 storage arrays.

#### **Roles**

To execute this command on an E2800, E5700, EF600, or EF300 storage array, you must have the Security Admin role.

### **Syntax**

show auditLog summary

#### **Parameters**

None.

**Examples**

SMcli -n Array1 -c "show auditLog summary;" Total log records: 1,532 First log record: 1493070393313 (2017-04-24T16:46:33.313-0500) Last log record: 1493134565128 (2017-04-25T10:36:05.128-0500) SMcli completed successfully.

#### **Minimum firmware level**

8.40

## <span id="page-19-0"></span>**Show blocked events**

The show blockedEventAlertList command returns a list of events that are currently blocked by the set blockEventAlert command. The events in this list are the events that will not send any notifications that you have configured using the alert terminals and parameters; that is, the email, syslog, and trap notifications.

### **Supported Arrays**

This command applies only to the E2700 and E5600 storage arrays.

#### **Context**

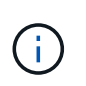

This command is an SMcli command, not a script command. You must run this command from a command line. You cannot run this command from the script editor in the storage management software.

#### **Syntax**

show blockedEventAlertList

### **Example**

The output has one line for each event that is blocked, listing the type of event in a hexadecimal format followed by a description of the event. Following is an example of the output:

```
Executing Script...
0x280D Enclosure Failure
0x282B Tray Redundancy Lost
Script execution complete.
```
#### **Parameters**

None.

#### **Minimum firmware level**

8.10

## <span id="page-20-0"></span>**Show certificates**

The Show certificates command allows you to view the certificates installed on the CLI package trust store.

### **Supported Arrays**

This command applies to the EF600 storage arrays.

### **Syntax**

```
show localCertificate all | alias alias
```
#### **Parameters**

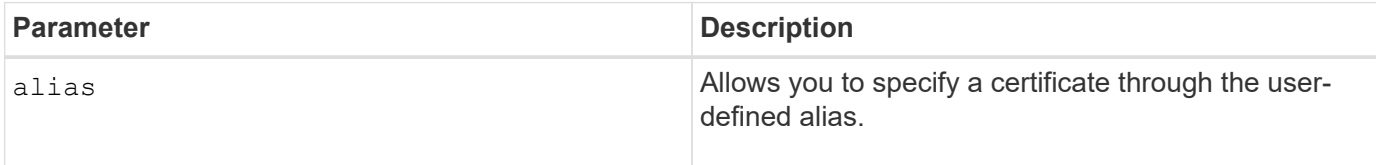

### **Minimum firmware level**

8.60

## <span id="page-20-1"></span>**Show consistency group snapshot image**

The show CGSnapImage command shows one snapshot image or several snapshot

images that are in one or more snapshot consistency groups.

#### **Supported Arrays**

This command applies to any individual storage array, including the E2700, E5600, E2800, E5700, EF600 and EF300 arrays, as long as all SMcli packages are installed.

#### **Roles**

To execute this command on an E2800, E5700, EF600, or EF300 storage array, you must have the Storage Admin role.

### **Syntax**

```
show ((CGSnapImage [(CGSnapImageName | CGSnapImageSequenceNumber)]) |
(CGSnapImages [(CGSnapImageNumber1 ... CGSnapImageNumbern |
CGSnapImageSequenceNumber1 ... CGSnapImageSequenceNumbern)]) |
allCGSnapImages
[summary]
```
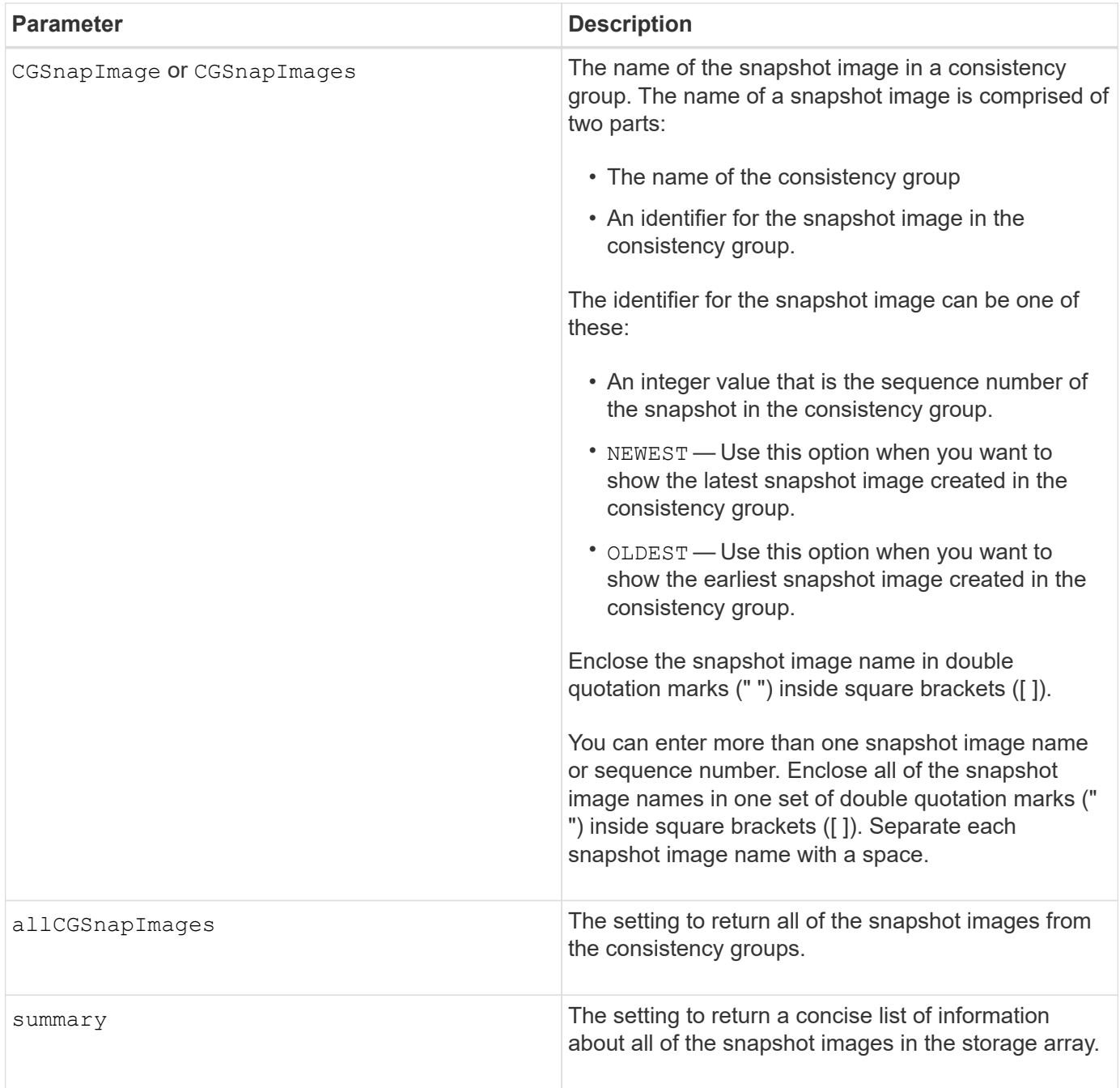

#### **Notes**

The name of a snapshot image has two parts separated by a colon (:):

- The identifier of the snapshot consistency group
- The identifier of the snapshot image

For example, if you want to show snapshot image 12345 in a snapshot consistency group that has the name snapCGroup1, you would use this command:

show CGsnapImage ["snapCGroup1:12345"];

To show the most recent snapshot image in a snapshot consistency group that has the name snapCGroup1, you would use this command:

```
show CGsnapImage ["snapCGroup1:newest"];
```
To show the snapshot images in several snapshot consistency groups that have the names snapCGroup1, snapCGroup2, and snapCGroup3, you would use this command:

```
show CGsnapImages ["snapCGroup1:12345 snapCGroup2:newest
snapCGroup3:oldest"];
```
Note that in these examples the snapshot consistency group name is separated from the snapshot image identifier by a colon (:).

#### **Minimum firmware level**

7.83

## <span id="page-23-0"></span>**Show Check Volume Parity Jobs**

The show check volume parity jobs command shows all check volume parity jobs and their status.

#### **Supported Arrays**

This command applies to any individual storage array, including the EF600 and EF300 arrays; as long as all SMcli packages are installed.

#### **Roles**

To execute this command on an EF600 and EF300 storage array, you must have the Storage Admin role.

#### **Syntax**

```
show check volume parity jobs;
```
### **Parameters**

None

#### **Minimum firmware level**

11.80

## <span id="page-24-0"></span>**Show consistency group**

The show consistencyGroup command returns information about one or more consistency groups.

#### **Supported Arrays**

This command applies to any individual storage array, including the E2700, E5600, E2800, E5700, EF600 and EF300 arrays, as long as all SMcli packages are installed.

#### **Roles**

To execute this command on an E2800, E5700, EF600, or EF300 storage array, you must have the Storage Admin role.

#### **Syntax**

```
show (allConsistencyGroups | consistencyGroup [consistencyGroupName] |
consistencyGroups [consistencyGroupName1 ... consistencyGroupNameN])
[(summary | schedule)]
```
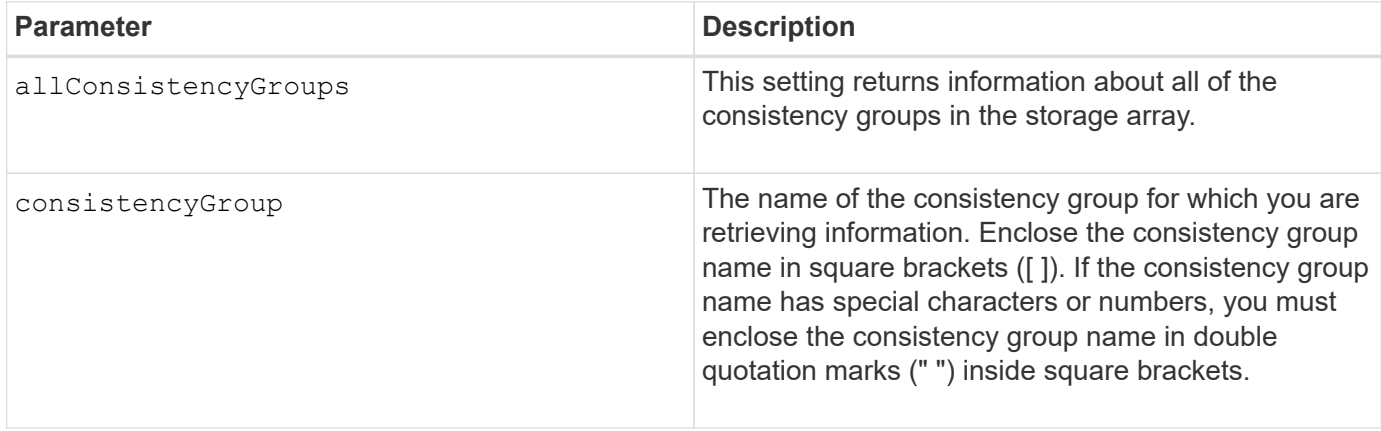

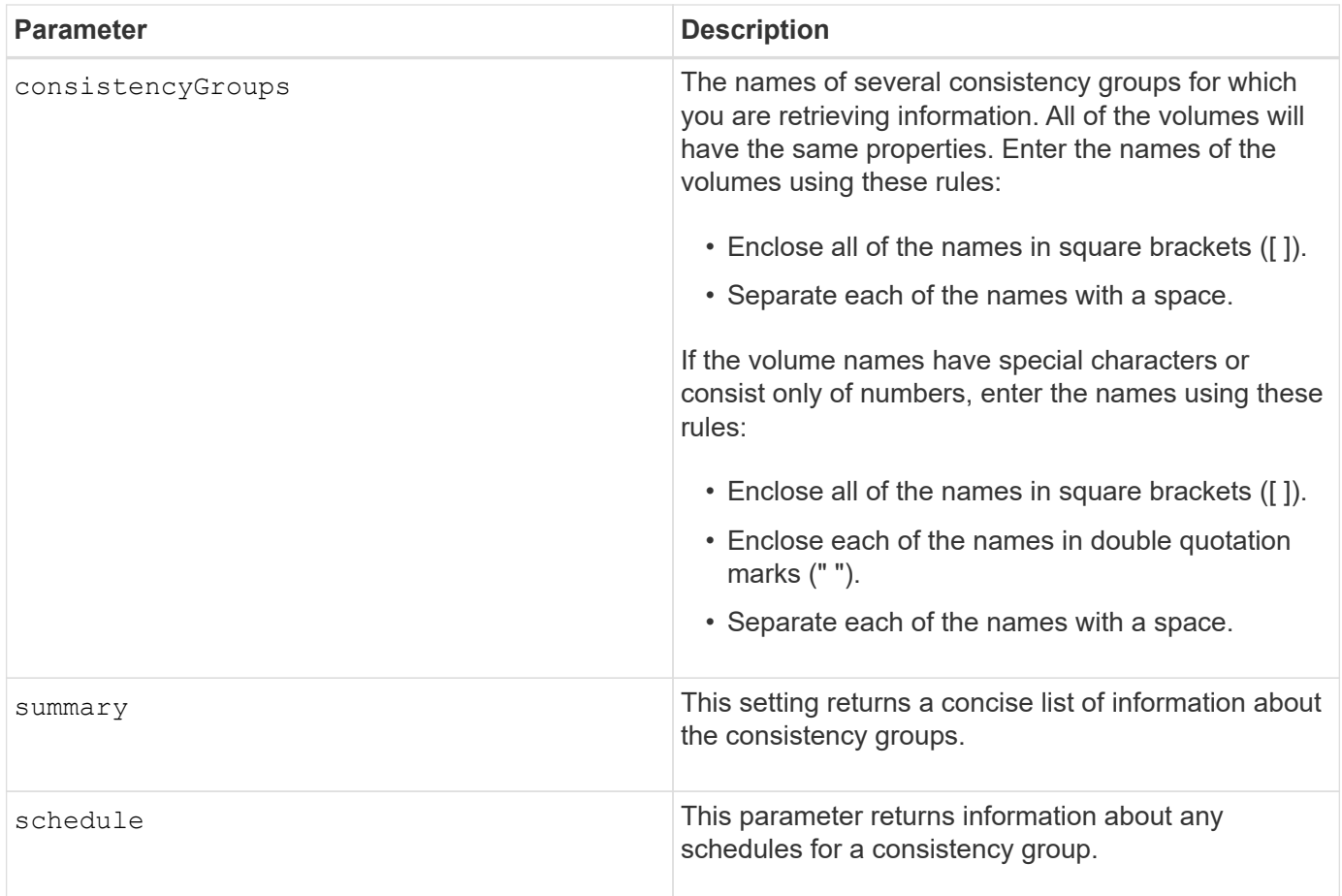

### **Minimum firmware level**

7.83

## <span id="page-25-0"></span>**Show signed certificate**

The show controller arrayManagementSignedCertificate summary command displays the current signed certificate summary from the specified controller.

### **Supported Arrays**

This command applies to an individual E2800, E5700, EF600 or EF300 storage array. It does not operate on E2700 or E5600 storage arrays.

#### **Roles**

To execute this command on an E2800, E5700, EF600, or EF300 storage array, you must have the Security Admin role.

### **Syntax**

```
show controller [(a|b)] arrayManagementSignedCertificate summary
```
#### **Parameters**

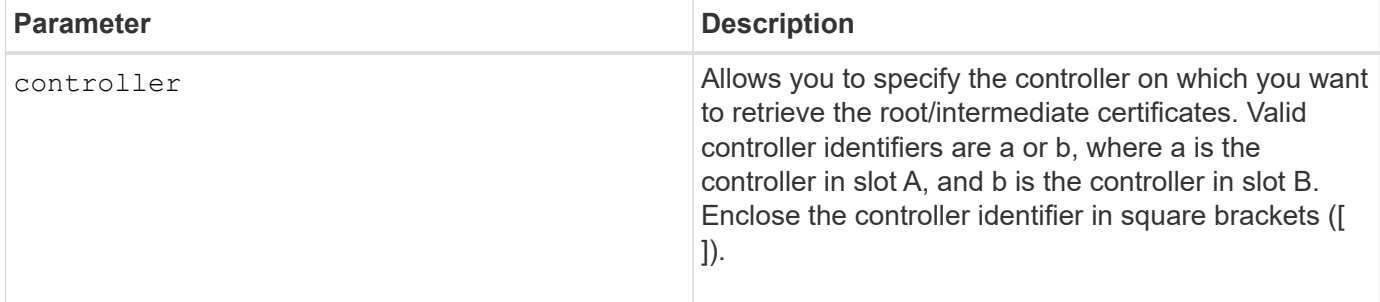

#### **Example**

Sample output may be different than illustrated below.

```
SMcli -n Array1 -c "show controller[a] arrayManagementSignedCertificate
all summary;"
============================
Controller A Signed Certificate
============================
Subject DN: CN=Corp Issuing CA 1
Issuer DN: CN=Corp Root CA
Start: <date>
Expire: <date>
SMcli completed successfully.
```
#### **Minimum firmware level**

8.40

## <span id="page-26-0"></span>**Show installed root/intermediate CA certificates summary**

The show controller caCertificate command displays the installed CA certificates summary from the specified controller. This command is useful to use before performing the delete controller caCertificate command so that you know the alias names of the certificates to delete.

### **Supported Arrays**

This command applies to an individual E2800, E5700, EF600 or EF300 storage array. It does not operate on E2700 or E5600 storage arrays.

### **Roles**

To execute this command on an E2800, E5700, EF600, or EF300 storage array, you must have the Security

Admin role.

## **Syntax**

```
show controller [(a|b)] caCertificate [all | aliases=("alias1" ... "
aliasN")] summary
```
### **Parameters**

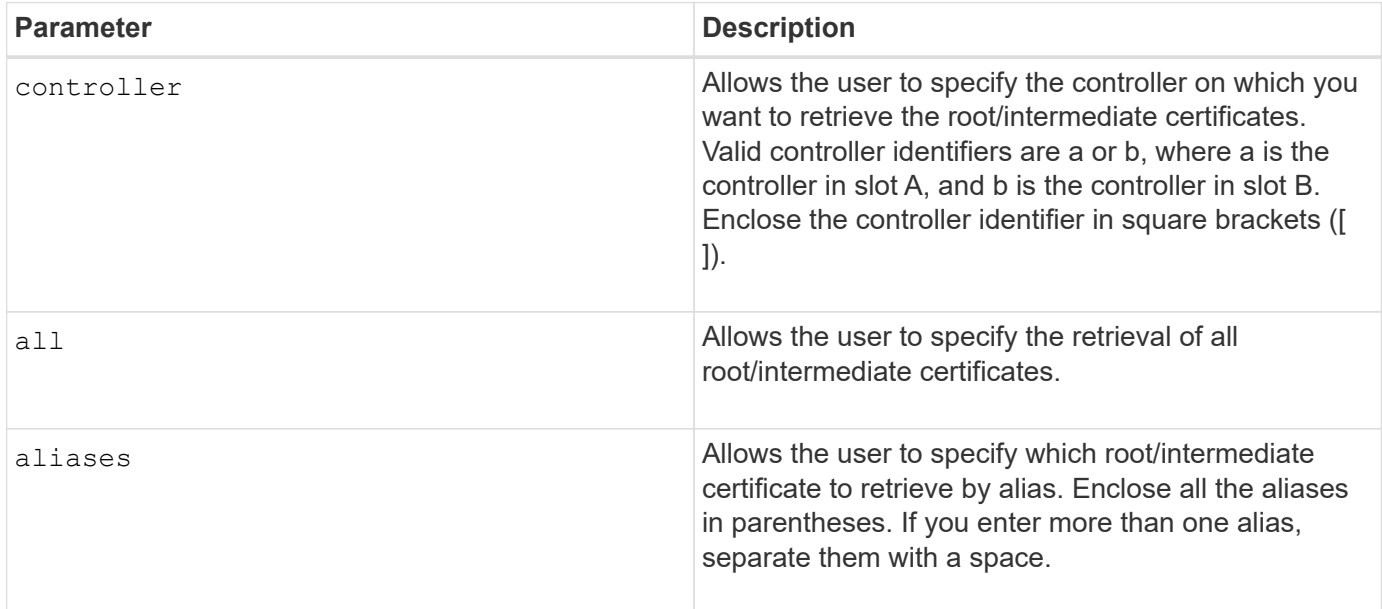

## **Examples**

```
SMcli -n Array1 -c "show controller[a] caCertificate all summary;"
SMcli -n Array1 -c "show controller[b] caCertificate alias=("myAlias"
"anotherAlias") summary;"
==============================
Controller A Authority Certificates
============================
Alias: 19527b38-8d26-44e5-8c7f-5bf2ca9db7cf
Subject DN: CN=My Corp Issuing CA 1
Issuer DN: CN=My Corp Root CA
Start: date
Expire: date
---------------------
Alias: myAliasName
Subject DN: CN=My Corp Issuing CA 1
Issuer DN: CN=My Corp Root CA
Start: date
Expire: date
SMcli completed successfully.
```
#### **Minimum firmware level**

8.40

## <span id="page-28-0"></span>**Show controller diagnostic status**

The show controller command returns the status of controller diagnostics started by the start controller diagnostic command.

If the diagnostics have finished, the entire results of the diagnostic tests are shown. If the diagnostic tests have not finished, only the results of the tests that are finished are shown. The results of the test are shown on the terminal, or you can write the results to a file.

#### **Syntax**

```
show controller [(a| b)] diagnosticStatus [file=filename]
```
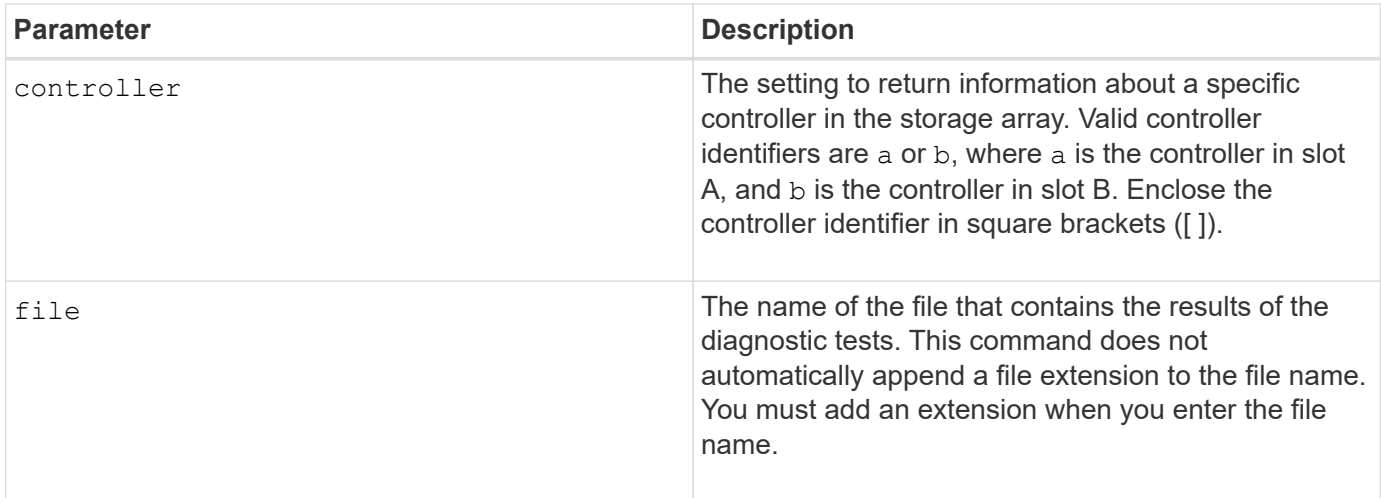

#### **Minimum firmware level**

7.70 adds the capability for controller diagnostic status.

## <span id="page-29-0"></span>**Show controller NVSRAM**

The show controller NVSRAM command returns information about NVSRAM byte values.

#### **Supported Arrays**

This command applies to any individual storage array, including the E2700, E5600, E2800, E5700, EF600 and EF300 arrays, as long as all SMcli packages are installed.

#### **Roles**

To execute this command on an E2800, E5700, EF600, or EF300 storage array, you must have the Storage Admin role.

#### **Context**

This command returns a list of the NVSRAM byte values for the specified host type. If you do not enter the optional parameters, this command returns a list of all of the NVSRAM byte values.

#### **Syntax**

```
show (allControllers | controller [(a|b)])
NVSRAM [hostType=hostTypeIndexLabel | host="hostName"]
```
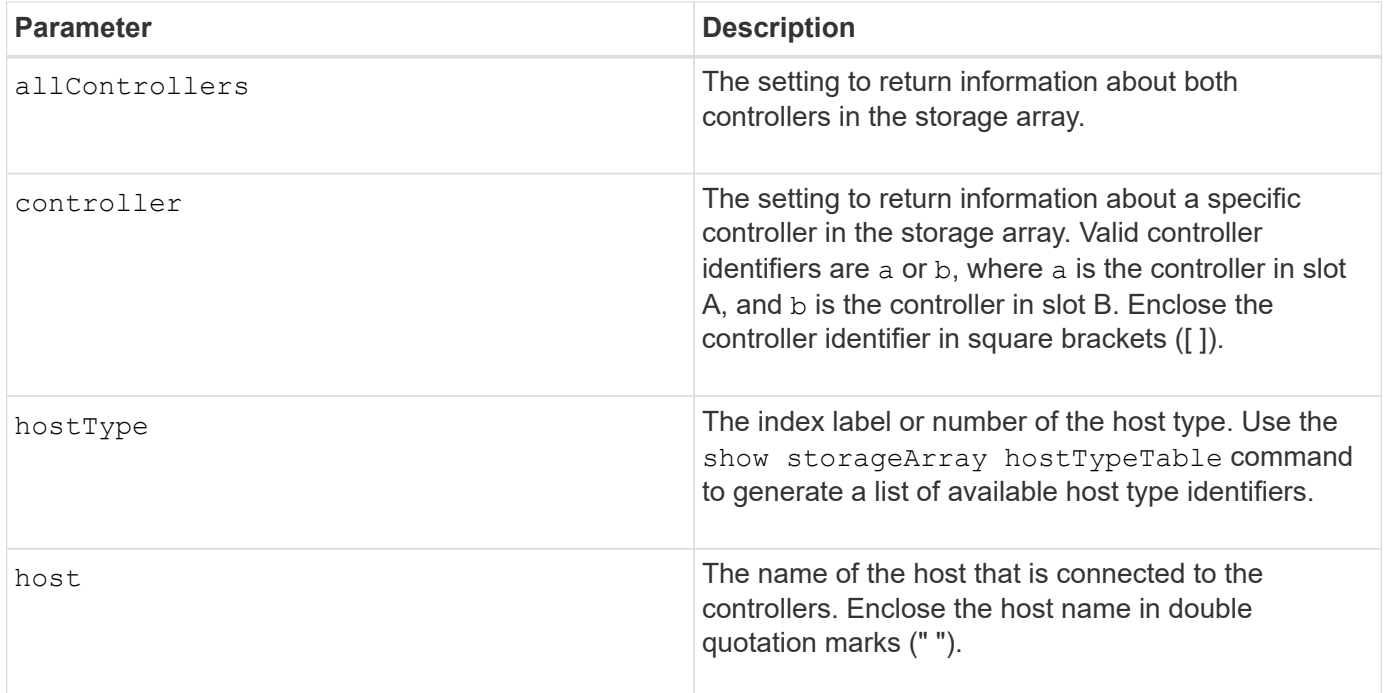

#### **Notes**

Use the show controller NVSRAM command to show parts of or all of the NVSRAM before using the set controller command to change the NVSRAM values. Before making any changes to the NVSRAM, contact technical support to learn what regions of the NVSRAM you can modify.

## <span id="page-30-0"></span>**Show controller**

The show controller command returns information about a controller.

#### **Supported Arrays**

This command applies to any individual storage array, including the E2700, E5600, E2800, E5700, EF600 and EF300 arrays, as long as all SMcli packages are installed.

#### **Roles**

To execute this command on an E2800, E5700, EF600, or EF300 storage array, you must have the Storage Admin role.

#### **Context**

For each controller in a storage array, this command returns the following information:

- The status (Online or Offline)
- The current firmware and NVSRAM configuration
- The pending firmware configuration and NVSRAM configuration (if any)
- The board ID
- The product ID
- The product revision
- The serial number
- The date of manufacture
- The cache size or the processor size
- The date and the time to which the controller is set
- The associated volumes (including the preferred owner)
- The Ethernet port
- The physical disk interface
- The host interface, which applies only to Fibre Channel host interfaces

#### **Syntax**

```
show (allControllers | controller [(a|b)])
  [summary]
```
#### **Parameters**

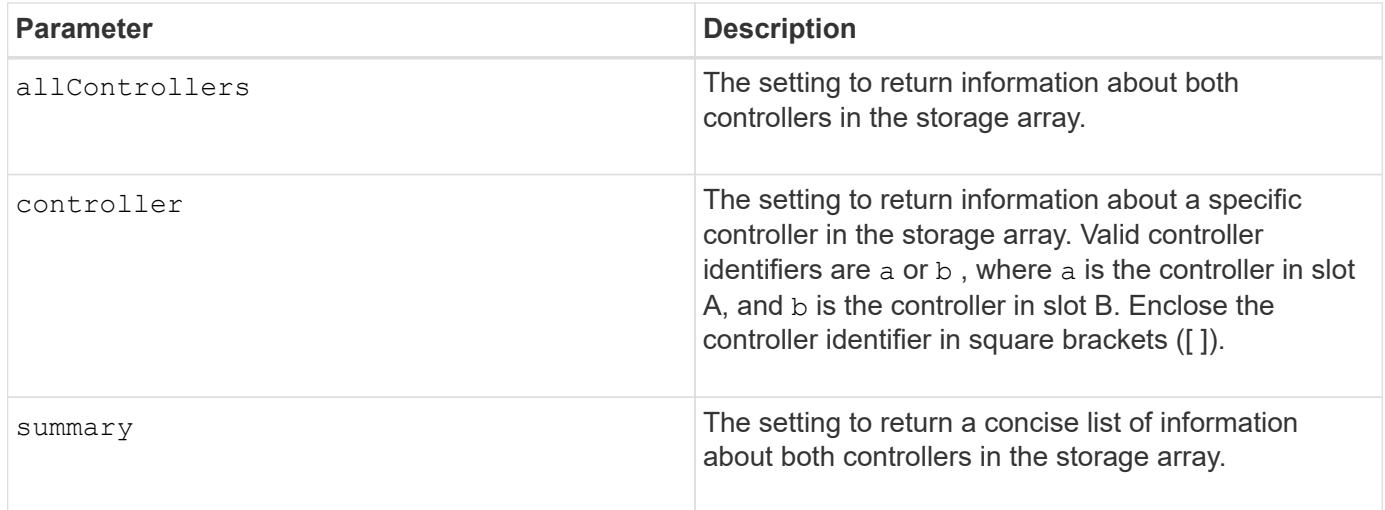

### **Notes**

The following list is an example of the information that is returned by the show controller command. This example only shows how the information is presented and should not be considered to represent best practice for a storage array configuration.

```
Controller in slot A
     Status: Online
     Current configuration
        Firmware version: 96.10.21.00
           Appware version: 96.10.21.00
           Bootware version: 96.10.21.00
```
 NVSRAM version: N4884-610800-001 Pending configuration Firmware version: Not applicable Appware version: Not applicable Bootware version: Not applicable NVSRAM version: Not applicable Transferred on: Not applicable Board ID: 4884 Product ID: INF-01-00 Product revision: 9610 Serial number: 1T14148766 Date of manufacture: October 14, 2006 Cache/processor size (MB): 1024/128 Date/Time: Wed Feb 18 13:55:53 MST 2008 Associated Volumes (\* = Preferred Owner): 1\*, 2\*, CTL 0 Mirror Repository\*, Mirror Repository 1\*, JCG Remote MirrorMenuTests\* Ethernet port: 1 MAC address: 00:a0:b8:0c:c3:f5 Host name: ausctlr9 Network configuration: Static IP address: 172.22.4.249 Subnet mask: 255.255.255.0 Gateway: 172.22.4.1 Remote login: Enabled Drive interface: Fibre Channel: 1 Current ID: 125/0x1 Maximum data rate: 2 Gbps Current data rate: 1 Gbps Data rate control: Switch Link status: Up Drive interface: Fibre Channel: 2 Current ID: 125/0x1 Maximum data rate: 2 Gbps Current data rate: 1 Gbps Data rate control: Switch Link status: Up Drive interface: Fibre Channel: 3 Current ID: 125/0x1 Maximum data rate: 2 Gbps Current data rate: 1 Gbps Data rate control: Switch Link status: Up

```
  Drive interface: Fibre
     Channel: 4
     Current ID: 125/0x1
     Maximum data rate: 2 Gbps
     Current data rate: 1 Gbps
     Data rate control: Switch
     Link status: Up
  Host interface: Fibre
     Port: 1
     Current ID: Not applicable/0xFFFFFFFF
     Preferred ID: 126/0x0
     NL-Port ID: 0x011100
     Maximum data rate: 2 Gbps
     Current data rate: 1 Gbps
     Data rate control: Switch
     Link status: Up
     Topology: Fabric Attach
     World-wide port name: 20:2c:00:a0:b8:0c:c3:f6
     World-wide node name: 20:2c:00:a0:b8:0c:c3:f5
   Part type: HPFC-5200 revision 10
  Host interface: Fibre
     Port: 2
     Current ID: Not applicable/0xFFFFFFFF
     Preferred ID: 126/0x0
     NL-Port ID: 0x011100
     Maximum data rate: 2 Gbps
     Current data rate: 1 Gbps
     Data rate control: Switch
     Link status: Up
     Topology: Fabric Attach
     World-wide port name: 20:2c:00:a0:b8:0c:c3:f7
     World-wide node name: 20:2c:00:a0:b8:0c:c3:f5
   Part type: HPFC-5200 revision 10
```
When you use the summary parameter, the command returns the list of information without the drive channel information and the host channel information.

The show storageArray command also returns detailed information about the controller.

#### **Minimum firmware level**

5.43 adds the summary parameter.

## <span id="page-33-0"></span>**Show disk pool**

The show diskPool command returns information about a disk pool.

### **Supported Arrays**

This command applies to any individual storage array, including the E2700, E5600, E2800, E5700, EF600 and EF300 arrays, as long as all SMcli packages are installed.

#### **Roles**

To execute this command on an E2800, E5700, EF600, or EF300 storage array, you must have the Storage Admin role.

#### **Context**

This command returns this information about a disk pool:

- The status (such as Optimal, Degraded, Failed, Missing)
- The total capacity
- The preservation capacity, usable capacity and unusable capacity
- The used capacity, free capacity, and percentage full
- The current owner (the controller in slot A or the controller in slot B)
- The drive media (SAS)
- The drive media type (HDD or SSD)
- The drive interface type (Fibre Channel, iSCSI, InfiniBand, SAS)
- Tray loss protection (yes or no)
- Secure capable indicates whether the disk pool is composed of all secure-capable drives. Securecapable drives can be either FDE drives or FIPS drives.
- Secure Indicates whether the disk pool has drive security turned on (this is called secure enabled).
- The remaining capacity notification settings (critical and early warning)
- The priority settings
- The associated volumes and free capacity
- The associated drives
- Data Assurance capabilities and presence of Data Assurance enabled volumes
- Resource provisioning capabilities

#### **Syntax**

show diskPool [*diskPoolName*]

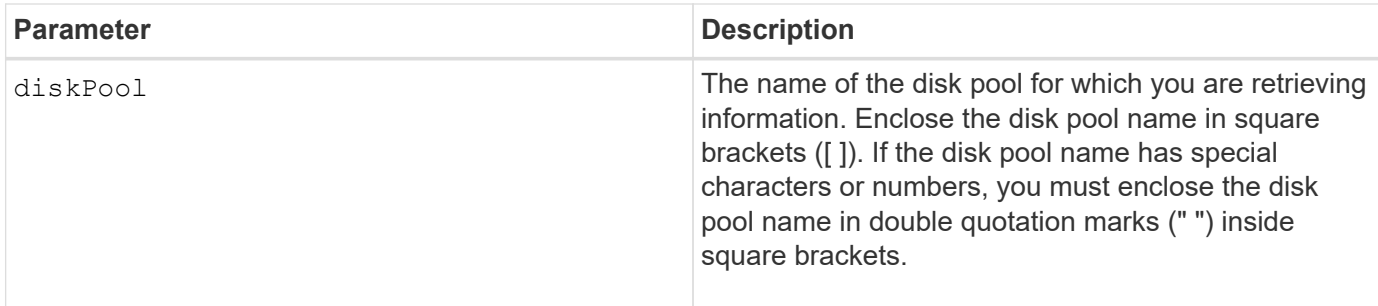

#### **Notes**

Use this command to show the disk pool content of the storage array profile.

#### **Minimum firmware level**

7.83

## <span id="page-35-0"></span>**Show drive channel statistics**

The show driveChannel stats command shows the cumulative data transfer for the drive channel and error information.

### **Supported Arrays**

This command applies to any individual storage array, including the E2700, E5600, E2800, E5700, EF600 and EF300 arrays, as long as all SMcli packages are installed.

#### **Roles**

To execute this command on an E2800, E5700, EF600, or EF300 storage array, you must have the Storage Admin role.

#### **Context**

If the controller has automatically degraded a drive channel, this command also shows interval statistics. When you use this command, you can show information about one specific drive channel, several drive channels, or all drive channels.

### **Syntax**

```
show (driveChannel [(1 | 2 | 3 | 4 | 5 | 6 | 7 | 8)] |
     driveChannels [1 2 3 4 5 6 7 8] |
     allDriveChannels) stats
```
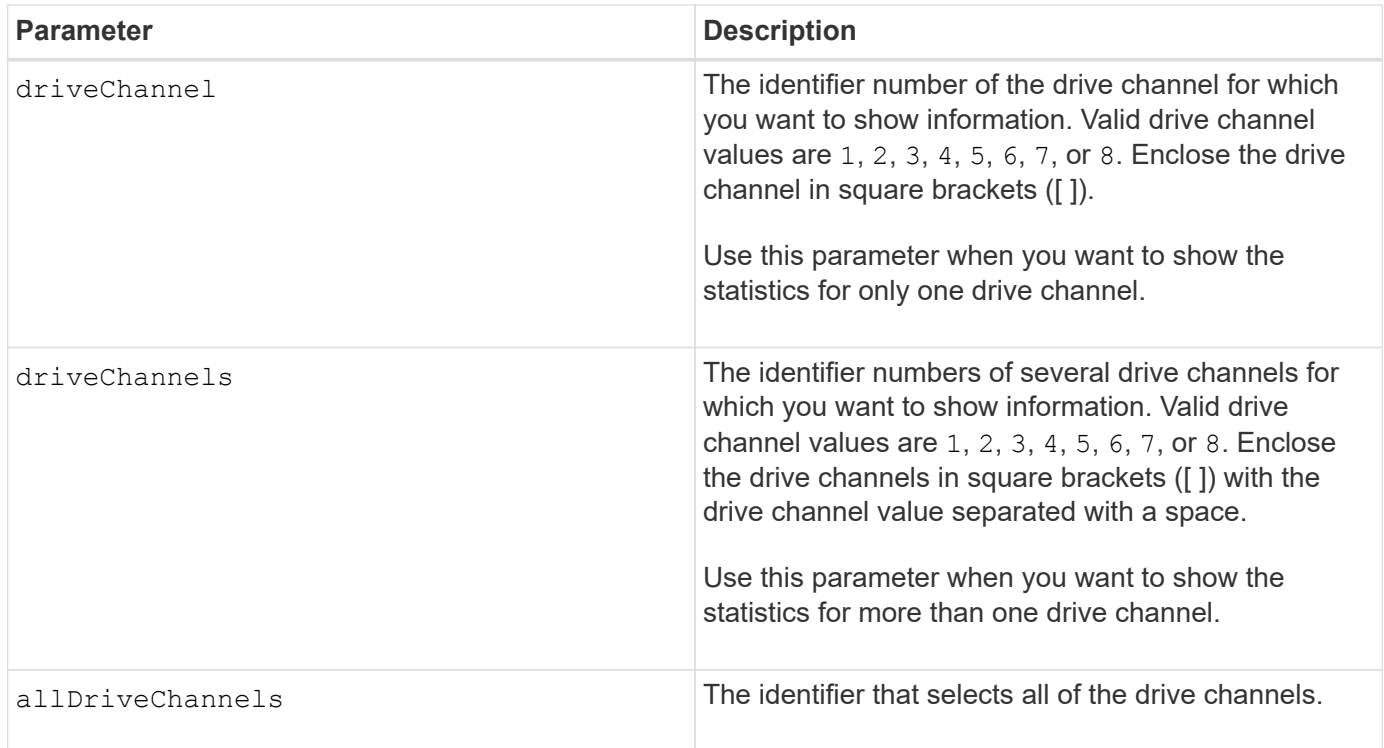

None.

## **Minimum firmware level**

6.10

7.15 adds an update to the drive channel identifier.

# **Show email alert configuration**

The show emailAlert summary command displays the email alert configuration information.

# **Supported Arrays**

This command applies to an individual E2800, E5700, EF600 or EF300 storage array. It does not operate on E2700 or E5600 storage arrays.

# **Roles**

To execute this command on an E2800, E5700, EF600, or EF300 storage array, you must have the Storage Admin or Support Admin or Storage Monitor role.

# **Syntax**

show emailAlert summary

#### **Parameters**

None.

#### **Examples**

```
SMcli -n Arrayl -c "show emailAlert summary;"
EMAIL ALERT SETTINGS
     Mail server address: email@company.com
     Mail server encryption: starttls
     Mail server port: 587
     Mail server user name: accountName
     Mail server password: secret123
     Email sender address: no-reply@company.com
     Recipient Email
        recipient@company.com
        recipient-two@company.com
SMcli completed successfully.
```
# **Minimum firmware level**

8.40

11.70.01 added parameters that specify the SMTP encryption (none, SMTPS, STARTTLS), SMTP port, and SMTP credentials (user name and password).

# **Show current iSCSI sessions**

The show iscsiSessions command returns information about an iSCSI session for either an iSCSI initiator or an iSCSI target.

## **Supported Arrays**

This command applies to any individual storage array, including the E2700, E5600, E2800, E5700, EF600 and EF300 arrays, as long as all SMcli packages are installed.

## **Roles**

To execute this command on an E2800, E5700, EF600, or EF300 storage array, you must have the Storage Admin role.

# **Syntax**

show iscsiInitiator ["*initiatorName*" | <"iqn">] iscsiSessions

show iscsiTarget ["targetName" |  $\langle$ "iqn">] iscsiSessions

### **Parameters**

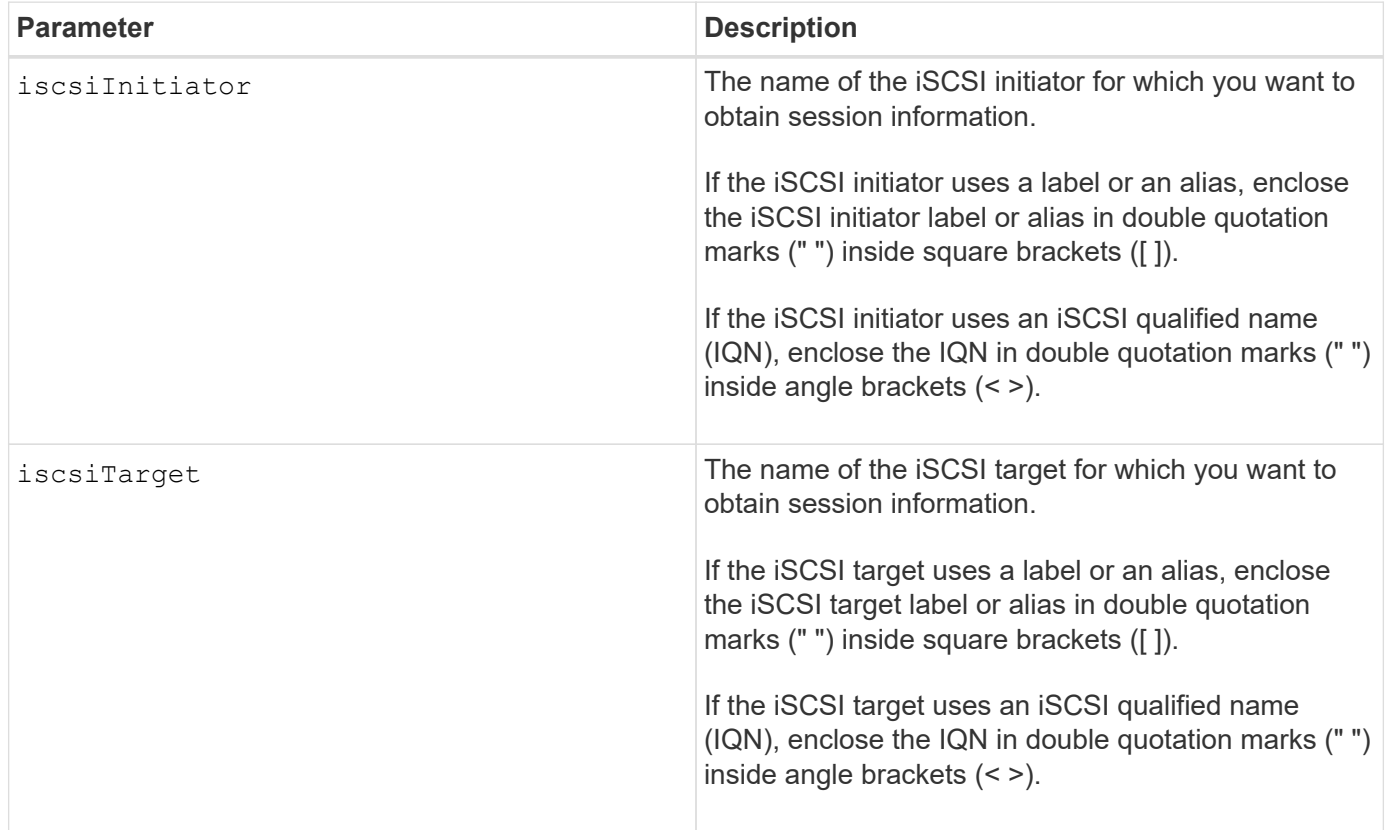

# **Example**

```
Retrieve initiator:
SMcli -n Array1 -u admin@local -p adminPassword -k -c "show
iscsiSessions;"
Initiator information:
   Host user label: bbb000b00b0
   Host port user label: bbb000b00b0b0
   Name: iqn.0b0b-0b.com:b0b0b0b0b0b0
     Alias: None
Host port user label:
SMcli -n Array1 -u admin@local -p adminPassword -k -c "show iscsiInitiator
[\"bbb000b00b0b0\"] iscsiSessions;"
IQN:
SMcli -n Array1 -u admin@local -p adminPassword -k -c "show iscsiInitiator
<\"iqn.0b0b-0b.com:b0b0b0b0b0b0\"> iscsiSessions;"
```
If you enter this command without defining any arguments, this command returns information about all of the iSCSI sessions that are currently running. The following command returns information about all of the current iSCSI sessions:

show iscsiSessions

To limit the information that is returned, enter a specific iSCSI initiator or a specific iSCSI target. This command then returns information about the session for only the iSCSI initiator or the iSCSI target that you named.

An initiator name can be any combination of alpha or numeric characters from 1 to 30 characters in length. An IQN can be up to 255 characters in length and has this format:

iqn.yyyy-mm.naming-authority:unique name

#### **Minimum firmware level**

7.10

# **Show replaceable drives**

The show replaceableDrives command shows all replaceable drives in a storage array.

## **Supported Arrays**

This command applies to any individual storage array, including the E2700, E5600, E2800, E5700, EF600 and EF300 arrays, as long as all SMcli packages are installed.

## **Roles**

To execute this command on an E2800, E5700, EF600, or EF300 storage array, you must have the Storage Admin role.

#### **Context**

For each replaceable drive in the storage array, this command returns the following information:

- The tray location and the slot location
- The volume group name to which the drive belongs
- The World Wide Name (WWN)
- The status of the drive

### **Syntax**

show replaceableDrives

## **Example output**

```
Replaceable drive at Tray 0, Slot 3
                   Volume group: 2
                   World-wide name: 5000c50028785aff0000000000000000
                   Status: Removed
Replaceable drive at Tray 0, Slot 23
                   Volume group: 2
                   World-wide name: 5000c500095d46df0000000000000000
                   Status: Removed
Replaceable drive at Tray 0, Slot 24
                   Volume group: 2
                   World-wide name: 5000c500287854d70000000000000000
                   Status: Removed
```
7.10

# **Show snapshot group**

The show snapGroup command returns information about one or more snapshot image groups.

# **Supported Arrays**

This command applies to any individual storage array, including the E2700, E5600, E2800, E5700, EF600 and EF300 arrays, as long as all SMcli packages are installed.

## **Roles**

To execute this command on an E2800, E5700, EF600, or EF300 storage array, you must have the Storage Admin role.

# **Syntax**

```
show (allSnapGroups | snapGroup [snapGroupName] |
snapGroups ["snapGroupName1" ... "snapGroupNamen"])
[summary | schedule]
```
# **Parameters**

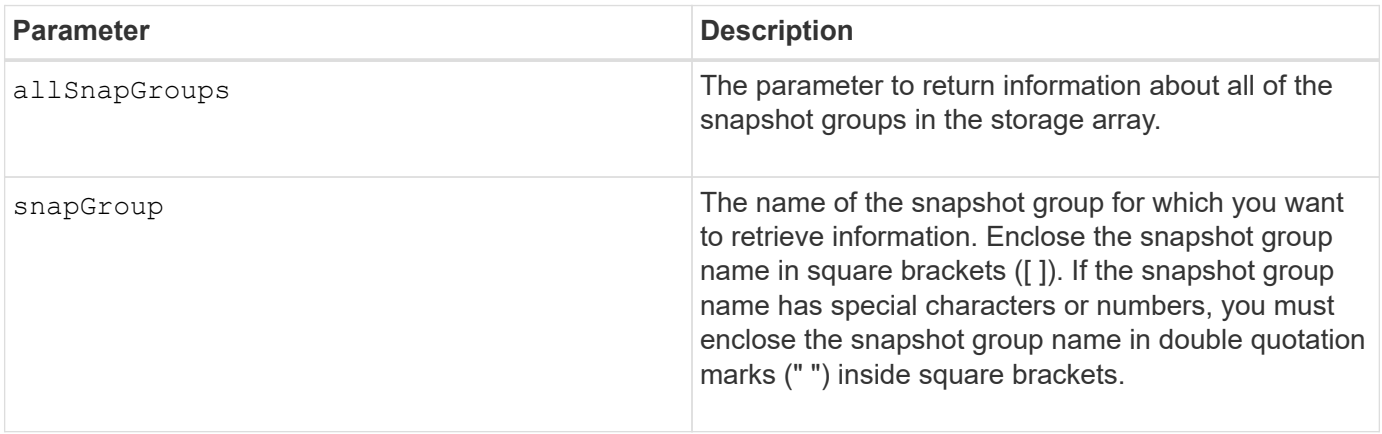

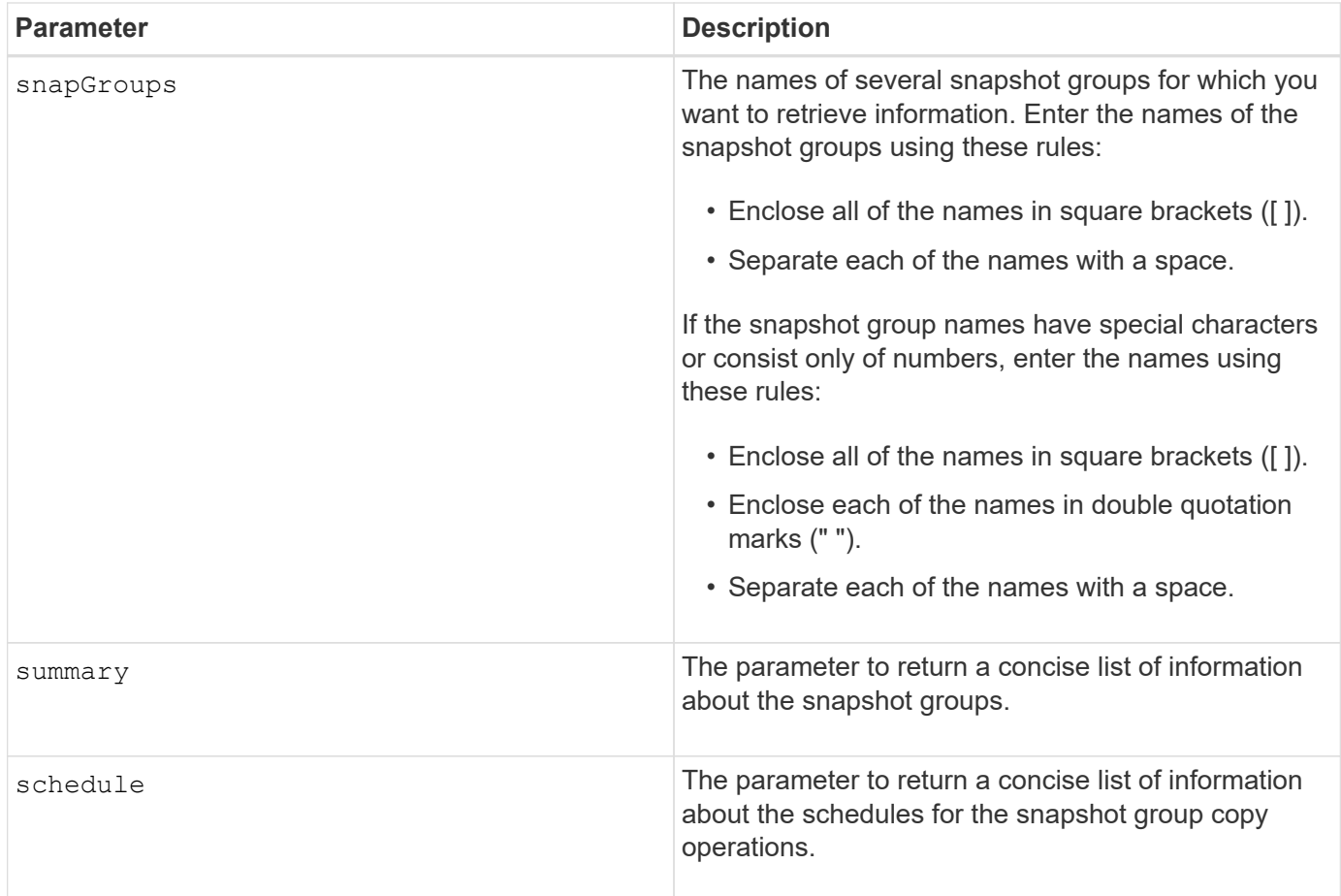

You can use any combination of alphanumeric characters, underscore (\_), hyphen (-), and pound (#) for the names. Names can have a maximum of 30 characters.

This command returns snapshot group information as shown in this example:

SNAPSHOT GROUP DETAILS

SNAPSHOT GROUPS-----------------------------

SUMMARY

```
  Total Snapshot Groups: 1
   Total Snapshot Images: 0
   Enabled Snapshot Image Schedules: 0
   Status: 1 Optimal, 0 Non Optimal
   Name Type Status Associated Base Volume
 2 SG 01 Standard Optimal 2
   Total Repository Capacity Available Repository Capacity Snapshot Image
Limit
   10.318 GB 10.318 GB (100%) 0
   Snapshot Images Scheduled
 \Omega No.
DETAILS
 Snapshot Group "2 SG 01"
    Status: Optimal
    Type: Standard
    Associated base volume: 2
    Cluster size: 65,536 bytes
    Repository
     Total repository volumes: 3
     Aggregate repository status: Optimal
     Total repository capacity: 10.318 GB
     Used capacity: 0.000 MB (0%)
     Available repository capacity: 10.318 GB (100%)
     Repository full policy: Auto-purge Snapshot Images
     Utilization alert threshold: 75%
    Snapshot images
     Total Snapshot images: 0
     Auto-delete Snapshot images: Disabled
     Snapshot image schedule: Not Applicable
```
## **Minimum firmware level**

7.83

# **Show snapshot image**

The show snapImage command returns information about the snapshot images that a

user had previously created.

## **Supported Arrays**

This command applies to any individual storage array, including the E2700, E5600, E2800, E5700, EF600 and EF300 arrays, as long as all SMcli packages are installed.

## **Roles**

To execute this command on an E2800, E5700, EF600, or EF300 storage array, you must have the Storage Admin role.

# **Syntax for showing a specific snapshot image**

```
show (allSnapImages | snapImage ["snapImageName"] |
snapImages ["snapImageName1" ... "snapImageNamen"])
[summary]
```
## **Parameters**

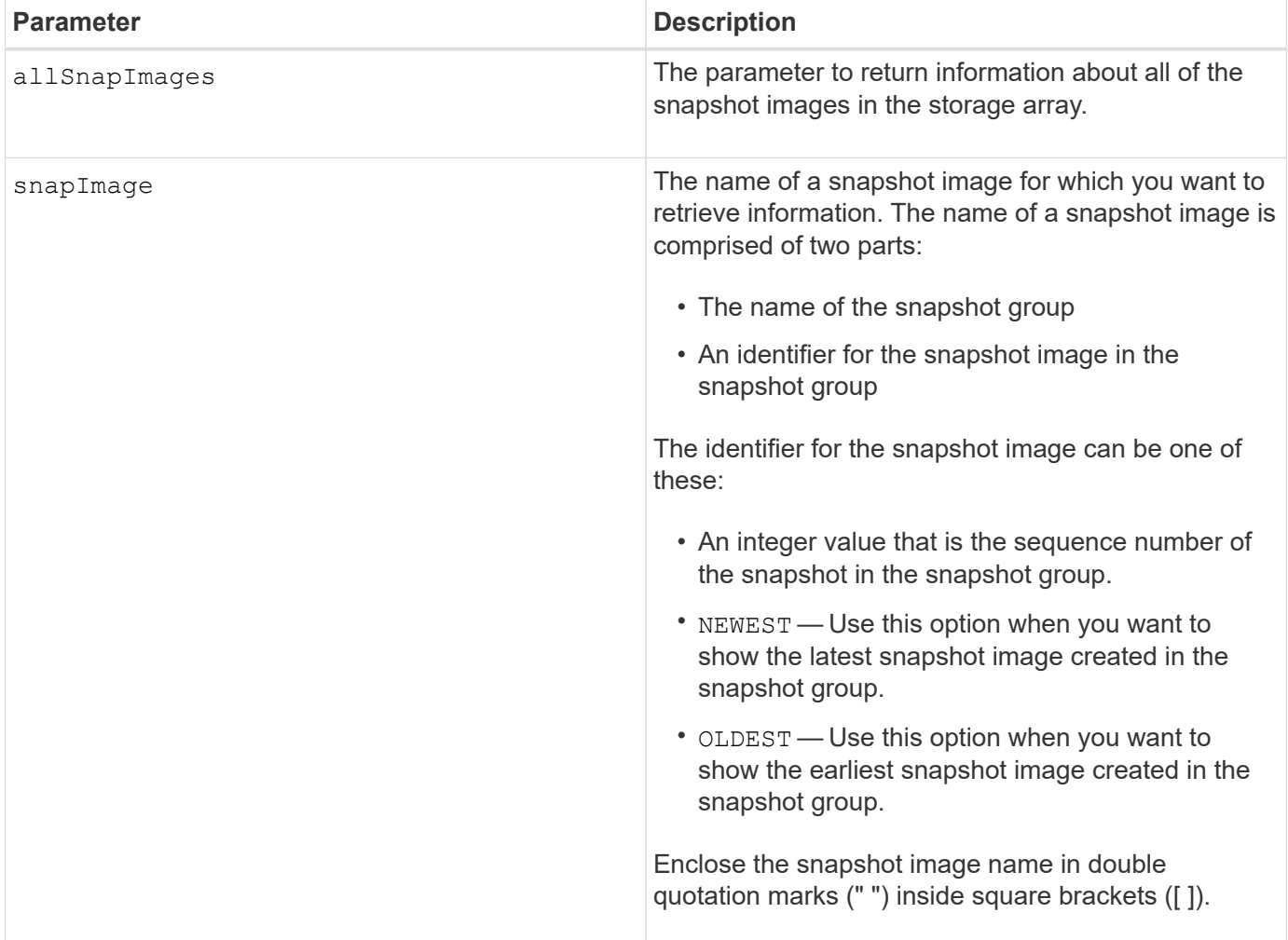

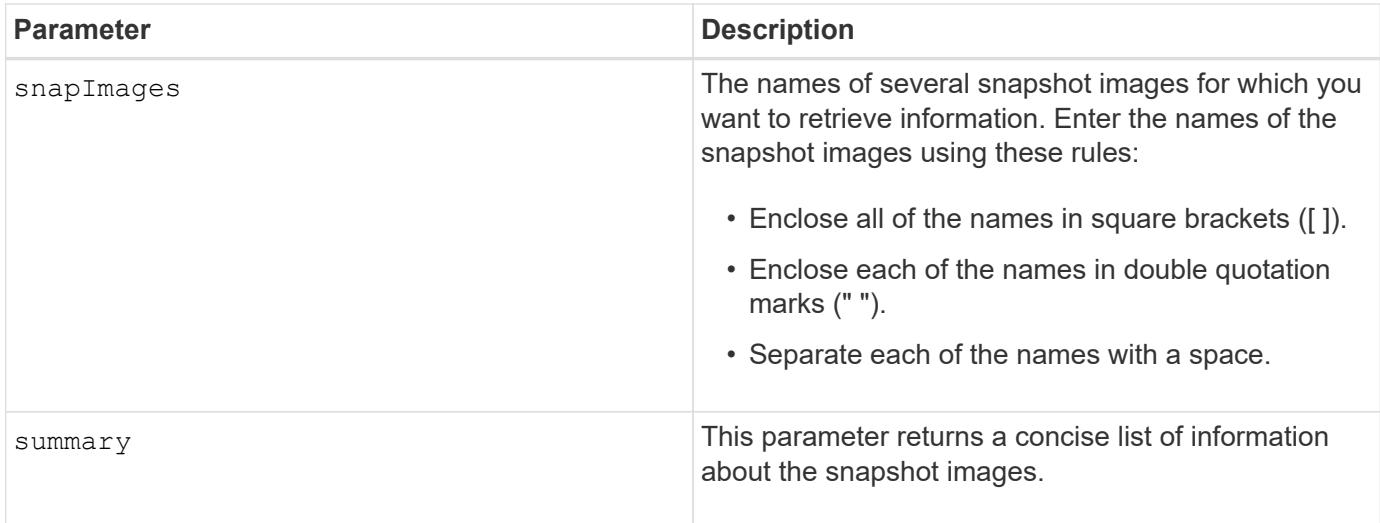

The name of a snapshot image has two parts separated by a colon (:):

- The identifier of the snapshot group
- The identifier of the snapshot image

For example, if you want to show snapshot image 12345 in a snapshot group that has the name snapGroup1, you would use this command:

show snapImage ["snapGroup1:12345"];

To show the most recent snapshot image in a snapshot group that has the name snapGroup1, you would use this command:

show snapImage ["snapGroup1:newest"];

To show the snapshot images in several snapshot consistency groups that has the names snapGroup1, snapGroup2, and snapGroup3, you would use this command:

show snapImages ["snapGroup1:12345 snapGroup2:newest snapGroup3:oldest"];

#### **Minimum firmware level**

7.83

# **Show snapshot volumes**

The show snapVolume command returns information about one or more snapshot volumes.

# **Supported Arrays**

This command applies to any individual storage array, including the E2700, E5600, E2800, E5700, EF600 and EF300 arrays, as long as all SMcli packages are installed.

#### **Roles**

To execute this command on an E2800, E5700, EF600, or EF300 storage array, you must have the Storage Admin role.

## **Syntax**

```
show (allSnapVolumes | snapVolume ["snapVolumeName"] |
snapVolumes ["snapVolumeName1" ... "snapVolumeNamen"])
[summary]
```
#### **Parameters**

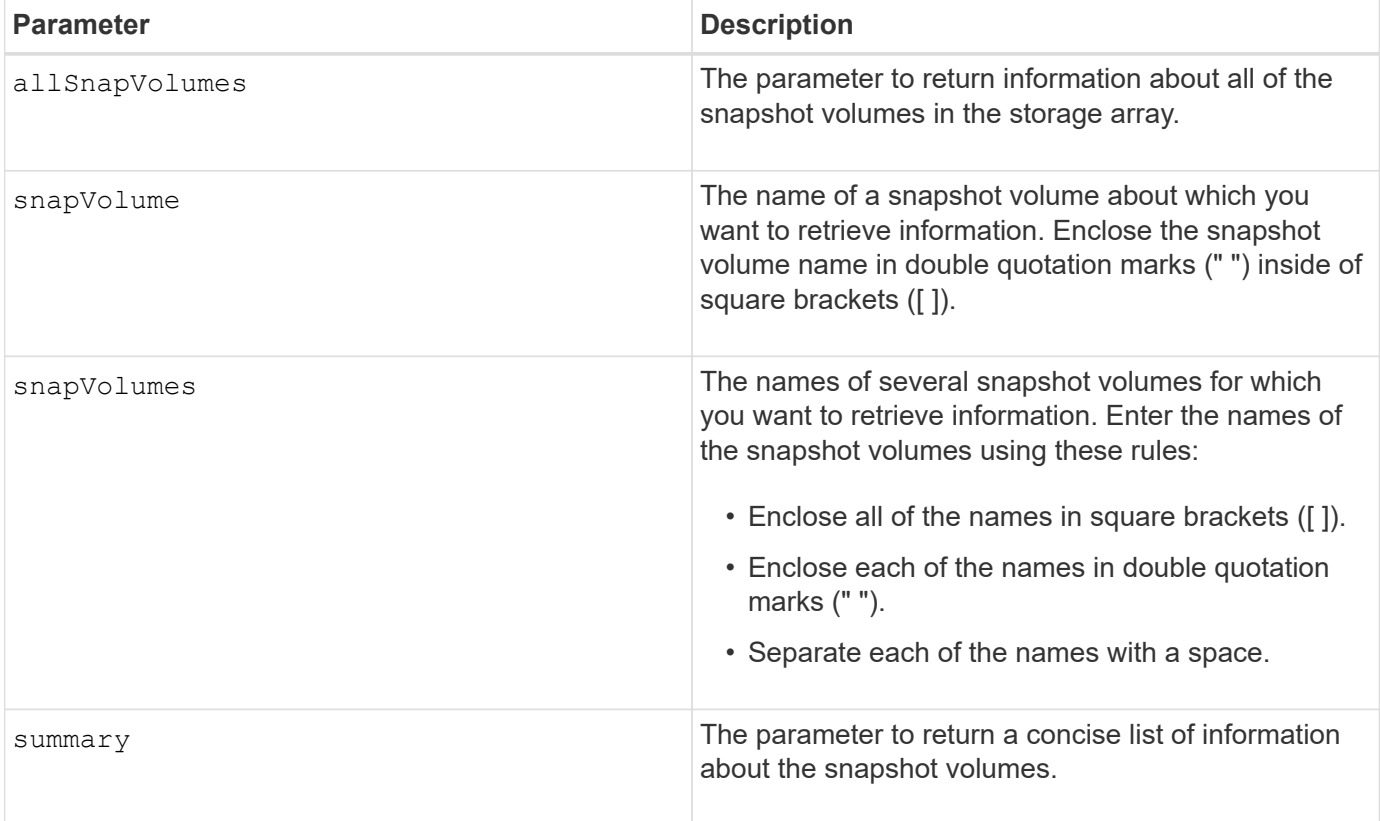

## **Notes**

You can use any combination of alphanumeric characters, underscore (), hyphen (-), and pound (#) for the names. Names can have a maximum of 30 characters.

This command returns snapshot volume information as shown in this example:

```
SUMMARY
 Total Snapshot Volumes: 1
    Most Recent Snapshot Volume: Day month date hh:mm:ss yyyy
    Status: 1 Optimal, 0 Non Optimal
    Name Type Status Capacity Associated Base Volume
    2_SV_0001 Standard Optimal 3.000 GB 2
    Snapshot Volume Timestamp Snapshot Image Timestamp Mode
    1/23/12 6:44:31 PM IST 1/23/12 6:27:36 PM IST Read Write
```

```
  Total Repository Capacity Available Repository Capacity
  1.199 GB 0.125 MB (0%)
```
The size of your monitor determines how the information wraps and will affect how the information appears.

#### **Minimum firmware level**

7.83

# **Show SNMP MIB II system group variables**

The show snmpSystemVariables command returns information about the Simple Network Management Protocol (SNMP) system variables. The system variables are maintained in a Management Information Base II (MIB-II) database.

#### **Supported Arrays**

This command applies to an individual E2800, E5700, EF600 or EF300 storage array. It does not operate on E2700 or E5600 storage arrays.

#### **Roles**

To execute this command on an E2800, E5700, EF600, or EF300 storage array, you must have the Storage Admin or Support Admin or Storage Monitor role.

#### **Syntax**

#### **Parameters**

None.

#### **Notes**

This command returns SNMP system variables information similar to this example.

SYSTEM VARIABLES Sys Name: NONE Sys Contact: NONE Sys Location: NONE

#### **Minimum firmware level**

8.30

# **Show SSD cache statistics**

The show ssdCache command displays data about the SSD cache usage.

## **Supported Arrays**

This command applies to any individual storage array, including the E2700, E5600, E2800, E5700, EF600, and EF300 arrays, as long as all SMcli packages are installed.

#### **Roles**

To execute this command on an E2800, E5700, EF600, or EF300 storage array, you must have the Support Admin role.

#### **Syntax**

```
show ssdCache [ssdCacheName] [ssdCacheStatistics]
[controller=(a|b|both)]
[file="filename"]
```
## **Parameters**

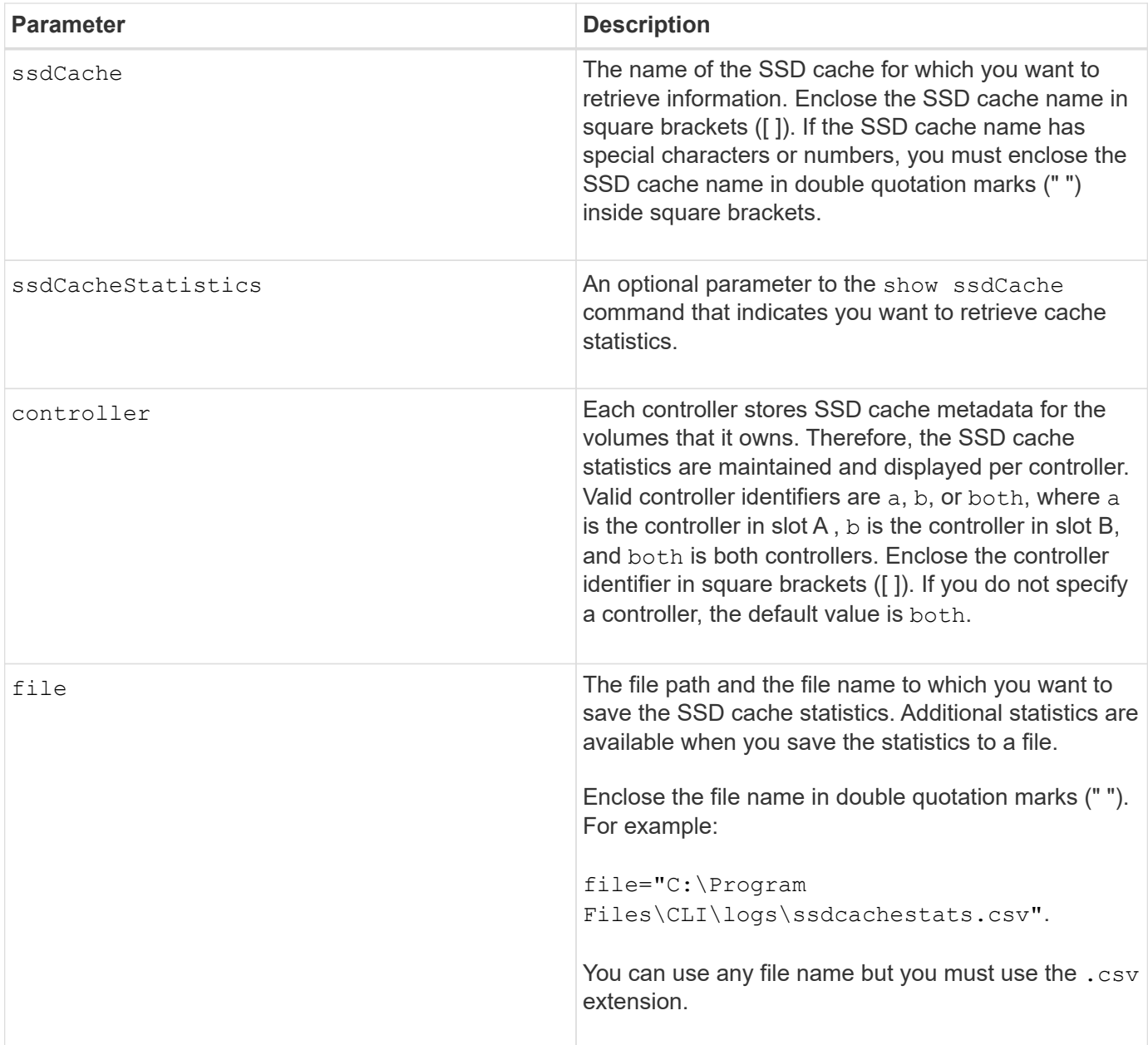

The following statistics are displayed on the screen:

• **Reads** — total number of host reads of SSD cache-enabled volumes.

Compare the Reads relative to Writes. The Reads need to be greater than the Writes for effective SSD cache operation. The greater the ratio of Reads to Writes the better the operation of the cache.

- **Writes** total number of host writes to SSD cache-enabled volumes.
- **Cache Hits** a count of the number of cache hits.
- **Cache Hits (%)** derived from Cache Hits/total reads.

The Cache Hit percentage should be greater than 50 percent for effective SSD cache operation. A small number could be indicative of several things:

- Ratio of Reads to Writes is too small.
- Reads are not repeated.
- Cache capacity is too small.

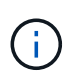

To help determine the ideal SSD cache capacity, you can run the Performance Modeling Tool using the start ssdCache [ssdCacheName] performanceModeling command.

• **Cache Allocation (%)** — The amount of SSD cache storage that is allocated, expressed as a percentage of the SSD cache storage that is available to this controller. Derived from allocated bytes / available bytes.

Cache Allocation percentage normally shows as 100 percent. If this number is less than 100 percent, it means either the cache has not been warmed or the SSD cache capacity is larger than all the data being accessed. In the latter case, a smaller SSD cache capacity could provide the same level of performance. Note that this does not indicate that cached data has been placed into the SSD cache, it is simply a preparation step before data can be placed in the SSD cache.

• **Cache Utilization (%)** — The amount of SSD cache storage that contains data from enabled volumes, expressed as a percentage of SSD cache storage that is allocated. This value represents the utilization or density of the SSD cache. Derived from user data bytes / allocated bytes.

Cache Utilization percentage normally is lower than 100 percent, perhaps much lower. This number shows the percent of SSD cache capacity that is filled with cache data. The reason this number is lower than 100 percent is that each allocation unit of the SSD cache, the SSD cache cache-block, is divided into smaller units called sub-blocks, which are filled somewhat independently. A higher number is generally better, but performance gains can be significant even with a smaller number.

These additional statistics are included when you save the data to a file:

- **Read Blocks** Number of blocks in host reads.
- **Write Blocks** Number of blocks in host writes.
- **Full Hit Blocks** Number of block cache hit.

The full hit blocks indicate the number of blocks that have been read entirely from SSD cache. The SSD cache is only beneficial to performance for those operations that are full cache hits.

• **Partial Hits** — Number of host reads where at least one block, but not all blocks, were in the SSD cache. This is an SSD cache **miss** where the reads were satisfied from the base volume.

Partial cache hits and partial cache hit blocks result from an operation that has only a portion of its data in the SSD cache. In this case, the operation must retrieve the data from the cached HDD volume. The SSD cache offers no performance benefit for this type of hit. If the partial cache hit blocks count is higher than the full cache hit blocks, it is possible that a different I/O characteristic type (file system, database, or web server) could improve the performance.

• **Partial Hits — Blocks** — Number of blocks in Partial Hits.

Partial cache hits and partial cache hit blocks result from an operation that has only a portion of its data in the SSD cache. In this case, the operation must retrieve the data from the cached HDD volume. The SSD cache offers no performance benefit for this type of hit. If the partial cache hit blocks count is higher than the full cache hit blocks, it is possible that a different I/O characteristic type (file system, database, or web server) could improve the performance.

- **Misses** Number of host reads where none of the blocks were in the SSD cache. This is an SSD cache miss where the reads were satisfied from the base volume.
- **Misses — Blocks** Number of blocks in Misses.
- **Populate Actions (Host Reads)** Number of host reads where data was copied from the base volume to the SSD cache.
- **Populate Actions (Host Reads) — Blocks** Number of blocks in Populate Actions (Host Reads).
- **Populate Actions (Host Writes)** Number of host writes where data was copied from the base volume to the SSD cache.

The Populate Actions (Host Writes) count may be zero for the cache configuration settings that do not fill the cache as a result of a Write I/O operation.

- **Populate Actions (Host Writes) — Blocks** Number of blocks in Populate Actions (Host Writes).
- **Invalidate Actions** Number of times data was invalidated/removed from the SSD cache. A cache invalidate operation is performed for every host write request, every host read request with Forced Unit Access (FUA), every verify request, and in some other circumstances.
- **Recycle Actions** Number of times that the SSD cache block has been re-used for another base volume and/or a different LBA range.

For effective cache operation, it is important that the number of recycles is small compared to the combined number of read and write operations. If the number of Recycle Actions is close to the combined number of Reads and Writes, then the SSD cache is thrashing. Either the cache capacity needs to be increased or the workload is not favorable for use with SSD cache.

• **Available Bytes** — Number of bytes available in the SSD cache for use by this controller.

The available bytes, allocated bytes, and user data bytes are used to compute the Cache Allocation % and the Cache Utilization %.

• **Allocated Bytes** — Number of bytes allocated from the SSD cache by this controller. Bytes allocated from the SSD cache may be empty or they may contain data from base volumes.

The available bytes, allocated bytes, and user data bytes are used to compute the Cache Allocation % and the Cache Utilization %.

• **User Data Bytes** — Number of allocated bytes in the SSD cache that contain data from base volumes.

The available bytes, allocated bytes, and user data bytes are used to compute the Cache Allocation % and the Cache Utilization %.

#### **Minimum firmware level**

7.84

11.80 adds EF600 and EF300 array support

# **Show SSD cache**

The show ssdCache command displays information about the SSD cache.

# **Supported Arrays**

This command applies to any individual storage array, including the E2700, E5600, E2800, E5700, EF600, and EF300 arrays, as long as all SMcli packages are installed.

#### **Roles**

To execute this command on an E2800, E5700, EF600, or EF300 storage array, you must have the Support Admin role.

## **Syntax**

show ssdCache [*ssdCacheName*]

#### **Parameter**

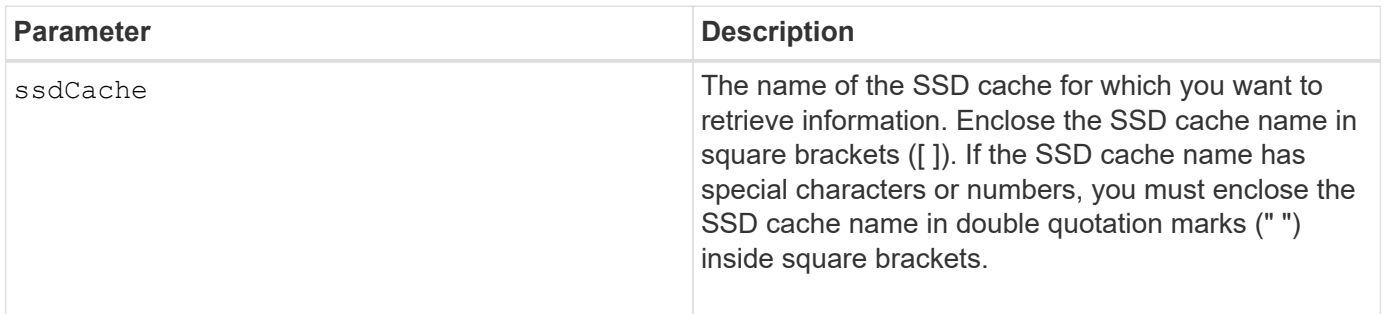

## **Notes**

This command returns the SSD cache information similar to this example.

SSD Cache name: my\_cache Status: Optimal Type: Type: Read Only I/O characteristic type: File System Maximum capacity allowed: 1,862.645 GB Current capacity: 557.792 GB Additional capacity allowed 1,304.852 GB Drive capacities: All 278.896 GB Quality of Service (QoS) Attributes Security capable: No Secure: No Data Assurance (DA) capable: No Associated drives: Tray Slot 0 4 0 11 Volumes using SSD cache: volume test

## **Minimum firmware level**

7.84

11.80 adds EF600 and EF300 array support

# **Show storage array auto configuration**

The show storageArray autoConfiguration command shows the default autoconfiguration that the storage array creates if you run the autoConfigure storageArray command.

# **Supported Arrays**

This command applies to any individual storage array, including the E2700, E5600, E2800, E5700, EF600 and EF300 arrays, as long as all SMcli packages are installed.

#### **Roles**

To execute this command on an E2800, E5700, EF600, or EF300 storage array, you must have the Storage Admin or Storage Monitor role.

# **Context**

If you want to determine whether the storage array can support specific properties, enter the parameter for the properties when you run this command. You do not need to enter any parameters for this command to return configuration information.

# **Syntax**

```
show storageArray autoConfiguration
[driveType=(SAS | NVMe4K)
driveMediaType=(HDD | SSD | unknown | allMedia)
raidLevel=(0 | 1 | 3 | 5 | 6)
volumeGroupWidth=numberOfDrives
volumeGroupCount=numberOfVolumeGroups
volumesPerGroupCount=numberOfVolumesPerGroup
hotSpareCount=numberOfHotspares
segmentSize=segmentSizeValue
cacheReadPrefetch=(TRUE | FALSE)
securityType=(none | capable | enabled)
secureDrives=(fips | fde)]
```
## **Parameters**

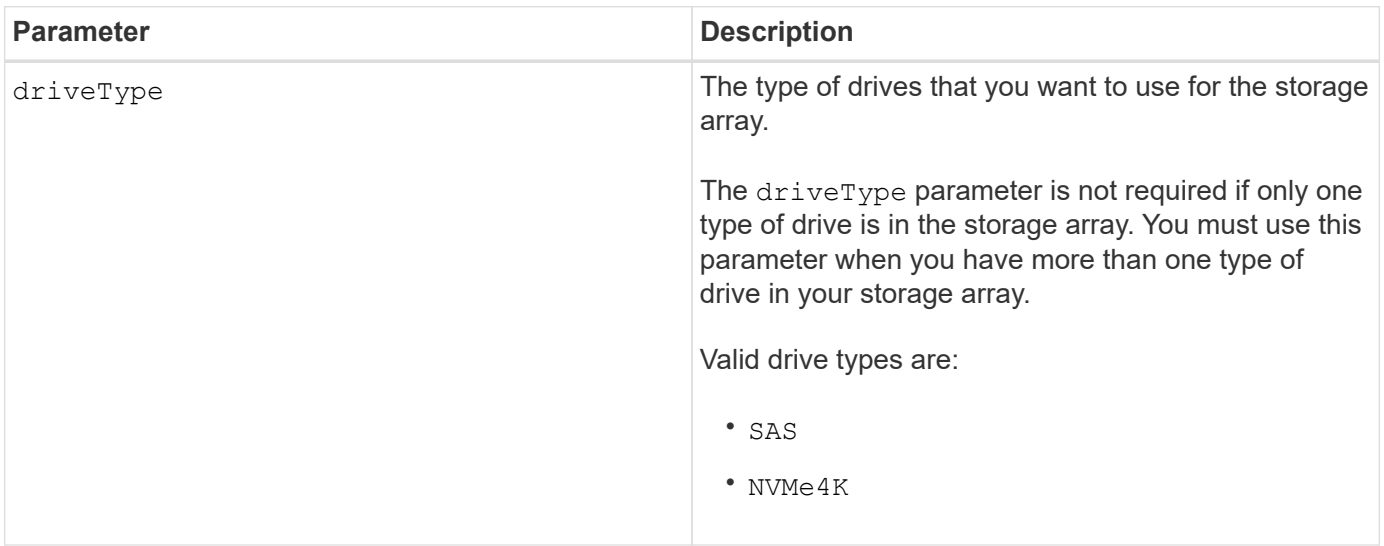

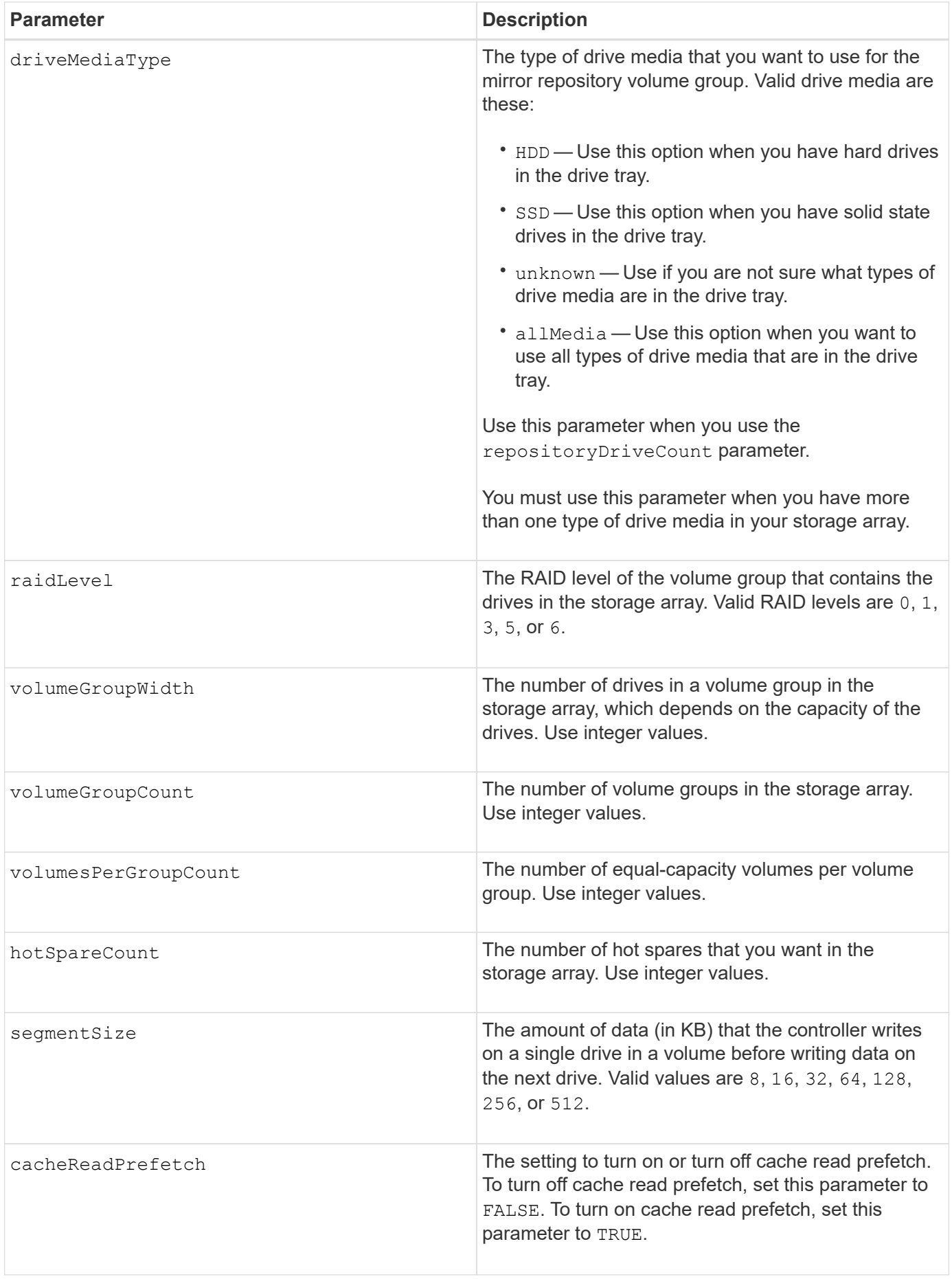

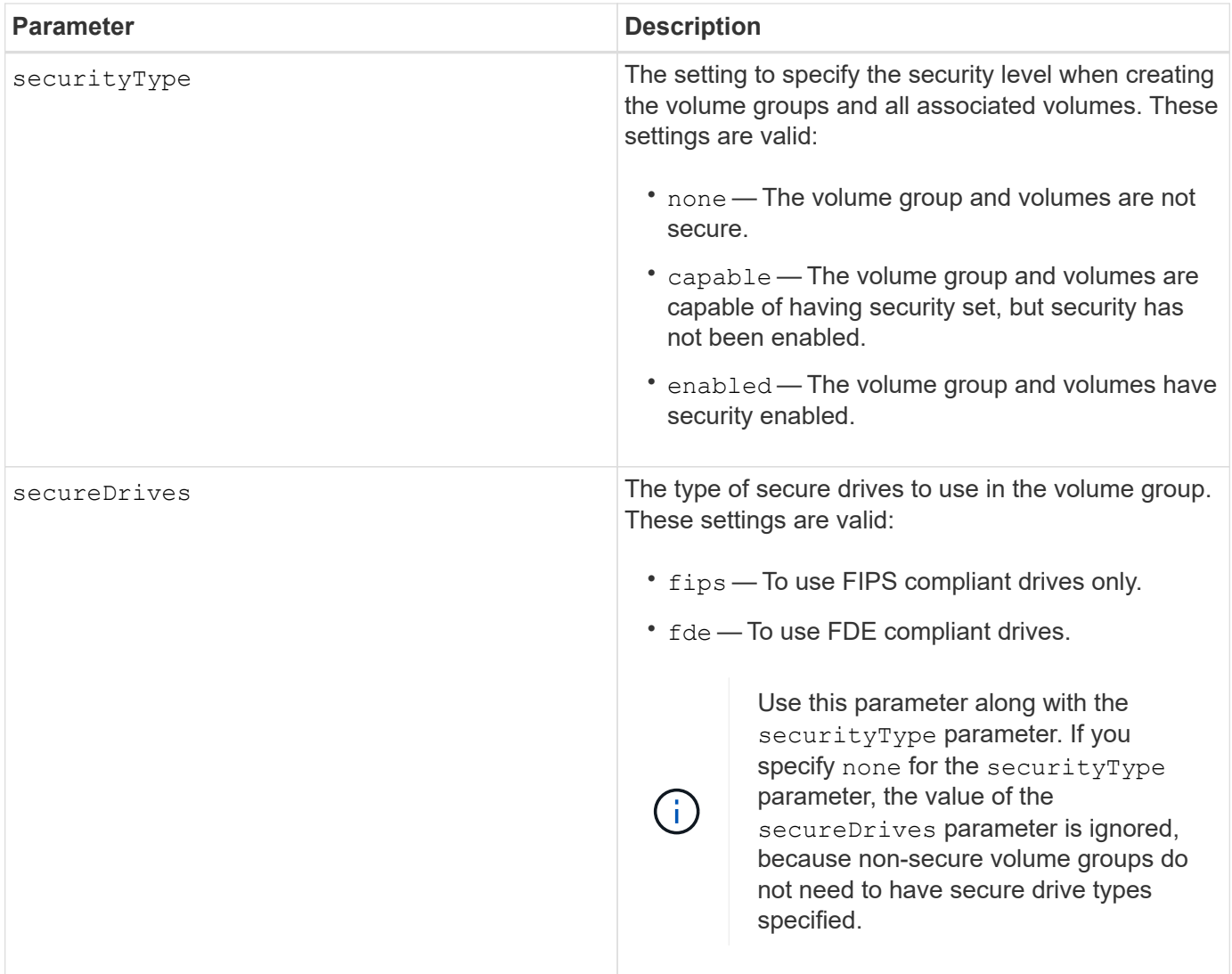

If you do not specify any properties, this command returns the RAID Level 5 candidates for each drive type. If RAID Level 5 candidates are not available, this command returns candidates for RAID Level 6, RAID Level 3, RAID Level 1, or RAID Level 0. When you specify auto configuration properties, the controllers validate that the firmware can support the properties.

## **Drives and volume groups**

A volume group is a set of drives that are logically grouped together by the controllers in the storage array. The number of drives in a volume group is a limitation of the RAID level and the controller firmware. When you create a volume group, follow these guidelines:

- Beginning with firmware version 7.10, you can create an empty volume group so that you can reserve the capacity for later use.
- You cannot mix drive types, such as SAS and Fibre Channel, within a single volume group.
- The maximum number of drives in a volume group depends on these conditions:
	- The type of controller
	- The RAID level
- RAID levels include: 0, 1, 10, 3, 5, and 6 .
	- In a CDE3992 or a CDE3994 storage array, a volume group with RAID level 0 and a volume group with RAID level 10 can have a maximum of 112 drives.
	- In a CE6998 storage array, a volume group with RAID level 0 and a volume group with RAID level 10 can have a maximum of 224 drives.
	- A volume group with RAID level 3, RAID level 5, or RAID level 6 cannot have more than 30 drives.
	- A volume group with RAID level 6 must have a minimum of five drives.
	- If a volume group with RAID level 1 has four or more drives, the storage management software automatically converts the volume group to a RAID level 10, which is RAID level 1 + RAID level 0.
- If a volume group contains drives that have different capacities, the overall capacity of the volume group is based on the smallest capacity drive.
- To enable tray/drawer loss protection, refer to the following tables for additional criteria:

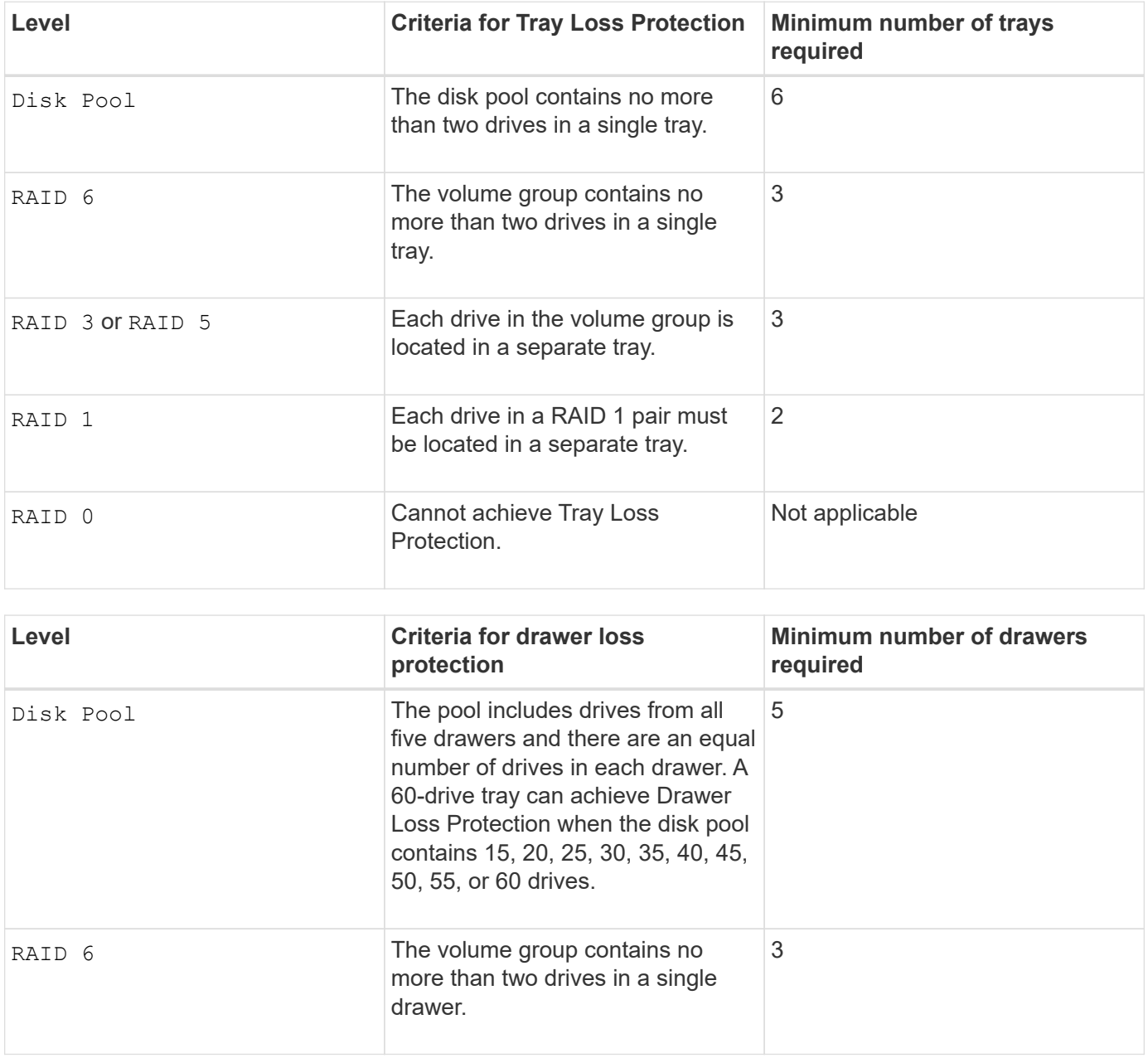

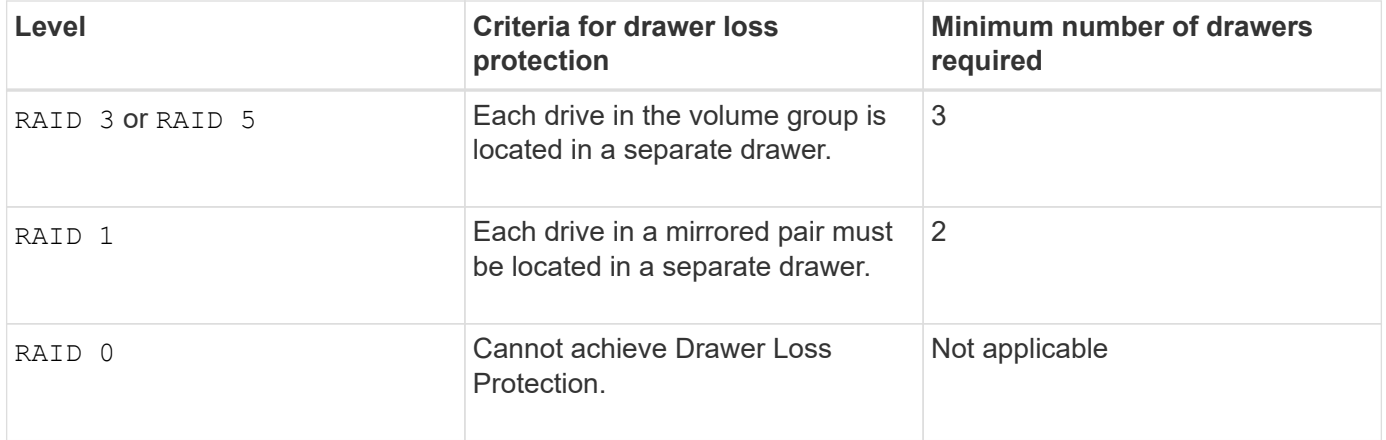

#### **Hot spares**

With volume groups, a valuable strategy to protect data is to assign available drives in the storage array as hot spare drives. A hot spare is a drive, containing no data, that acts as a standby in the storage array in case a drive fails in a RAID 1, RAID 3, RAID 5, or RAID 6 volume group. The hot spare adds another level of redundancy to the storage array.

Generally, hot spare drives must have capacities that are equal to or greater than the used capacity on the drives that they are protecting. Hot spare drives must be of the same media type, the same interface type, and the same capacity as the drives that they are protecting.

If a drive fails in the storage array, the hot spare is normally substituted automatically for the failed drive without requiring your intervention. If a hot spare is available when a drive fails, the controller uses redundancy data parity to reconstruct the data onto the hot spare. Data evacuation support also allows data to be copied to a hot spare before the software marks the drive "failed."

After the failed drive is physically replaced, you can use either of the following options to restore the data:

When you have replaced the failed drive, the data from the hot spare is copied back to the replacement drive. This action is called copyback.

If you designate the hot spare drive as a permanent member of a volume group, the copyback operation is not needed.

The availability of tray loss protection and drawer loss protection for a volume group depends on the location of the drives that comprise the volume group. Tray loss protection and drawer loss protection might be lost because of a failed drive and the location of the hot spare drive. To make sure that tray loss protection and drawer loss protection are not affected, you must replace a failed drive to initiate the copyback process.

The storage array automatically selects Data Assurance (DA)-capable drives for hot spare coverage of DAenabled volumes.

Make sure you have DA-capable drives in the storage array for hot spare coverage of DA-enabled volumes. For more information about DA-capable drives, refer to Data Assurance feature.

Secure-capable (FIPS and FDE) drives can be used as a hot spare for both secure-capable and non-securecapable drives. Non-secure-capable drives can provide coverage for other non-secure-capable drives, and for secure-capable drives if the volume group does not have the security enabled. A FIPS volume group can only use a FIPS drive as a hot spare; however, you can use a FIPS hot spare for non-secure-capable, securecapable, and secure-enabled volume groups.

If you do not have a hot spare, you can still replace a failed drive while the storage array is operating. If the drive is part of a RAID 1, RAID 3, RAID 5, or RAID 6 volume group, the controller uses redundancy data parity to automatically reconstruct the data onto the replacement drive. This action is called reconstruction.

# **Segment size**

The size of a segment determines how many data blocks that the controller writes on a single drive in a volume before writing data on the next drive. Each data block stores 512 bytes of data. A data block is the smallest unit of storage. The size of a segment determines how many data blocks that it contains. For example, an 8-KB segment holds 16 data blocks. A 64-KB segment holds 128 data blocks.

When you enter a value for the segment size, the value is checked against the supported values that are provided by the controller at run time. If the value that you entered is not valid, the controller returns a list of valid values. Using a single drive for a single request leaves other drives available to simultaneously service other requests. If the volume is in an environment where a single user is transferring large units of data (such as multimedia), performance is maximized when a single data transfer request is serviced with a single data stripe. (A data stripe is the segment size that is multiplied by the number of drives in the volume group that are used for data transfers.) In this case, multiple drives are used for the same request, but each drive is accessed only once.

For optimal performance in a multiuser database or file system storage environment, set your segment size to minimize the number of drives that are required to satisfy a data transfer request.

# **Cache read prefetch**

Cache read prefetch lets the controller copy additional data blocks into cache while the controller reads and copies data blocks that are requested by the host from the drive into cache. This action increases the chance that a future request for data can be fulfilled from cache. Cache read prefetch is important for multimedia applications that use sequential data transfers. Valid values for the cacheReadPrefetch parameter are TRUE or FALSE. The default is TRUE.

# **Security type**

Use the securityType parameter to specify the security settings for the storage array.

Before you can set the securityType parameter to enabled, you must create a storage array security key. Use the create storageArray security Key command to create a storage array security key. These commands are related to the security key:

- create storageArray securityKey
- export storageArray securityKey
- import storageArray securityKey
- set storageArray securityKey
- enable volumeGroup [volumeGroupName] security
- enable diskPool [diskPoolName] security

## **Secure drives**

Secure-capable drives can be either Full Disk Encryption (FDE) drives or Federal Information Processing Standard (FIPS) drives. Use the secureDrives parameter to specify the type of secure drives to use. The values you can use are fips and fde.

#### **Example command**

```
show storageArray autoConfiguration securityType=capable
secureDrives=fips;
```
#### **Minimum firmware level**

7.10 adds RAID Level 6 capability and removes hot spare limits.

7.50 adds the securityType parameter.

7.75 adds the dataAssurance parameter.

8.25 adds the secureDrives parameter.

# **Show AutoSupport configuration**

The show storageArray autoSupport command displays the AutoSupport bundle collection settings for the storage array.

#### **Supported Arrays**

This command is operational for either the E2800, E5700, EF600, and EF300 storage arrays.

#### **Roles**

To execute this command on an E2800, E5700, EF600, or EF300 storage array, you must have the Storage Admin or Support Admin or Storage Monitor role.

#### **Context**

The command output from this command shows the following configuration information:

- The activation status for this management domain of the AutoSupport feature, the AutoSupport OnDemand feature, and the AutoSupport Remote Diagnostics feature
- Delivery parameters that depend on the configured delivery method:
	- Delivery method is Email (SMTP): Destination email address, mail relay server, and sender email address are shown
	- Delivery method is HTTP or HTTPs:
		- **Direct connection destination IP address is shown**
		- Proxy server connection Host address, port number, and authentication details are shown
		- Automatic proxy configuration script (PAC) connection script location is shown
- Autosupport daily and weekly preferred time ranges
- Information about ASUP capabilities, the chassis serial number, and the configured daily and weekly

schedules

# **Syntax**

show storageArray autoSupport

# **Parameters**

None.

**Examples**

```
SMcli -n Array1 -c "show storageArray autoSupport;"
     The AutoSupport feature is enabled on this storage array.
   The AutoSupport OnDemand feature is enabled on this storage array.
     The AutoSupport Remote Diagnostics feature is enabled on this storage
array.
     Delivery Method: Email (SMTP)
       Destination email address: http://support.mycompany.com/put/AsupPut/
      Mail relay server: ra.eng.netapp.com
       Sender email address: user@netapp.com
     -or-
     Delivery Method: HTTP
       Destination IP address: http://support.mycompany.com/put/AsupPut/
       Connection: Direct
         -or-  Connection: Proxy server
        Host Address: 10.227.76.178
         Port number: 8080
         Authentication required: Yes
         User name: admin
         Password: ********
         -0r-  Connection: Automatic proxy configuration script (PAC)
        Script location: http://esgweb.eng.mycompany.com/proxy.pac
     The AutoSupport daily schedule preferred time range is from 12:00 AM to
01:00 AM.
     The AutoSupport weekly schedule preferred time range is from 10:00 PM
to 11:00 PM on Thursday, Saturday.
    AutoSupport Capable AutoSupport OnDemand Capable Chassis Serial
Number Daily Schedule Weekly Schedule
  Yes (enabled) Yes SX94500434
12:55 AM 10:08 PM on Thursdays
     SMcli completed successfully.
```
#### **Minimum firmware level**

8.40

# **Show storage array cache mirror data assurance check enable**

The show storageArray cacheMirrorDataAssuranceCheckEnable command returns the enablement status of the cache mirror data assurance check feature.

# **Supported Arrays**

This command applies to any individual storage array, including the E2700, E5600, E2800, E5700, EF600 and EF300 arrays, as long as all SMcli packages are installed.

## **Roles**

To execute this command on an E2800, E5700, EF600, or EF300 storage array, you must have the Storage Admin or Storage Monitor role.

# **Syntax**

show storageArray cacheMirrorDataAssuranceCheckEnable

# **Parameters**

None.

## **Minimum firmware level**

8.41 New command parameter.

# **Show storage array controller health image**

The show storageArray controllerHealthImage command shows details of the controller health image on the controller cache, if a controller health image is available, on storage arrays that support the controller health image.

# **Supported Arrays**

This command applies to any individual storage array, including the E2700, E5600, E2800, E5700, EF600 and EF300 arrays, as long as all SMcli packages are installed.

## **Roles**

To execute this command on an E2800, E5700, EF600, or EF300 storage array, you must have the Storage Admin or Storage Monitor role.

## **Context**

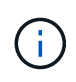

With firmware version 8.20 the coreDump parameter is replaced with the controllerHealthImage parameter.

If the storage array does not support the controller health image feature, this command returns an error.

## **Syntax**

show storageArray controllerHealthImage

## **Parameters**

None.

## **Minimum firmware level**

7.83

8.20 replaces the coreDump parameter with the controllerHealthImage parameter.

# **Show storage array DBM database**

The show storageArray dbmDatabase command retrieves and shows metadata for the on-board backup locations of a storage array. When there are multiple backup locations, metadata is shown for each location.

# **Supported Arrays**

This command applies to any individual storage array, including the E2700, E5600, E2800, E5700, EF600 and EF300 arrays, as long as all SMcli packages are installed.

#### **Roles**

To execute this command on an E2800, E5700, EF600, or EF300 storage array, you must have the Storage Admin or Storage Monitor role.

## **Syntax**

show storageArray dbmDatabase

## **Parameters**

None.

## **Notes**

This command returns the configuration database information in a format similar to this example.

Configuration Database MetadataLast Host Backup: <date stamp>

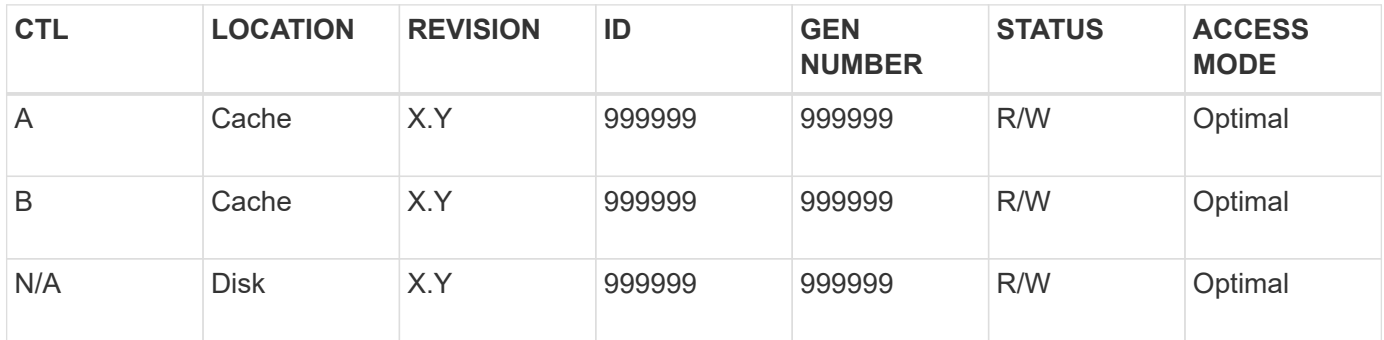

## **Minimum firmware level**

7.83

# **Show storage array directory services summary**

The show storageArray directoryServices summary command displays the directory services configuration summary.

#### **Supported Arrays**

This command applies to an individual E2800, E5700, EF600 or EF300 storage array. It does not operate on E2700 or E5600 storage arrays.

#### **Roles**

To execute this command on an E2800, E5700, EF600, or EF300 storage array, you must have the Security Admin role.

## **Syntax**

show storageArray directoryServices summary

#### **Parameters**

None.

#### **Examples**

```
SMcli -n Array1 -c "show storageArray directoryServices summary;"
Directory Servers:
    DomainId1
      Domain name(s): company.com, name2, name3
      Server URL: ldaps://hqldap.test.eng.company.com:636
      Bind account:
CN=prnldap,OU=securedsvcaccounts,OU=systemaccounts,DC=hq,DC=company,DC=com
      Bind password: ******
      Login base: %s@company.com
    Search base DN: OU= Users, DC=hq, DC=company, DC=com
      Username attribute: sAMAccountName
      Group attribute(s): memberOf, attributeX
      Default role: Monitor
      Roles Mapping
        Group DN
        CN=ng-hsg-bc-
madridsecurity,OU=Managed,OU=CompanyGroups,DC=hq,DC=company,DC=com
          Roles
          storage.monitor, security.admin, storage.admin
        Group DN
        OU=Managed,OU=CompanyGroups,DC=hq,DC=company,DC=com
          Roles
          storage.monitor
    DomainId2
      Domain name(s): aj.MadridSecurity
      Server URL: ldap://10.113.90.166:389
    Search base DN: CN=Users, DC=aj, DC=madridsecurity
      Username attribute: sAMAccountName
      Group attribute(s): memberOf
      Default role: None
      Roles Mapping
        Group DN
        CN=Administrators,CN=Builtin,DC=aj,DC=MadridSecurity
          Roles
          storage.monitor, storage.admin
SMcli completed successfully.
```
# **Show storage array host connectivity reporting**

The show storageArray hostConnectivityReporting command returns the enablement status of the host connectivity reporting feature.

# **Supported Arrays**

This command applies to any individual storage array, including the E2700, E5600, E2800, E5700, EF600 and EF300 arrays, as long as all SMcli packages are installed.

#### **Roles**

To execute this command on an E2800, E5700, EF600, or EF300 storage array, you must have the Storage Admin or Storage Monitor role.

## **Syntax**

show storageArray hostConnectivityReporting

#### **Parameters**

None.

#### **Minimum firmware level**

8.42 New command parameter.

# **Show storage array host topology**

The show storageArray hostTopology command returns the storage partition topology, the host type labels, and the host type index for the host storage array.

## **Supported Arrays**

This command applies to any individual storage array, including the E2700, E5600, E2800, E5700, EF600 and EF300 arrays, as long as all SMcli packages are installed.

#### **Roles**

To execute this command on an E2800, E5700, EF600, or EF300 storage array, you must have the Storage Admin or Storage Monitor role.

#### **Syntax**

```
show storageArray hostTopology
```
# **Parameters**

None.

This command returns the host topology information similar to this example.

```
TOPOLOGY DEFINITIONS
 DEFAULT GROUP
   Default type: Windows 2000/Server 2003 Non-Clustered
   Host Group: scott
   Host: scott1
    Host Port: 28:37:48:55:55:55:55:55
     Alias: scott11
     Type: Windows 2000/Server 2003 Clustered
    Host: scott2
    Host Port: 98:77:66:55:44:33:21:23
     Alias: scott21
     Type: Windows 2000/Server 2003 Clustered
    Host: Bill
    Host Port: 12:34:55:67:89:88:88:88
     Alias: Bill1
     Type: Windows 2000/Server 2003 Non-Clustered
NVSRAM HOST TYPE INDEX DEFINITIONS
HOST TYPE ALUA/AVT STATUS ASSOCIATED INDEXS
AIX MPIO Disabled 9
AVT 4M Enabled 5
Factory Default Disabled 0
HP-UX Enabled 15
Linux (ATTO) Enabled 24
Linux (DM-MP) Disabled 6
Linux (Pathmanager) Enabled 25
Mac OS Enabled 22
ONTAP Disabled 4
SVC Enabled 18
Solaris (v11 or Later) Enabled 17
Solaris (version 10 or earlier) Disabled 2
VMWare Enabled 10 (Default)
Windows Enabled 1
```
#### **Minimum firmware level**

5.20

# **Show storage array negotiation defaults**

The show storageArray iscsiNegotiationDefaults command returns information about connection-level settings that are subject to initiator-target negotiation.

# **Supported Arrays**

This command applies to any individual storage array, including the E2700, E5600, E2800, E5700, EF600 and EF300 arrays, as long as all SMcli packages are installed.

### **Roles**

To execute this command on an E2800, E5700, EF600, or EF300 storage array, you must have the Storage Admin or Storage Monitor role.

## **Syntax**

show storageArray iscsiNegotiationDefaults

#### **Parameters**

None.

#### **Notes**

Information returned includes controller tray default settings (that is, those settings that are the starting point for negotiation) and the current active settings.

#### **Minimum firmware level**

7.10

# **Show storage array LUN mappings**

The show storageArray lunMappings command returns information from the storage array profile about the logical unit number (LUN) or namespace ID (NSID) mappings in the storage array.

## **Supported Arrays**

This command applies to any individual storage array, including the E2700, E5600, E2800, E5700, EF600 and EF300 arrays, as long as all SMcli packages are installed.

## **Roles**

To execute this command on an E2800, E5700, EF600, or EF300 storage array, you must have the Storage Admin or Storage Monitor role.

## **Context**

Default group LUN or NSID mappings are always shown. If you run this command without any parameters, this command returns all of the LUN or NSID mappings.

# **Syntax**

```
show storageArray lunMappings (host ["hostName"] |
hostgroup ["hostGroupName"])
```
## **Parameters**

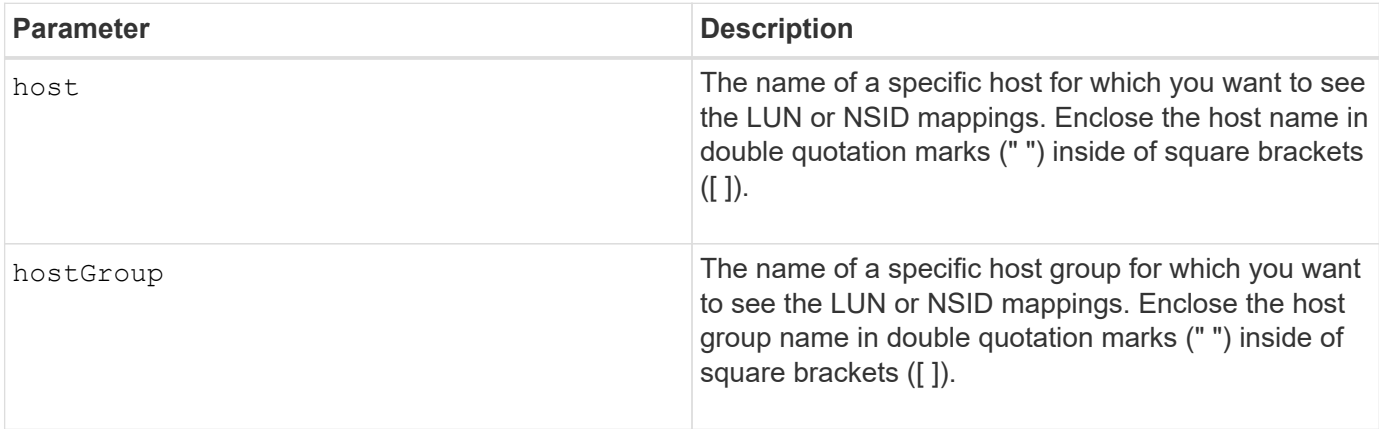

## **Notes**

This command returns host topology information similar to this example.

```
MAPPINGS (Storage Partitioning - Enabled (0 of 16 used))
VOLUME NAME LUN CONTROLLER ACCESSIBLE BY VOLUME STATUS
Access Volume 7 A,B Default Group Optimal
21 21 B Default Group Optimal
22 22 B Default Group Optimal
```
## **Minimum firmware level**

6.10

# **Show storage array ODX setting**

The show storageArray odxsetting command returns the current settings for Offloaded Data Transfer (ODX) and VMware vStorage API Array Architecture (VAAI) on the storage array.

# **Supported Arrays**

This command applies to any individual storage array, including the E2700, E5600, E2800, E5700, EF600 and EF300 arrays, as long as all SMcli packages are installed.

# **Roles**

To execute this command on an E2800, E5700, EF600, or EF300 storage array, you must have the Storage Admin or Storage Monitor role.

# **Context**

The settings for this command can be one of the following:

- True ODX and VAAI are turned on.
- False ODX and VAAI are turned off.
- Inconsistent The controllers do not have the same settings.
- Unknown The setting for ODX or VAAI cannot be determined.

# **Syntax**

show storageArray odxsetting

## **Parameters**

None.

## **Notes**

This command returns the ODX and VAAI information similar to this example.

```
Windows ODX Setting Status
odxEnabled True | False | Inconsistent | Unknown
vaaiEnabled True | False | Inconsistent | Unknown
```
# **Minimum firmware level**

8.20

# **Show storage array power information**

The show storageArray powerInfo command returns information about the amount of power consumed by the entire storage array and each tray in the storage array.

# **Supported Arrays**

This command applies to any individual storage array, including the E2700, E5600, E2800, E5700, EF600 and EF300 arrays, as long as all SMcli packages are installed.
## **Roles**

To execute this command on an E2800, E5700, EF600, or EF300 storage array, you must have the Storage Admin or Storage Monitor role.

## **Syntax**

show storageArray powerInfo

#### **Parameters**

None.

### **Notes**

This command returns power consumption information similar to this example.

```
total power drawn: 310 watts
number of trays: 1
tray power input details:
    tray id power supply serial number input power
  0 0 0 160 watts
  0 1 1 150 watts
```
## **Minimum firmware level**

8.10

## **Show certificate revocation check settings**

The show storageArray revocationCheckSettings command allows you to view the certificate revocation settings for the storage array.

## **Supported Arrays**

This command applies to an individual E2800, E5700, EF600 or EF300 storage array. It does not operate on E2700 or E5600 storage arrays.

### **Roles**

To execute this command on an E2800, E5700, EF600, or EF300 storage array, you must have the Security Admin role.

#### **Parameters**

None.

## **Syntax**

show storageArray revocationCheckSettings

#### **Example**

```
SMcli -n Array1 c "show storageArray revocationCheckSettings;"
Revocation Checking: Disabled
OCSP Responder Server URL: https://ocspResponderURL.com
SMcli completed successfully.
```
#### **Minimum firmware level**

8.42

## **Display storage array syslog configuration**

The show storageArray syslog command allows you to view the configuration of a syslog server used for storing audit logs. Configuration information includes a server ID, along with its address, protocol, and port number.

#### **Supported Arrays**

This command applies to an individual E2800, E5700, EF600 or EF300 storage array. It does not operate on E2700 or E5600 storage arrays.

#### **Roles**

To execute this command on an E2800, E5700, EF600, or EF300 storage array, you must have the Security Admin role.

#### **Syntax**

```
show storageArray syslog (allServers | id="<id>")
```
## **Parameters**

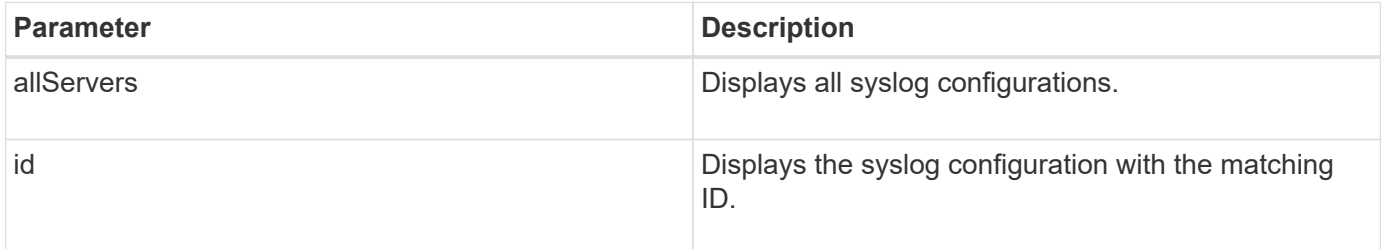

#### **Examples**

```
SMcli -n Arrayl -c "show storageArray syslog allServers;"
SMcli -n Array1 -c "show storageArray syslog id=\"331998fe-3154-4489-b773-
b0bb60c6b48e\";"
ID: 331998fe-3154-4489-b773-b0bb60c6b48e
Server Address: 192.168.2.1.com
Port: 514
Protocol: udp
Components
1. Component Name: auditLog
SMcli completed successfully.
```
#### **Minimum firmware level**

8.42

## **Show installed trusted CA certificates summary**

The show storageArray trustedCertificate summary command displays the trusted installed CA certificates summary from the array. This command is useful to use before performing the delete storageArray trustedCertificate command so that you know the alias names of the certificates to delete.

### **Supported Arrays**

This command applies to an individual E2800, E5700, EF600 or EF300 storage array. It does not operate on E2700 or E5600 storage arrays.

#### **Roles**

To execute this command on an E2800, E5700, EF600, or EF300 storage array, you must have the Security Admin role.

#### **Syntax**

```
show storageArray trustedCertificate [all | allUserInstalled|
  aliases=("alias1" ... "aliasN")] summary
```
#### **Parameters**

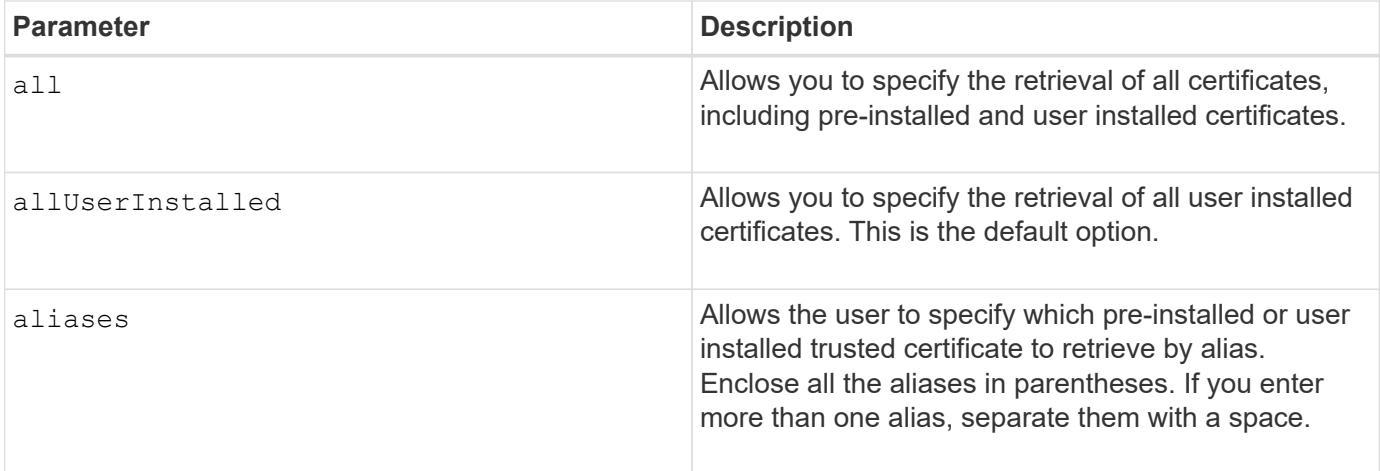

## **Examples**

Sample output may be different than illustrated below.

```
SMcli -n Array1 -c "show storageArray trustedCertificate allUserInstalled
summary;"
============================
Trusted Certificates
============================
Alias: 19527b38-8d26-44e5-8c7f-5bf2ca9db7cf
Type: Pre-installed | User installed
Subject DN: CN=Corp Issuing CA 1
Issuer DN: CN=Corp Root CA
Start: date
Expire: date
---------------------
Alias: myAliasName
Type: Pre-installed | User installed
Subject DN: CN=Corp Issuing CA 1
Issuer DN: CN=Corp Root CA
Start: date
Expire: date
SMcli completed successfully.
```
### **Minimum firmware level**

8.40

# <span id="page-75-0"></span>**Show unconfigured initiators**

The show storageArray unconfiguredInitiators command returns a list of initiators that have been detected by the storage array but are not yet configured into the storage array topology.

### **Supported Arrays**

This command applies to an individual E2800, E5700, EF600 or EF300 storage array. It does not operate on E2700 or E5600 storage arrays.

#### **Roles**

To execute this command on an E2800, E5700, EF600, or EF300 storage array, you must have the Storage Admin or Storage Monitor role.

This command replaces the [show storageArray unconfiguredIscsiInitiators](#page-76-0) command.

#### **Syntax**

show storageArray unconfiguredInitiators

#### **Parameters**

None.

#### **Minimum firmware level**

8.50

## <span id="page-76-0"></span>**Show storage array unconfigured iSCSI initiators**

The show storageArray unconfiguredIscsiInitiators command returns a list of initiators that have been detected by the storage array but are not yet configured into the storage array topology.

### **Supported Arrays**

This command applies to any individual storage array, including the E2700, E5600, E2800, E5700, EF600 and EF300 arrays, as long as all SMcli packages are installed.

#### **Roles**

To execute this command on an E2800, E5700, EF600, or EF300 storage array, you must have the Storage Admin or Storage Monitor role.

This command is deprecated. The command that replaces it is [show storageArray unconfiguredInitiators.](#page-75-0)

### **Syntax**

show storageArray unconfiguredIscsiInitiators

## **Parameters**

None.

## **Minimum firmware level**

7.10

8.50 deprecated this command.

## **Show storage array unreadable sectors**

The show storageArray unreadableSectors command returns a table of the addresses of all of the sectors in the storage array that cannot be read.

## **Supported Arrays**

This command applies to any individual storage array, including the E2700, E5600, E2800, E5700, EF600 and EF300 arrays, as long as all SMcli packages are installed.

## **Roles**

To execute this command on an E2800, E5700, EF600, or EF300 storage array, you must have the Storage Admin or Storage Monitor role.

## **Context**

The returned table is organized with column headings for the following information:

- Volume user label
- Logical unit number (LUN)
- Accessible by (host or host group)
- Date/time
- Volume-relative logical block address (hexadecimal format 0xnnnnnnnn)
- Drive location (tray t, slot s)
- Drive-relative logical block address (hexadecimal format 0xnnnnnnnn)
- Failure type

The data is sorted first by the volume user label and second by the logical block address (LBA). Each entry in the table corresponds to a single sector.

## **Syntax**

show storageArray unreadableSectors

## **Parameters**

None.

## **Minimum firmware level**

6.10

## **Display storage array user session**

The show storageArray userSession command allows you to view the session timeout period for System Manager.

## **Supported Arrays**

This command applies to an individual E2800, E5700, EF600 or EF300 storage array. It does not operate on E2700 or E5600 storage arrays.

### **Roles**

To execute this command on an E2800, E5700, EF600, or EF300 storage array, you must have the Storage Admin or Support Admin or Storage Monitor role.

### **Parameters**

None.

## **Syntax**

show storageArray userSession

## **Minimum firmware level**

8.41

# **Show storage array**

The show storageArray command returns configuration information about the storage array.

## **Supported Arrays**

This command applies to any individual storage array, including the E2700, E5600, E2800, E5700, EF600 and EF300 arrays, as long as all SMcli packages are installed.

## **Roles**

To execute this command on an E2800, E5700, EF600, or EF300 storage array, you must have the Storage

Admin or Storage Monitor role.

### **Context**

The parameters return lists of values for the components and features in the storage array. You can enter the command with a single parameter or more than one parameter. If you enter the command without any parameters, the entire storage array profile is shown (which is the same information as if you entered the **profile** parameter).

## **Syntax**

```
show storageArray
[autoSupport| autoSupportConfig | profile |
batteryAge | connections | defaultHostType | healthStatus |
hostTypeTable | hotSpareCoverage | features | time |
volumeDistribution | longRunningOperations | summary |
preferredVolumeOwners |
iscsiNegotiationDefaults | unconfiguredIscsiInitiators |
autoLoadBalancingEnable |
cacheMirrorDataAssuranceCheckEnable | hostConnectivityReporting]
```
### **Parameters**

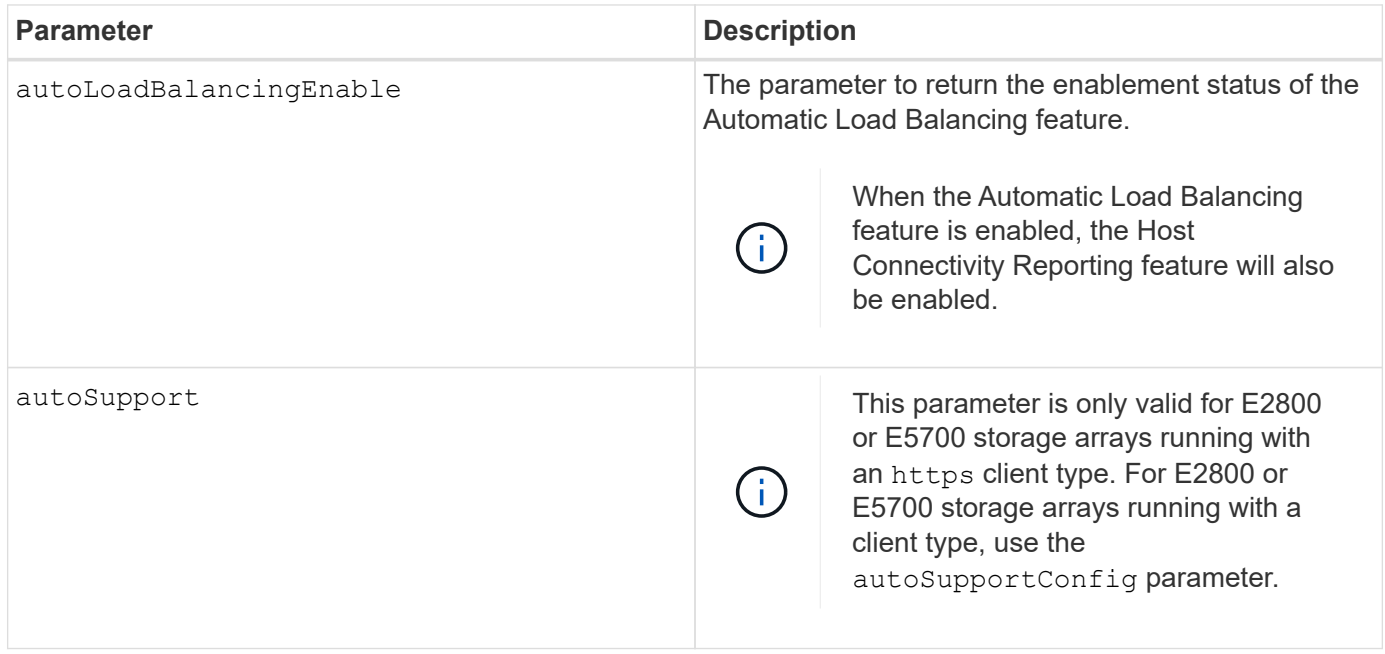

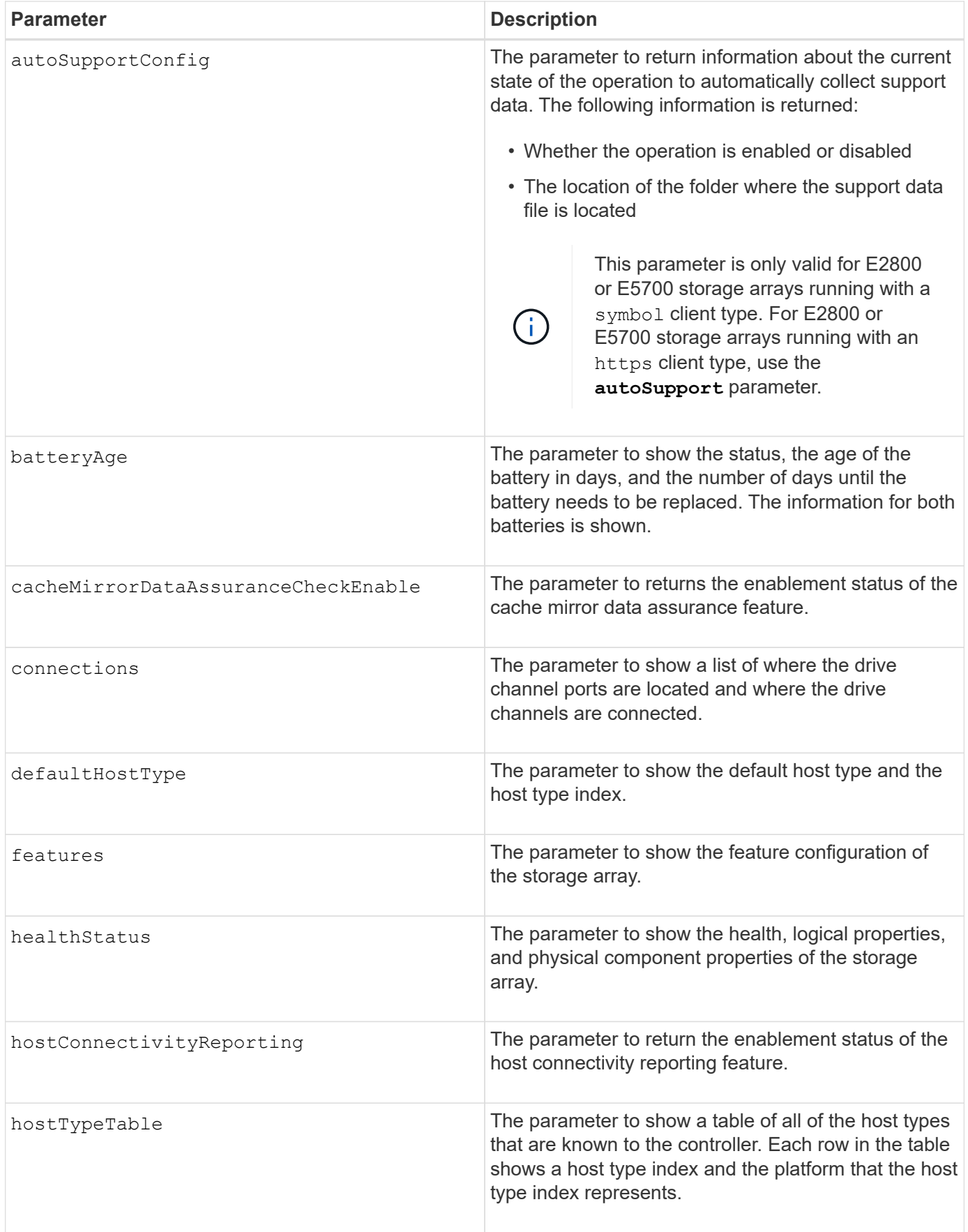

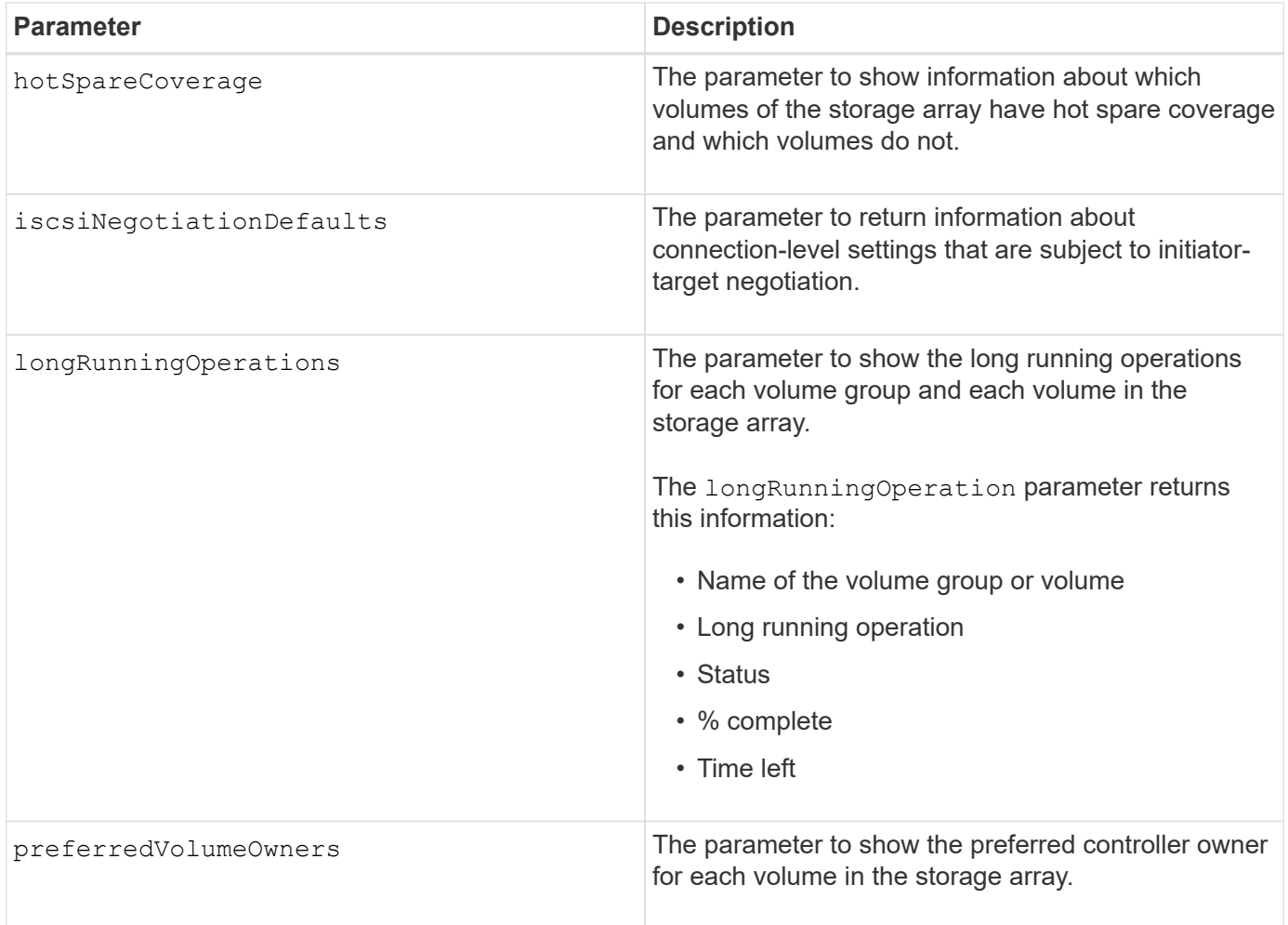

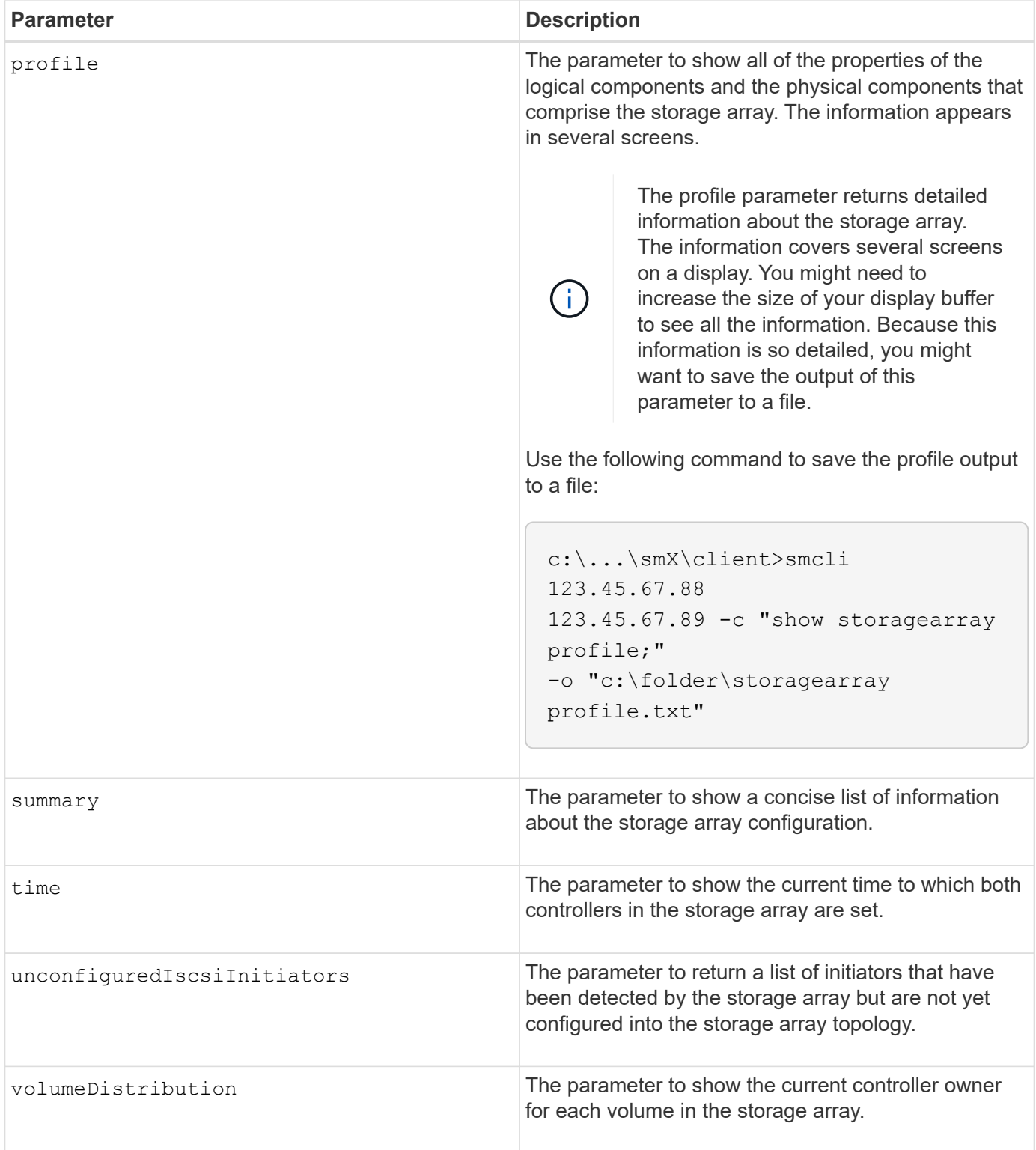

## **Notes**

The profile parameter shows detailed information about the storage array. The information appears on several screens on a display monitor. You might need to increase the size of your display buffer to see all of the information. Because this information is so detailed, you might want to save the output of this parameter to a file. To save the output to a file, run the show storageArray command that looks like this example.

-c "show storageArray profile;" -o "c:\\folder\\storageArrayProfile.txt"

The previous command syntax is for a host that is running a Windows operating system. The actual syntax varies depending on your operating system.

When you save information to a file, you can use the information as a record of your configuration and as an aid during recovery.

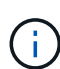

While the storage array profile returns a large amount of data that is all clearly labeled, what's new in the 8.41 release is the additional wear life reporting information for SSD drives in E2800 or E5700 storage arrays. While previously the wear life reporting included information on average erase count and spare blocks remaining, it now includes the percent endurance used. The percent endurance used is the amount of data written to the SSD drives to date divided by the total theoretical write limit for the drives.

The batteryAge parameter returns information in this form.

```
Battery status: Optimal
    Age: 1 day(s)  Days until replacement: 718 day(s)
```
The newer controller trays do not support the batteryAge parameter.

The defaultHostType parameter returns information in this form.

Default host type: Linux (Host type index 6)

The healthStatus parameter returns information in this form.

```
Storage array health status = optimal.
```
The hostTypeTable parameter returns information in this form.

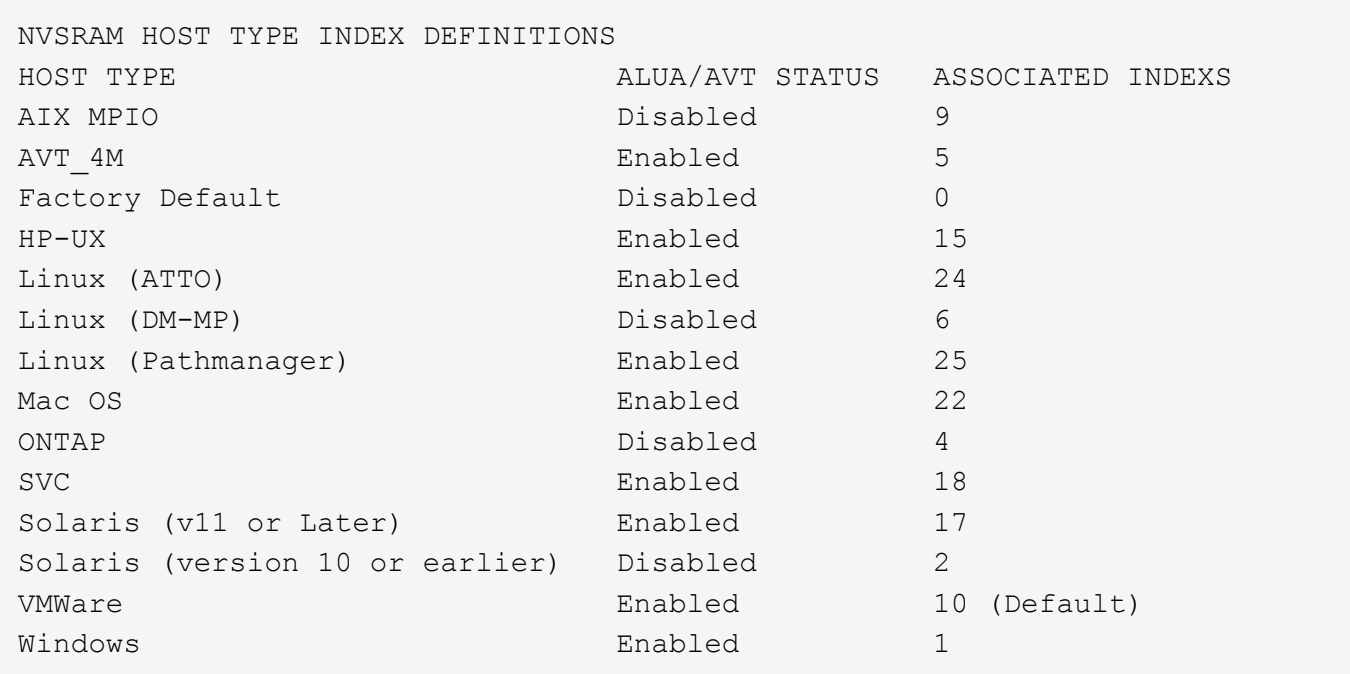

The hotSpareCoverage parameter returns information in this form.

```
The following volume groups are not protected: 2, 1
Total hot spare drives: 0
     Standby: 0
     In use: 0
```
The features parameter returns information that shows which features are enabled, disabled, evaluation, and available to be installed. This command returns the feature information in a format similar to this:

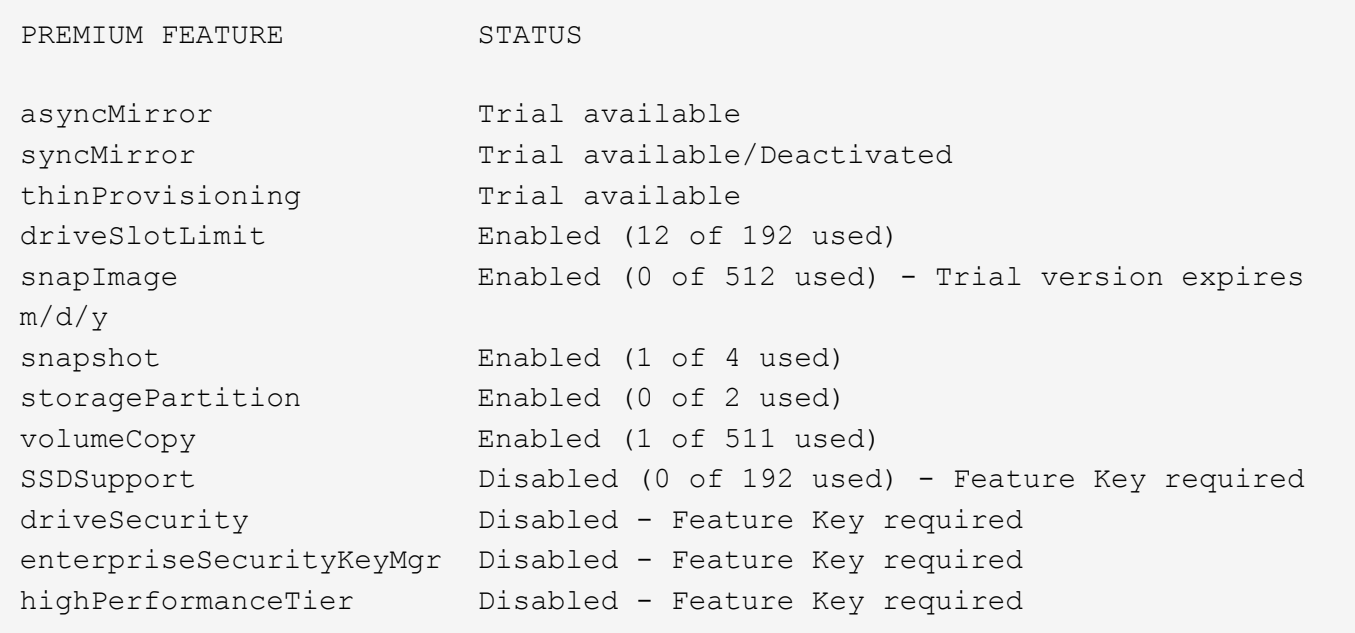

The time parameter returns information in this form.

```
Controller in Slot A
Date/Time: Thu Jun 03 14:54:55 MDT 2004
Controller in Slot B
Date/Time: Thu Jun 03 14:54:55 MDT 2004
```
The longRunningOperations parameter returns information in this form:

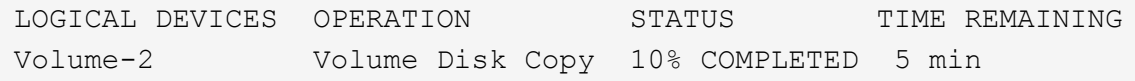

The information fields returned by the longRunningOperations parameter have these meanings:

- NAME is the name of a volume that is currently in a long running operation. The volume name must have the "Volume" as a prefix.
- OPERATION lists the operation being performed on the volume group or volume.
- **% COMPLETE** shows how much of the long running operation has been performed.
- STATUS can have one of these meanings:
	- Pending The long running operation has not started but will start after the current operation is completed.
	- In Progress The long running operation has started and will run until completed or stopped by user request.
- TIME REMAINING indicates the duration remaining to completing the current long running operation. The time is in an "hours minute" format. If less than an hour remains, only the minutes are shown. If less than a minute remains, the message "less than a minute" is shown.

The volumeDistribution parameter returns information in this form.

```
volume name: 10
       Current owner is controller in slot: A
volume name: CTL 0 Mirror Repository
       Current owner is controller in slot: A
volume name: Mirror Repository 1
       Current owner is controller in slot:A
volume name: 20
       Current owner is controller in slot:A
volume name: JCG_Remote_MirrorMenuTests
       Current owner is controller in slot:A
```
#### **Minimum firmware level**

5.00 adds the defaultHostType parameter.

5.43 adds the summary parameter.

6.10 adds the volumeDistribution parameter.

6.14 adds the connections parameter.

7.10 adds the autoSupportConfig parameter.

7.77 adds the longRunningOperations parameter.

7.83 returns information that includes the support for the new features released in the storage management software version 10.83. In addition, the information returned has been expanded to show the status of the features in the storage array.

8.30 adds the autoLoadBalancingEnable parameter.

8.40 adds the autoSupport parameter.

8.40 deprecates the autoSupportConfig parameter for E2800 or E5700 storage arrays running with an https client type.

8.41 adds wear life monitoring for SSD drives to the storage array profile. This information is only displayed for E2800 and E5700 storage arrays.

8.42 adds the hostConnectivityReporting parameter.

8.63 adds the Resource-Provisioned Volumes entry under the profile parameter results.

# **Show synchronous mirroring volume candidates**

The show syncMirror candidates command returns information about the candidate volumes on a remote storage array that you can use as secondary volumes in a Synchronous Mirroring configuration.

## **Supported Arrays**

This command applies to any individual storage array, with some restrictions. If you are running the command on the E2700 or E5600 array, there are no restrictions.

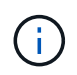

If you are running the command on the E2800 or E5700 array, the client type must be set to symbol. This command will not execute if they client type is set to https.

### **Roles**

To execute this command on an E2800 or E5700 storage array, you must have the Storage Admin or Storage Monitor role.

### **Context**

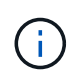

In previous versions of this command the feature identifier was remoteMirror. This feature identifier is no longer valid and is replaced by syncMirror.

## **Syntax**

show syncMirror candidates primary="*volumeName*" remoteStorageArrayName="*storageArrayName*"

### **Parameters**

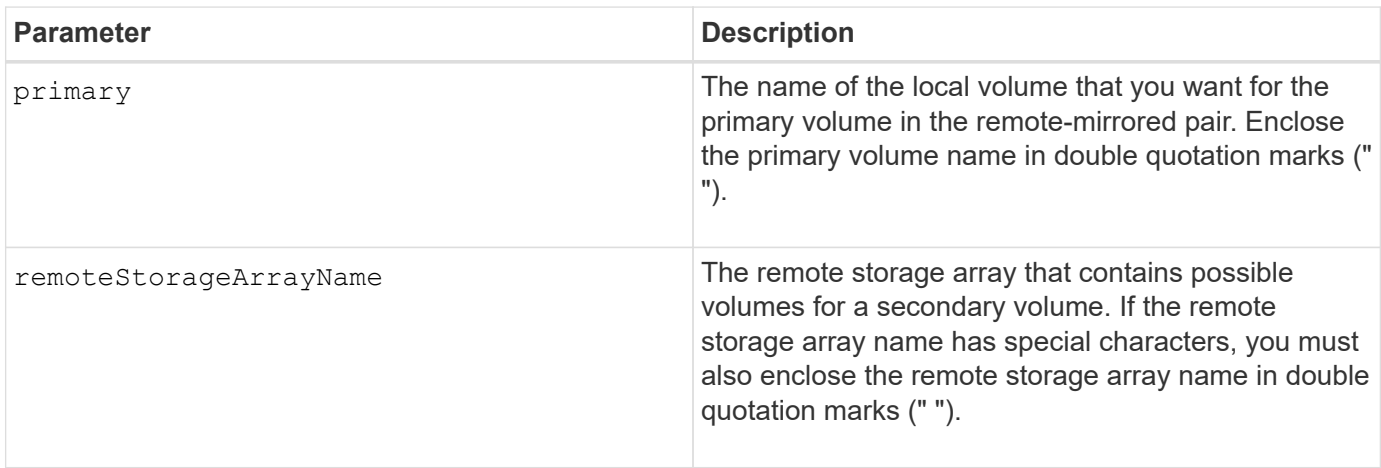

5.40

# **Show synchronous mirroring volume synchronization progress**

The show syncMirror synchronizationProgress command returns the progress of data synchronization between the primary volume and the secondary volume in a Synchronous Mirroring configuration.

## **Supported Arrays**

This command applies to any individual storage array, including the E2700, E5600, E2800, and E5700 arrays, as long as all SMcli packages are installed.

## **Roles**

To execute this command on an E2800 or E5700 storage array, you must have the Storage Admin or Storage Monitor role.

## **Context**

This command shows the progress as a percentage of data synchronization that has been completed.

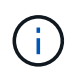

In previous versions of this command the feature identifier was remoteMirror. This feature identifier is no longer valid and is replaced by **syncMirror**.

## **Syntax**

```
show syncMirror (localVolume [volumeName] |
localVolumes [volumeName1... volumeNameN]) synchronizationProgress
```
## **Parameter**

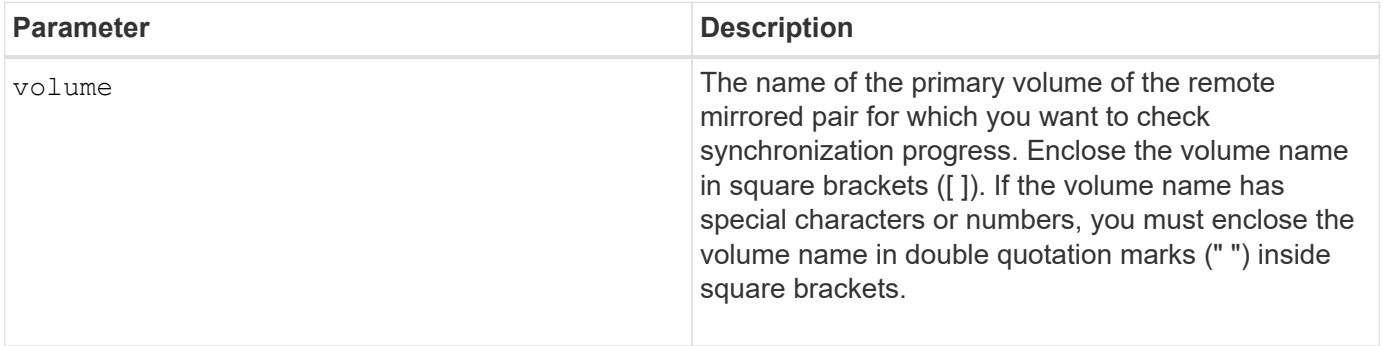

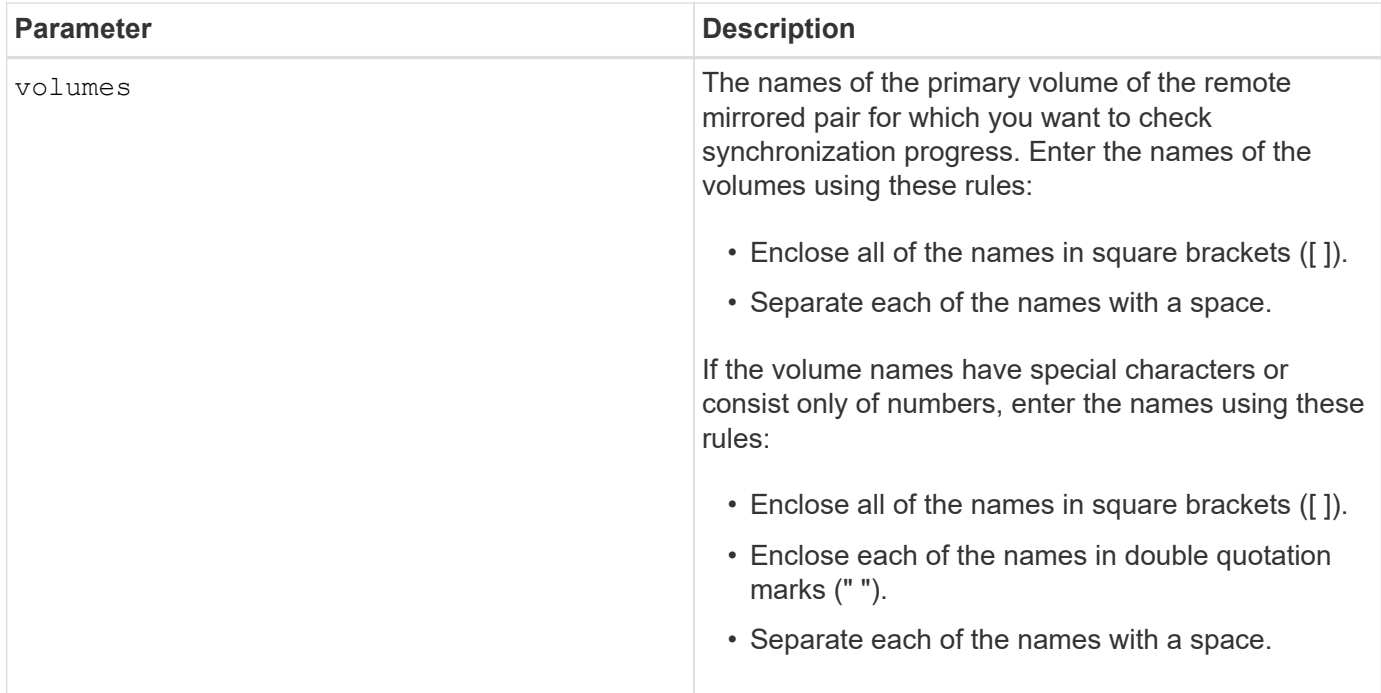

### **Minimum firmware level**

5.40

# **Show syslog configuration**

The show syslog summary command displays the syslog alert configuration information.

## **Supported Arrays**

This command applies to an individual E2800, E5700, EF600 or EF300 storage array. It does not operate on E2700 or E5600 storage arrays.

### **Roles**

To execute this command on an E2800, E5700, EF600, or EF300 storage array, you must have the Storage Admin or Support Admin or Storage Monitor role.

## **Syntax**

show syslog summary

### **Parameters**

None.

#### **Examples**

```
SYSLOG SUMMARY
    Default facility: 3
    Default tag: StorageArray
    Syslog format: rfc5424
    Syslog Servers
     Server Address Port Number
     serverName1.company.com 514
     serverName2.company.com 514
SMcli completed successfully.
```
#### **Minimum firmware level**

8.40

11.70.1 added the syslogFormat parameter to specify the Syslog message format.

## **Show string**

The show textstring command shows a string of text from a script file. This command is similar to the echo command in MS-DOS and UNIX.

## **Supported Arrays**

This command applies to any individual storage array, including the E2700, E5600, E2800, E5700, EF600 and EF300 arrays, as long as all SMcli packages are installed.

#### **Roles**

To execute this command on an E2800, E5700, EF600, or EF300 storage array, you must have the Storage Admin or Storage Monitor role.

### **Syntax**

```
show "textString"
```
### **Parameters**

None.

### **Notes**

Enclose the string in double quotation marks (" ").

6.10

# **Show volume action progress**

The show volume actionProgress command returns information about the volume action and amount of the long-running operation that is completed for a long-running operation on a volume.

## **Supported Arrays**

This command applies to any individual storage array, including the E2700, E5600, E2800, E5700, EF600 and EF300 arrays, as long as all SMcli packages are installed.

### **Roles**

To execute this command on an E2800, E5700, EF600, or EF300 storage array, you must have the Storage Admin or Storage Monitor role.

## **Context**

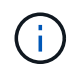

With firmware version 7.77, the show volume actionProgress command is deprecated. Replace this command with show storageArray longRunningOperations.

The amount of the long-running operation that is completed is shown as a percentage (for example, 25 means that 25 percent of the long-running operation is completed).

## **Syntax**

```
show volume [volumeName] actionProgress
```
## **Parameter**

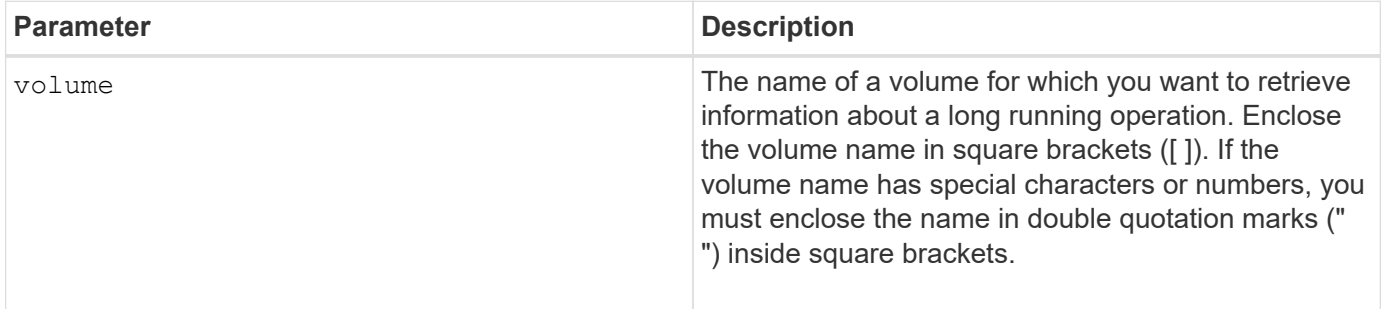

## **Minimum firmware level**

5.43

# **Show volume performance statistics**

The show volume performanceStats command returns information about volume performance.

### **Supported Arrays**

This command applies to any individual storage array, including the E2700, E5600, E2800, E5700, EF600 and EF300 arrays, as long as all SMcli packages are installed.

#### **Roles**

To execute this command on an E2800, E5700, EF600, or EF300 storage array, you must have the Storage Admin or Storage Monitor role.

### **Context**

For each volume in the storage array, this command returns the following information:

- Storage Arrays
- Total IOs/s
- Read %
- Primary Read Cache Hit %
- Primary Write Cache Hit %
- SSD Cache Hit %
- Current MBs/s
- Maximum MBs/s
- Current IOs/s
- Maximum IOs/s
- Minimum IOs/s
- Average IOs/s
- Minimum MBs/s
- Average MBs/s
- Current IO Latency
- Maximum IO Latency
- Minimum IO Latency
- Average IO Latency

### **Syntax**

```
show (allVolumes | volume ["volumeName"]
volumes ["volumeName1" ... "volumeNameN"]) performanceStats
```
### **Parameters**

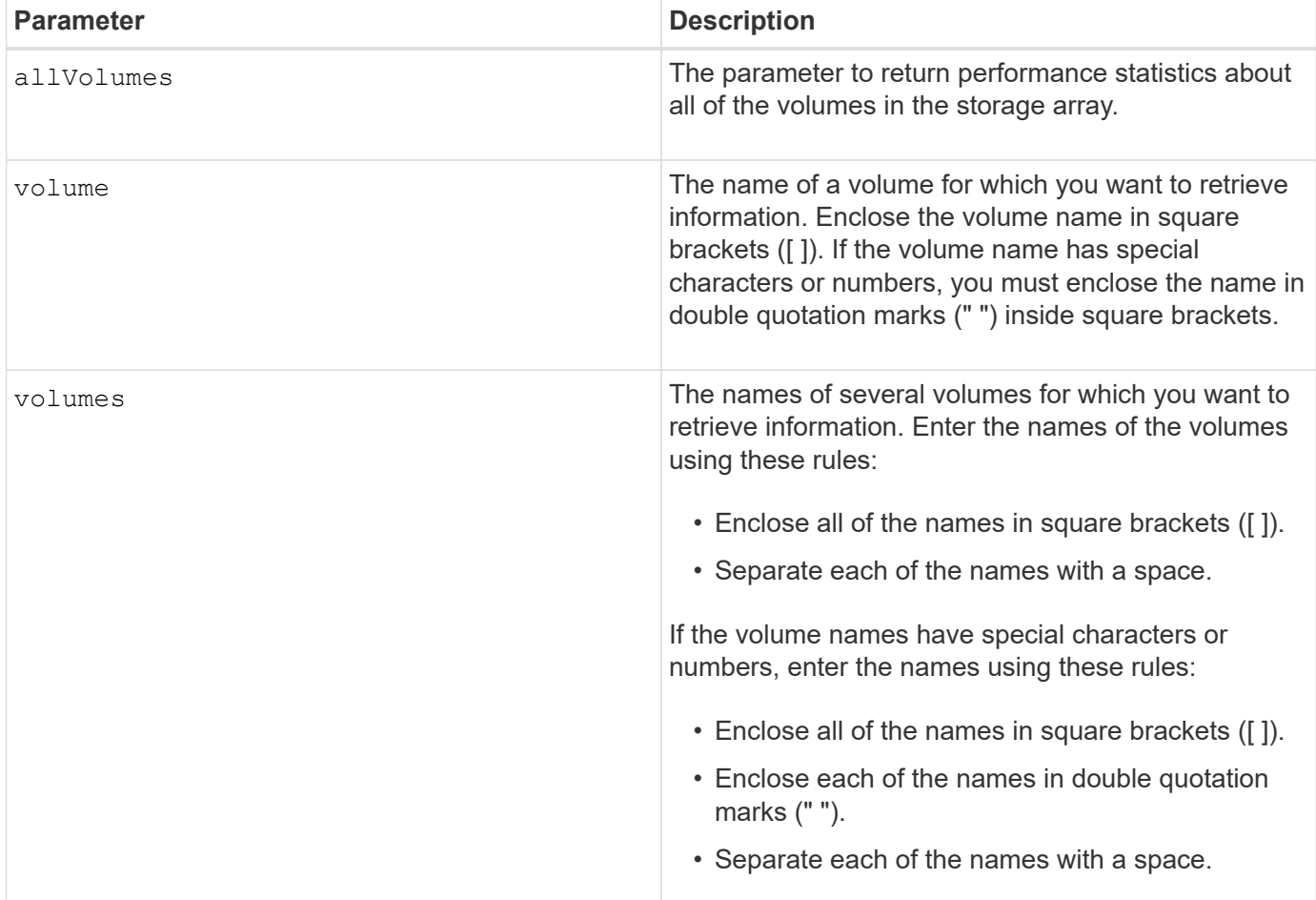

### **Notes**

Before you run the show volume performanceStat command, run the set session performanceMonitorInterval command and the set session performanceMonitorIterations command to define how often you collect the statistics.

The show volume performanceStat command returns volume performance statistics as shown in this example:

```
Performance Monitor Statistics for Storage Array: Tyler -
Date/Time: 11/6/12 10:00: 34 AM - Polling interval in seconds: 5
"Storage Arrays","Total IOs","Read %","Primary Read Cache Hit %",
"Primary Write Cache Hit %","SSD Read Cache Hit %","Current MBs/sec",
"Maximum MBs/sec","Current IOs/sec","Maximum IOs/sec","Minimum IOs/sec",
"Average IOs/sec","Minimum MBs/sec","Average MBs/sec","Current IO
Latency",
"Maximum IO Latency","Minimum IO Latency","Average IO Latency"
"Capture Iteration: 1","","","","","","","","","","","","","","","","",""
"Date/Time: 11/6/12 10:00:34
AM","","","","","","","","","","","","","","",
     "","","""Volume
Unnamed","0.0","","0.0","0.0","0.0","0.0","0.0","0.0","0.0","0.0",
     "0.0","0.0","0.0","0.0","0.0","0.0","0.0"
```
#### **Minimum firmware level**

6.10

## **Show volume reservations**

The show volume reservations command returns information about the volumes that have persistent reservations.

#### **Supported Arrays**

This command applies to any individual storage array, including the E2700, E5600, E2800, E5700, EF600 and EF300 arrays, as long as all SMcli packages are installed.

#### **Roles**

To execute this command on an E2800, E5700, EF600, or EF300 storage array, you must have the Storage Admin or Storage Monitor role.

#### **Syntax**

```
show (allVolumes | volume [volumeName] |
volumes [volumeName1 ... volumeNameN]) reservations
```
#### **Parameters**

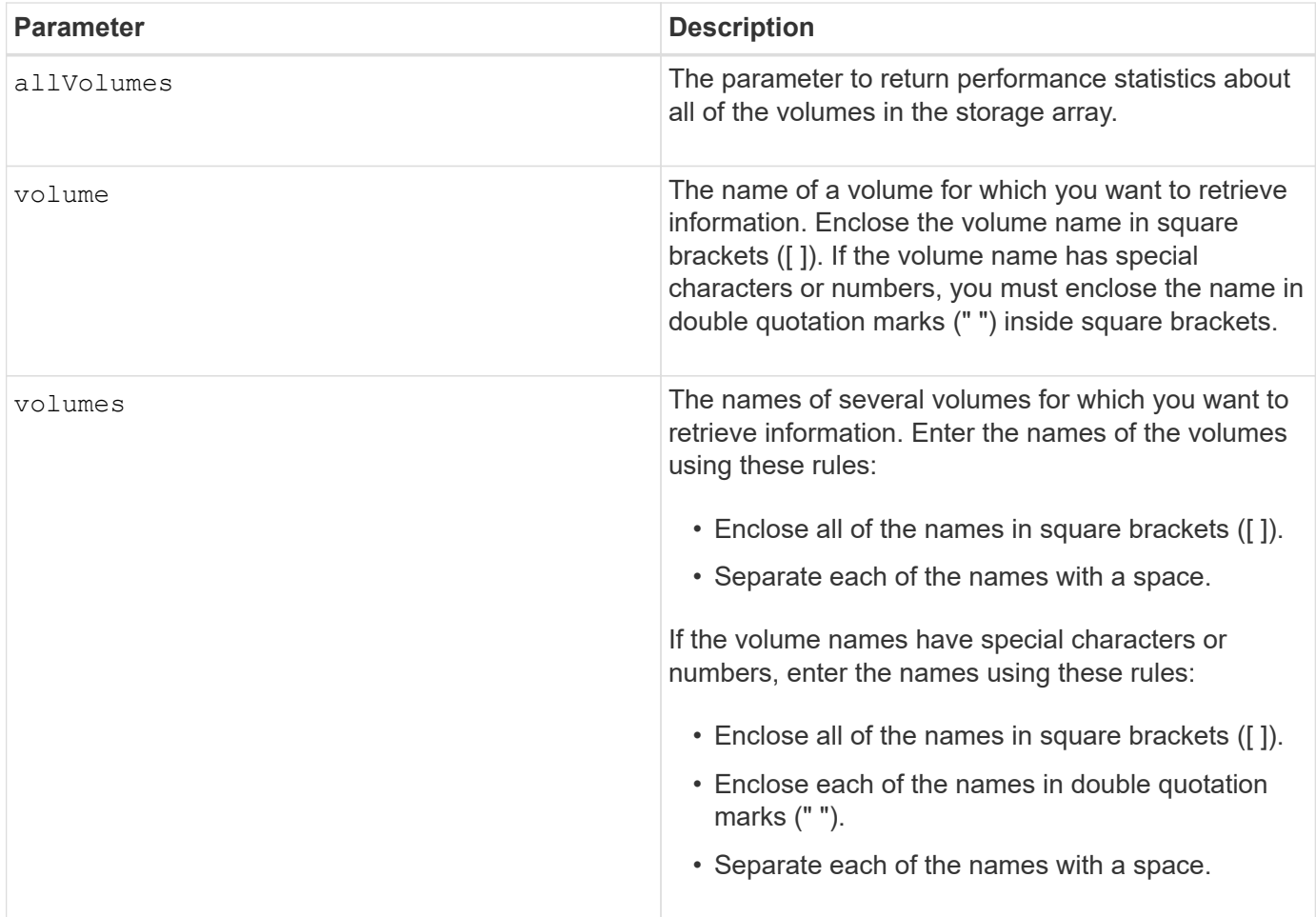

### **Minimum firmware level**

5.40

# **Show volume**

The show volume summary command returns information about a volume.

## **Supported Arrays**

This command applies to any individual storage array, including the E2700, E5600, E2800, E5700, EF600 and EF300 arrays, as long as all SMcli packages are installed.

## **Roles**

To execute this command on an E2800, E5700, EF600, or EF300 storage array, you must have the Storage Admin or Storage Monitor role.

## **Context**

For the volumes in a storage array, this command returns the following information:

• The number of volumes

- The name
- The status
- The capacity
- The RAID level
- The volume group where the volume is located
- Details:
	- The volume ID
	- The subsystem ID
	- The drive type (SAS)
	- Tray loss protection
	- The preferred owner
	- The current owner
	- The segment size
	- The modification priority
	- The read cache status (enabled or disabled)
	- The write cache status (enabled or disabled)
	- The write cache without batteries status (enabled or disabled)
	- The write cache with mirror status (enabled or disabled)
	- The flush write cache after time
	- The cache read prefetch setting (TRUE or FALSE)
	- The enable background media scan status (enabled or disabled)
	- The media scan with redundancy check status (enabled or disabled)
- The mirror repository volumes

## **Syntax**

```
show (allVolumes | volume [volumeName] |
volumes [volumeName1 ... volumeNameN]) summary
```
## **Parameters**

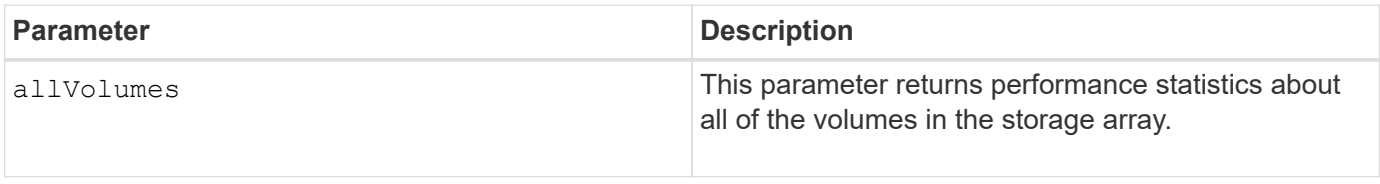

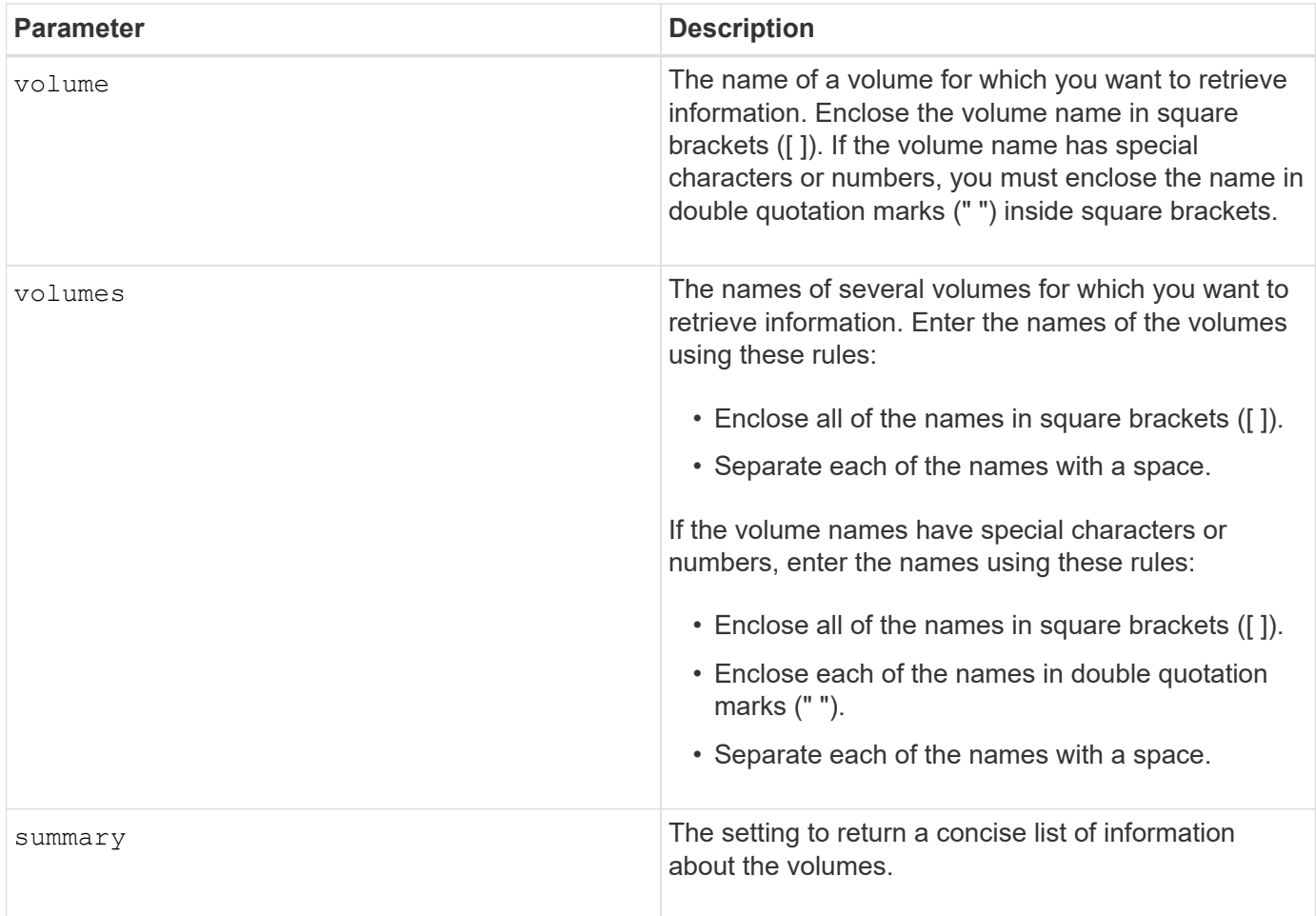

## **Show thin volume**

The show volume command returns the expansion history or the consumed capacity for the specified thin volume or volumes.

## **Supported Arrays**

This command applies to any individual storage array, including the E2700, E5600, E2800, E5700, EF600 and EF300 arrays, as long as all SMcli packages are installed.

## **Roles**

To execute this command on an E2800, E5700, EF600, or EF300 storage array, you must have the Storage Admin or Storage Monitor role.

## **Syntax**

```
show (allVolumes | volume [volumeName] |
volumes [volumeName1 ... volumeNameN])
(consumedCapacity |
(expansionHistory [file=fileName]))
```
### **Parameters**

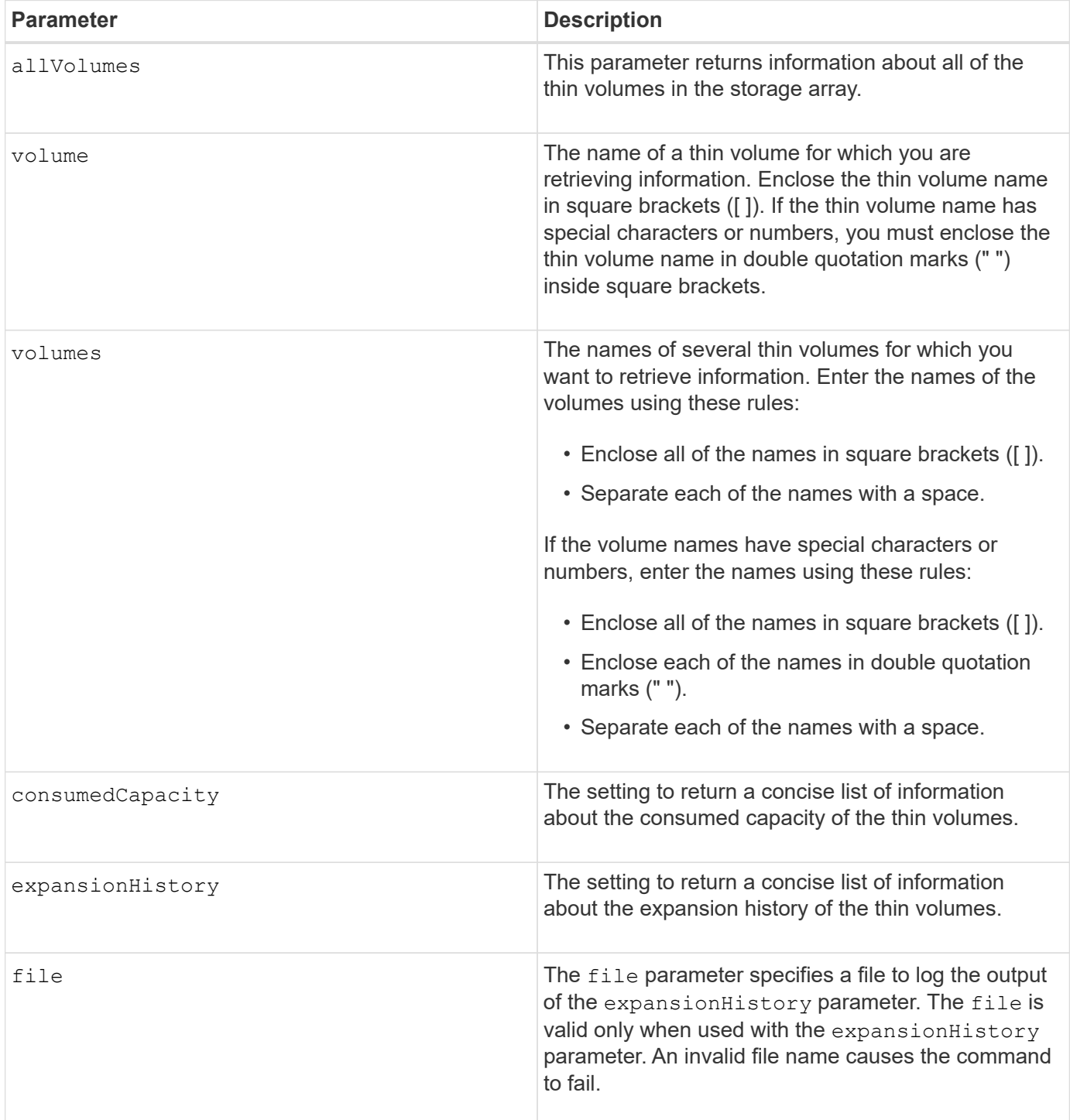

### **Notes**

With the expansionHistory parameter, the command returns information similar to the example shown below.

Thin volume name: volume-nameRepository volume Name: REPOS\_NNNN

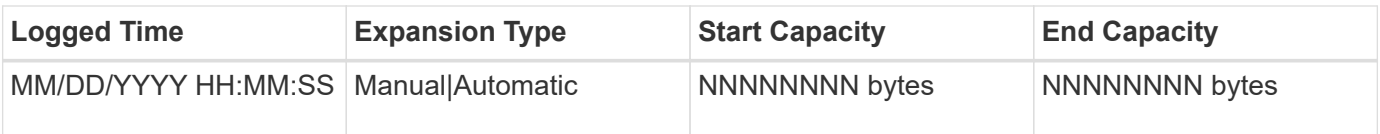

With the consumedCapacity parameter, the command returns information similar to the example shown below.

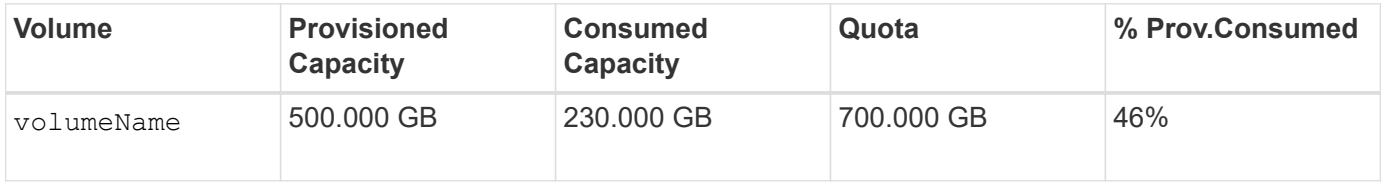

### **Minimum firmware level**

7.83

## **Show volume copy target candidates**

The show volumeCopy source targetCandidates command returns information about the candidate volumes that you can use as the target for a volume copy operation. This command is valid for snapshot volume copy pairs.

## **Supported Arrays**

This command applies to any individual storage array, including the E2700, E5600, E2800, E5700, EF600 and EF300 arrays, as long as all SMcli packages are installed.

### **Roles**

To execute this command on an E2800, E5700, EF600, or EF300 storage array, you must have the Storage Admin or Storage Monitor role.

## **Syntax**

show volumeCopy source ["*sourceName*"] targetCandidates

### **Parameter**

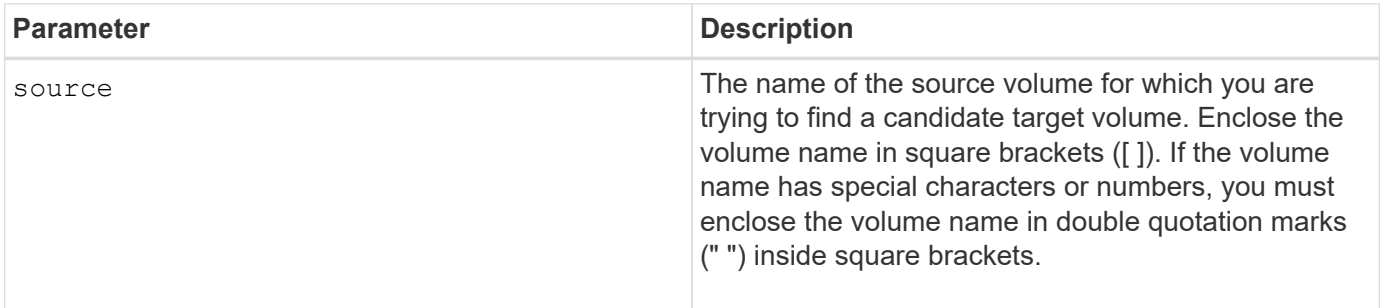

## **Show volume copy source candidates**

The show volumeCopy sourceCandidates command returns information about the candidate volumes that you can use as the source for a volume copy operation. This command is valid for snapshot volume copy pairs.

#### **Supported Arrays**

This command applies to any individual storage array, including the E2700, E5600, E2800, E5700, EF600 and EF300 arrays, as long as all SMcli packages are installed.

#### **Roles**

To execute this command on an E2800, E5700, EF600, or EF300 storage array, you must have the Storage Admin or Storage Monitor role.

#### **Syntax**

show volumeCopy sourceCandidates

#### **Parameters**

None.

### **Notes**

This command returns volume copy source information as shown in this example.

```
Volume Name: finance
     Capacity: 4.0 GB
     Volume Group: 1
Volume Name: engineering
     Capacity: 4.0 GB
     Volume Group: 2
```
## **Show volume copy**

The show volumeCopy command returns information about volume copy operations.

#### **Supported Arrays**

This command applies to any individual storage array, including the E2700, E5600, E2800, E5700, EF600 and EF300 arrays, as long as all SMcli packages are installed.

## **Roles**

To execute this command on an E2800, E5700, EF600, or EF300 storage array, you must have the Storage Admin or Storage Monitor role.

## **Context**

This command returns this information about volume copy operations:

- The copy status
- The start time stamp
- The completion time stamp
- The copy priority
- The source volume World Wide Identifier (WWID) or the target volume WWID
- The target volume Read-Only attribute setting

You can retrieve information about a specific volume copy pair or all of the volume copy pairs in the storage array. This command is valid for snapshot volume copy pairs.

## **Syntax**

```
show volumeCopy (allVolumes | source ["sourceName"] |
target ["targetName"])
```
## **Parameters**

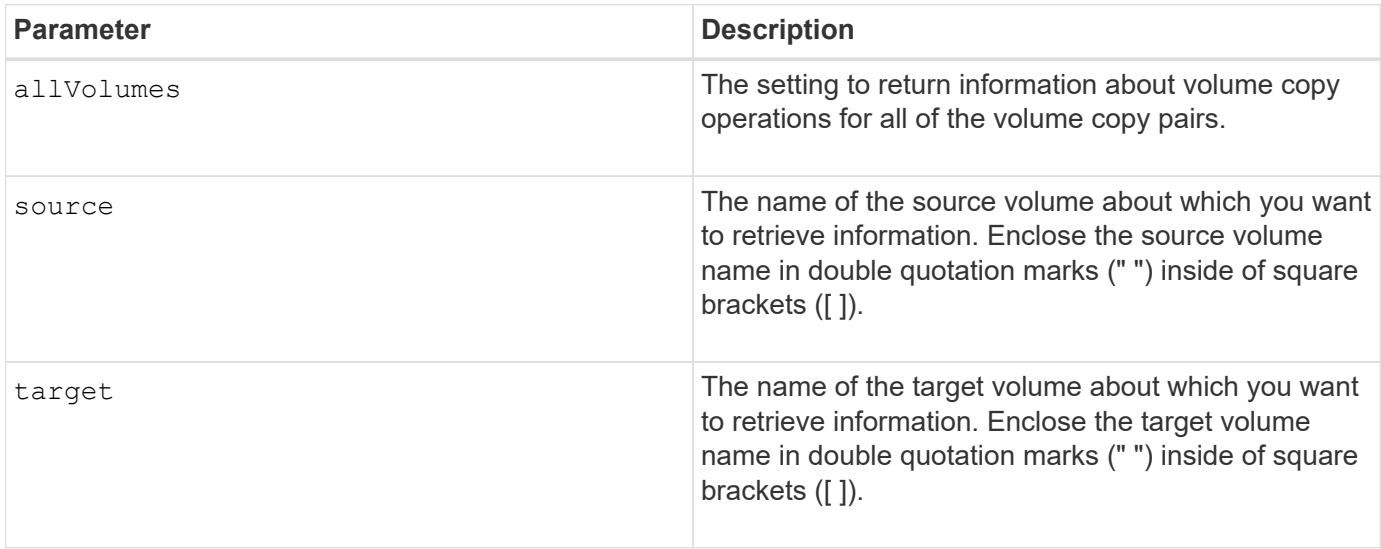

# **Show volume group export dependencies**

The show volumeGroup exportDependencies command shows a list of dependencies for the drives in a volume group that you want to move from one storage array to a second storage array.

## **Supported Arrays**

This command applies to any individual storage array, including the E2700, E5600, E2800, E5700, EF600 and EF300 arrays, as long as all SMcli packages are installed.

#### **Roles**

To execute this command on an E2800, E5700, EF600, or EF300 storage array, you must have the Storage Admin or Storage Monitor role.

## **Syntax**

show volumeGroup [*volumeGroupName*] exportDependencies

#### **Parameter**

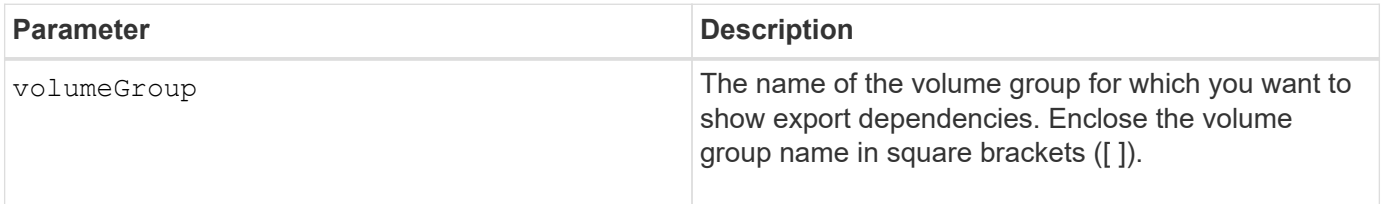

### **Notes**

This command spins up the drives in a volume group, reads the DACstore, and shows a list of import dependencies for the volume group. The volume group must be in an Exported state or a Forced state.

#### **Minimum firmware level**

7.10

## **Show volume group import dependencies**

The show volumeGroup importDependencies command shows a list of dependencies for the drives in a volume group that you want to move from one storage array to a second storage array.

### **Supported Arrays**

This command applies to any individual storage array, including the E2700, E5600, E2800, E5700, EF600 and EF300 arrays, as long as all SMcli packages are installed.

#### **Roles**

To execute this command on an E2800, E5700, EF600, or EF300 storage array, you must have the Storage Admin or Storage Monitor role.

## **Syntax**

show volumeGroup [*volumeGroupName*] importDependencies [cancelImport=(TRUE | FALSE)]

## **Parameters**

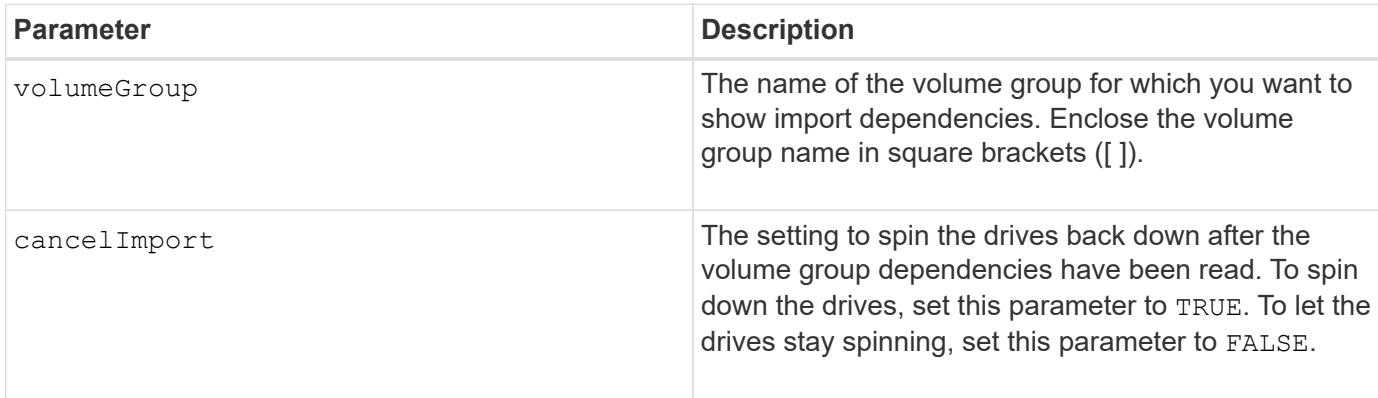

### **Notes**

This command returns the dependencies of a specific volume group, which must be in an Exported state or a Forced state. If a decision is made to retain the listed dependencies, then the cancelImport parameter can be enforced to spin the drives back down.

You must run the show volumeGroup importDependencies command before you run the start volumeGroup import command.

## **Minimum firmware level**

7.10

## **Show volume group**

The show volumeGroup command returns information about a volume group.

### **Supported Arrays**

This command applies to any individual storage array, including the E2700, E5600, E2800, E5700, EF600 and EF300 arrays, as long as all SMcli packages are installed.

### **Roles**

To execute this command on an E2800, E5700, EF600, or EF300 storage array, you must have the Storage Admin or Storage Monitor role.

### **Context**

This command returns this information about a volume group:

- The status (such as Optimal, Degraded, Failed, Missing)
- The capacity
- The current owner (the controller in slot A or the controller in slot B)
- The RAID level
- The drive media type (HDD or SSD)
- The drive interface type (Fibre Channel, iSCSI, InfiniBand, SAS)
- Tray loss protection (yes or no)
- Secure capable indicates whether the volume group is composed of all secure-capable drives. Securecapable drives can be either FDE drives or FIPS drives.
- Secure Indicates whether the volume group has drive security turned on (this is called secure enabled).
- The associated volumes and free capacity
- The associated drives
- Data Assurance capabilities and presence of Data Assurance enabled volumes
- Resource provisioning capabilities

### **Syntax**

show volumeGroup [*volumeGroupName*]

## **Parameter**

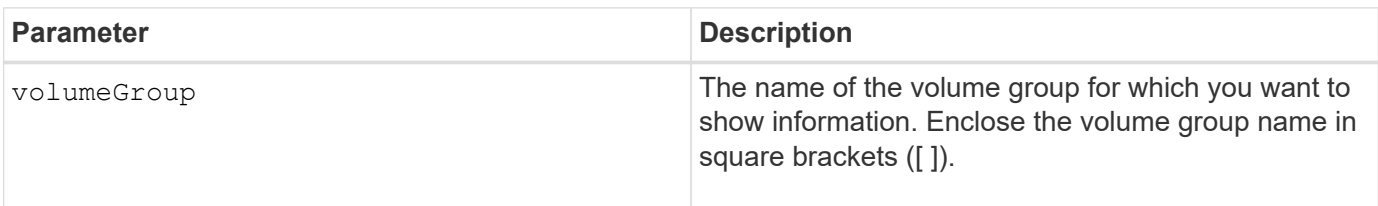

### **Notes**

This command returns volume group information as shown in this example:

```
Name: SecureGroup
      Status: Optimal
      Capacity: 120.000 GB
      Current owner: Controller in slot A
      Quality of Service (QoS) Attributes
       RAID level: 5
       Drive media type: Hard Disk Drive
       Drive interface type: SAS
       Shelf loss protection: No
         Secure Capable: Yes
       Secure: No
         Data Assurance (DA) capable: Yes
       DA enabled volume present: No
         Resource-provisioned: Yes
    Total Volumes: 1
       Standard volumes: 1
         Repository volumes: 0
       Free Capacity: 110.000 GB
      Associated drives - present (in piece order)
      Total drives present: 5
         Tray Slot
         99 1
         99 2
         99 3
         99 4
         99 5
```
#### **Minimum firmware level**

6.10

#### **Copyright information**

Copyright © 2024 NetApp, Inc. All Rights Reserved. Printed in the U.S. No part of this document covered by copyright may be reproduced in any form or by any means—graphic, electronic, or mechanical, including photocopying, recording, taping, or storage in an electronic retrieval system—without prior written permission of the copyright owner.

Software derived from copyrighted NetApp material is subject to the following license and disclaimer:

THIS SOFTWARE IS PROVIDED BY NETAPP "AS IS" AND WITHOUT ANY EXPRESS OR IMPLIED WARRANTIES, INCLUDING, BUT NOT LIMITED TO, THE IMPLIED WARRANTIES OF MERCHANTABILITY AND FITNESS FOR A PARTICULAR PURPOSE, WHICH ARE HEREBY DISCLAIMED. IN NO EVENT SHALL NETAPP BE LIABLE FOR ANY DIRECT, INDIRECT, INCIDENTAL, SPECIAL, EXEMPLARY, OR CONSEQUENTIAL DAMAGES (INCLUDING, BUT NOT LIMITED TO, PROCUREMENT OF SUBSTITUTE GOODS OR SERVICES; LOSS OF USE, DATA, OR PROFITS; OR BUSINESS INTERRUPTION) HOWEVER CAUSED AND ON ANY THEORY OF LIABILITY, WHETHER IN CONTRACT, STRICT LIABILITY, OR TORT (INCLUDING NEGLIGENCE OR OTHERWISE) ARISING IN ANY WAY OUT OF THE USE OF THIS SOFTWARE, EVEN IF ADVISED OF THE POSSIBILITY OF SUCH DAMAGE.

NetApp reserves the right to change any products described herein at any time, and without notice. NetApp assumes no responsibility or liability arising from the use of products described herein, except as expressly agreed to in writing by NetApp. The use or purchase of this product does not convey a license under any patent rights, trademark rights, or any other intellectual property rights of NetApp.

The product described in this manual may be protected by one or more U.S. patents, foreign patents, or pending applications.

LIMITED RIGHTS LEGEND: Use, duplication, or disclosure by the government is subject to restrictions as set forth in subparagraph (b)(3) of the Rights in Technical Data -Noncommercial Items at DFARS 252.227-7013 (FEB 2014) and FAR 52.227-19 (DEC 2007).

Data contained herein pertains to a commercial product and/or commercial service (as defined in FAR 2.101) and is proprietary to NetApp, Inc. All NetApp technical data and computer software provided under this Agreement is commercial in nature and developed solely at private expense. The U.S. Government has a nonexclusive, non-transferrable, nonsublicensable, worldwide, limited irrevocable license to use the Data only in connection with and in support of the U.S. Government contract under which the Data was delivered. Except as provided herein, the Data may not be used, disclosed, reproduced, modified, performed, or displayed without the prior written approval of NetApp, Inc. United States Government license rights for the Department of Defense are limited to those rights identified in DFARS clause 252.227-7015(b) (FEB 2014).

#### **Trademark information**

NETAPP, the NETAPP logo, and the marks listed at<http://www.netapp.com/TM>are trademarks of NetApp, Inc. Other company and product names may be trademarks of their respective owners.